# **KAWAI**

# **DIGITAL PIANO CA501**

**Gebruikershandleiding**

# **Veiligheidsvoorschriften**

Lees deze veiligheidsvoorschriften zorgvuldig door, voordat u het instrument gebruikt, teneinde een reglementair gebruik te garanderen.

Wanneer u dit elektronische muziekinstrument gebruikt, dient u de volgende veiligheidsvoorschriften in acht te nemen. Wanneer dit instrument door kleine kinderen wordt gebruikt, dient het gebruik ervan onder toezicht van een van de ouders plaats te vinden.

### **▋ Waarschuwingen, veiligheidsvoorschriften en symbolen hebben de volgende betekenis.**

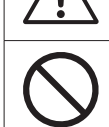

betekent dat hier voorzichtigheid is geboden.

geeft een verboden handeling aan (een handeling die niet mag worden uitgevoerd).

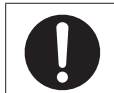

betekent een aanwijzing (een uit te voeren handeling) of een opmerking.

WAARSCHUWING beschrijft een mogelijk gevaar dat kan leiden tot de dood of zwaar letsel, wanneer<br>WAARSCHUWING de waarschuwing wordt geïgnoreerd en het instrument verkeerd wordt behandeld.

Anders bestaat er gevaar voor een elektrische schok, brand, letstel, een val, een beschadiging of een uitschakeling van het instrument.

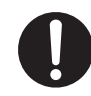

**Dit apparaat moet op een wandcontactdoos worden aangesloten die het juiste voltage levert.**

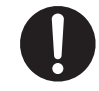

**Het meegeleverde netsnoer en de netvoeding zijn uitsluitend voor het gebruik van dit instrument bedoeld.**

- **Buig het netsnoer en de netvoeding niet met geweld, plaats er geen zware voorwerpen op, zet er geen heet wordende voorwerpen vlak naast en beschadig ze niet.**
- 

**Beweeg de netvoeding niet in de buurt van heet wordende voorwerpen en gebruik hem niet op die manier dat er grote warmte ontstaat.**

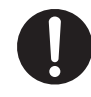

**Wanneer er zich stof op de netstekker heeft verzameld, dient u hem met een doekje af te vegen.**

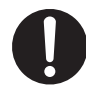

**Wanneer een van de volgende gevallen optreedt, is het instrument wellicht defect. Gebruik in een dergelijk geval het instrument niet, trek het netsnoer uit het stopcontact en neem contact op met de winkel waar u het product gekocht heeft.**

- 1. Er zijn vreemde voorwerpen in het instrument gekomen.
- 2. Er is water in het instrument gekomen.
- 3. Enkele onderdelen van het instrument of van de accessoires werden buitengewoon heet.
- 4. Er is een abnormale geur of rook opgetreden.

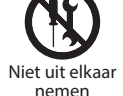

**Dit instrument mag niet uit elkaar genomen, gerepareerd of veranderd worden.**

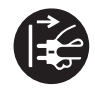

**Houd de netstekker bij het eruit trekken steeds vast.**

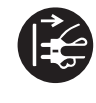

**Scheid het netsnoer van de stroom bij onweer of ook wanneer het instrument langer niet in gebruik is.**

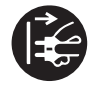

**Bij opvallende onvoorziene omstandigheden dient u het instrument onmiddellijk uit te schakelen en de netstekker uit het stopcontact te trekken.**

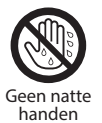

**Netstekker niet met natte handen in het stopcontact steken of eruit trekken.**

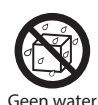

**Laat het instrument niet nat worden.**

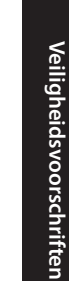

**Veiligheidsvoorschriften**

# 5. Plekken waar het instrument aan direct zonlicht is blootgesteld, bijv. in de buurt van een raam. 6. Plekken waar zich veel zand of stof bevindt. 7. Plekken waar het instrument aan zeer hoge trillingen is blootgesteld.

**LET OP** beschrijft een mogelijk gevaar dat schade bij personen of voorwerpen veroorzaken kan, wanneer

Anders kan het tot valpartijen leiden en er kunnen beschadigingen, uitval van het instrument, letsel of negatieve invloed op de gezondheid optreden

de waarschuwing in de wind wordt geslagen en het instrument verkeerd bediend wordt.

**volgende plekken.**

rument wiebelt. 2. Plekken die nat worden. 3. Extreem hete of koude plekken. 4. Extreem vochtige of droge plekken.

**Speel niet met het bankje, ga er niet op staan en laat er geen twee of meer mensen op zitten. (Alleen met bankje inbegrepen)**

**Gebruik dit instrument niet op de** 

1. Plekken waar de bodem onstabiel is en het inst-

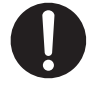

**Lees bij het monteren van dit instrument of de werkbank (indien meegeleverd) eerst de montage-instructies.**

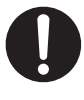

**Controleer regelmatig of de montageschroeven op dit instrument en de bank (indien meegeleverd) los zitten en draai ze indien nodig vast.**

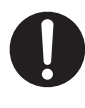

**De hoogte van de bank moet worden ingesteld als er niemand op zit. (Alleen met bankje inbegrepen)**

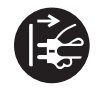

**Wees er zeker van dat de netstekker steeds goed bereikbaar is, zodat u hem in geval van nood uit het stopcontact kunt trekken.**

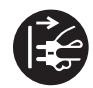

**Het instrument is niet volledig losgekoppeld van de voeding, zelfs niet wanneer de stroomschakelaar is uitgeschakeld. Om het instrument volledig uit te schakelen dient u de netstekker uit het stopcontact te trekken.**

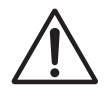

**Let er op dat u niet met een lichaamsdeel onder de lessenaar of de pedalen komt.**

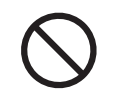

**Ga niet op het instrument staan, ga er niet aan hangen en verschuif het niet.**

**Om het instrument te bewegen dient u het steeds met twee of meer personen in horizontale richting op te tillen.**

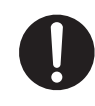

**Dit product moet zo opgesteld worden dat er een goede luchtcirculatie gewaarborgd.** 

**Er moet minstens 5 cm ruimte om het product heen wezen om een goede luchtcirculatie te hebben.**

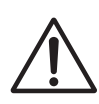

**Loop niet om het instrument.**

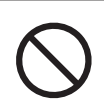

**Laat het instrument niet vallen en stel het niet aan sterke schokken bloot.**

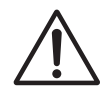

**Wanneer u de koptelefoons gebruikt, is het beter om niet te lang achter elkaar met een hoog volume te luisteren.**

#### **▋ Instructie voor reparatie**

Mocht er iets ongewoons optreden, schakel het apparaat dan uit, trek de netstekker er uit en neem contact op met de service afdeling van uw dealer.

#### **▋ Opmerking voor consumenten m.b.t. afvalverwerking**

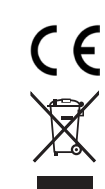

Wanneer uw product met dit recyclingsymbool is gekenmerkt, moet u het aan het eind van zijn levensduur apart met het afval verwijderen door het naar een desbetreffende verzamelplaats te brengen. Het mag niet met het gewone huisvuil worden verwijderd. Door het reglementair verwijderen van dit product worden mogelijke negatieve invloeden op het milieu en de menselijke gezondheid vermeden, die in het andere geval door een ondeskundige verwerking van het afval zouden kunnen onstaan. Nadere informatie krijgt u bij uw gemeentelijke instanties. (Alleen binnen de EU)

#### **▋ Positie van het typeplaatje**

Het typeplaatje bevindt zich onder de speeltafel (zie afbeelding hiernaast.

# **Invoering**

Hartelijk dank voor de aanschaf van een Kawai digitale piano.

Lees de gebruikershandleiding zorgvuldig door en houd hem bij de hand om er later iets in te kunnen opzoeken, zodat u zo lang mogelijk veel plezier van dit instrument beleeft.

### **▋ Over deze gebruikershandleiding**

Deze gebruikershandleiding bevat korte aanwijzingen over de fundamentele weergave kenmerken en bedieningsdetails voor verschillende functies.

# **▋ Typeplaatje**

De informatie inclusief de naam van het model en het seriennummer zijn op het typeplaatje aan de onderkant van het instrument aangegeven.

### **▋ Rechten aan geestelijk eigendom**

- De term **Bluetooth®** en diens logo's zijn gedeponeerde handelsmerken van de Bluetooth SIG, Inc. en worden door Kawai Musical Instruments Mfg. Co., Ltd. onder licentie gebruikt.
- "Windows" is een geregistreerd merk van de Microsoft Corporation.
- "Mac" is een geregistreerd merk van de Apple Inc.
- Enige samples © PREMIER Engineering Inc.

## **▋ Reiniging**

- Reinig de kast van het product met een droge, zachte doek.
- Gebruik geen alcohol, benzol, verdunner of hypochlorietoplossing. Anders kunnen er verkleuringen of vervormingen van de toetsen, het oppervlak of de bedieningsknoppen ontstaan.
- Al naargelang het materiaal van het gebruikte doekje kan het herhaaldelijk afvegen van het instrument tot verkleuringen of vervormingen leiden.
- Wanneer het oppervlak van de pedalen vuil is, reinigt u de pedalen met een droge, voor de vaatwasser geschikte spons. Houd er rekening mee dat de reiniging van de vergulde pedalen met een doek tot gevolg kan hebben dat het oppervlak mat wordt.
- Probeer niet de pedalen met roest verwijderende oplosmiddelen, schuurpapier of vijlen te reinigen.

## **▋ Symbolen**

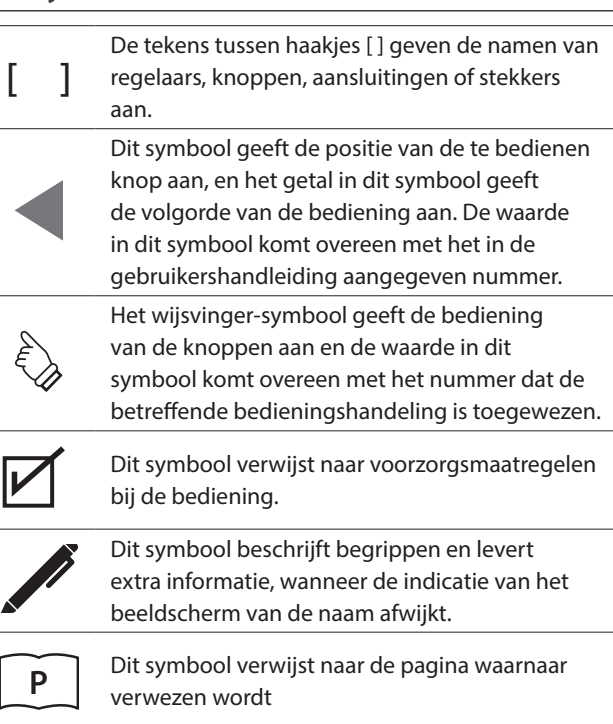

### **▋ Stemmen**

Daar deze piano een digitaal instrument is, hoeft het niet gestemd te worden. Mocht een aspect van dit instrument niet naar behoren functioneren, dient u om ondersteuning te krijgen contact op te nemen met de winkel waar u het instrument heeft gekocht.

# Inhoudsopgave

# Belangrijke informatie

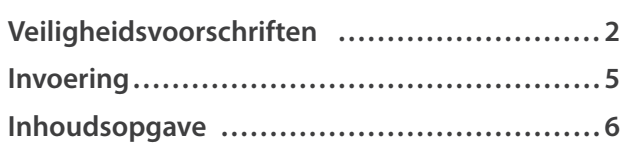

# Voorbereiding

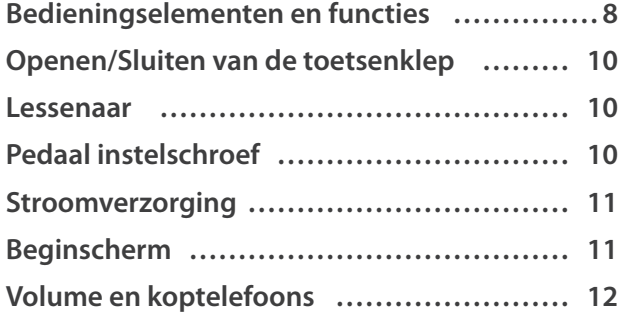

## **Basisbediening**

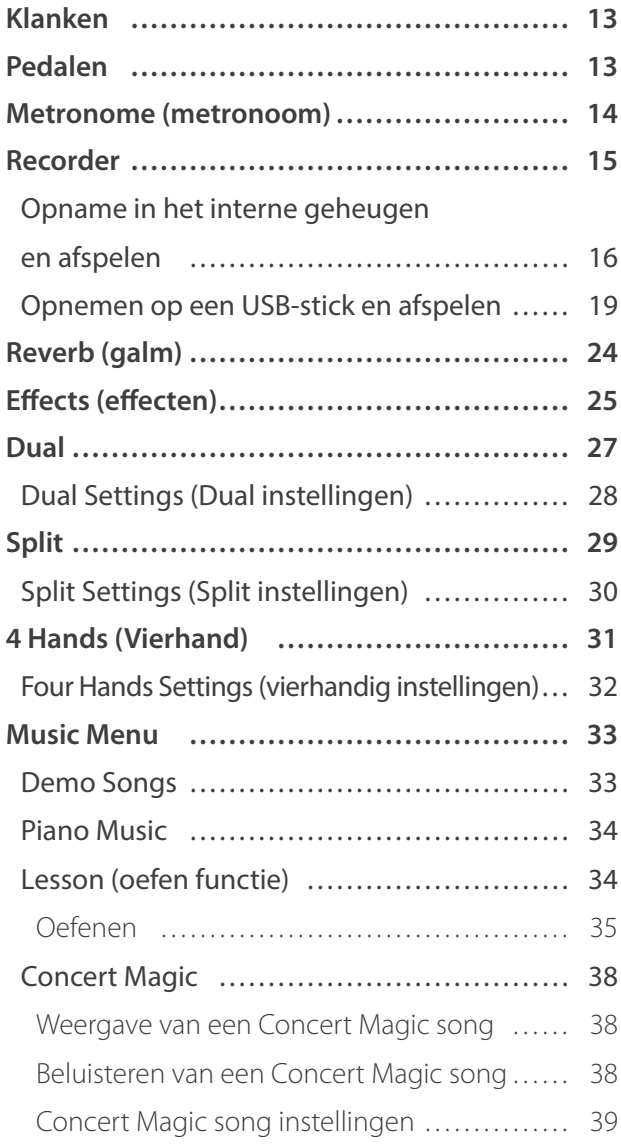

**Registration Memories** (Geheugenplaatsen voor registraties) ......... 40 Panel Lock (Bedieningspaneel vergrendeling) 43

## Aanpassingen & instellingen

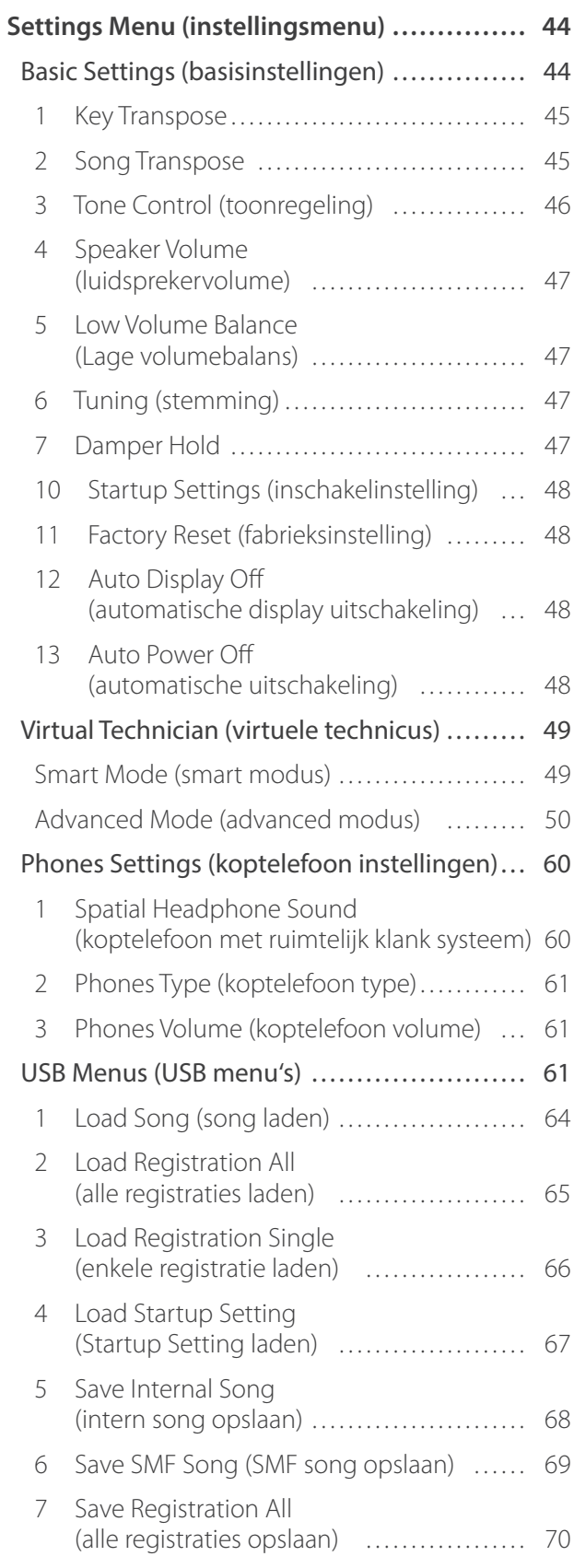

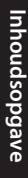

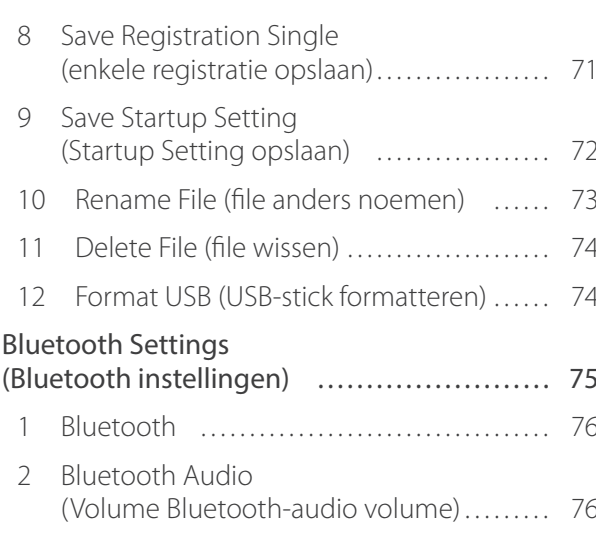

# **Bijlage**

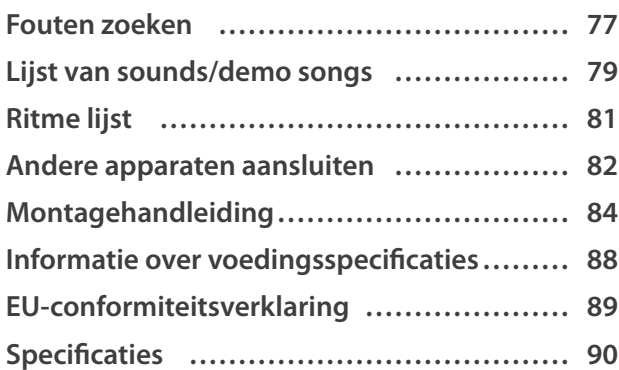

Um weitere Informationen über MIDI und die entsprechenden Bedienungsdetails zu erhalten, laden Sie bitte das ergänzende Web-Handbuch:

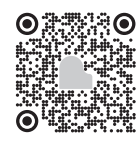

# **Bedieningselementen en functies**

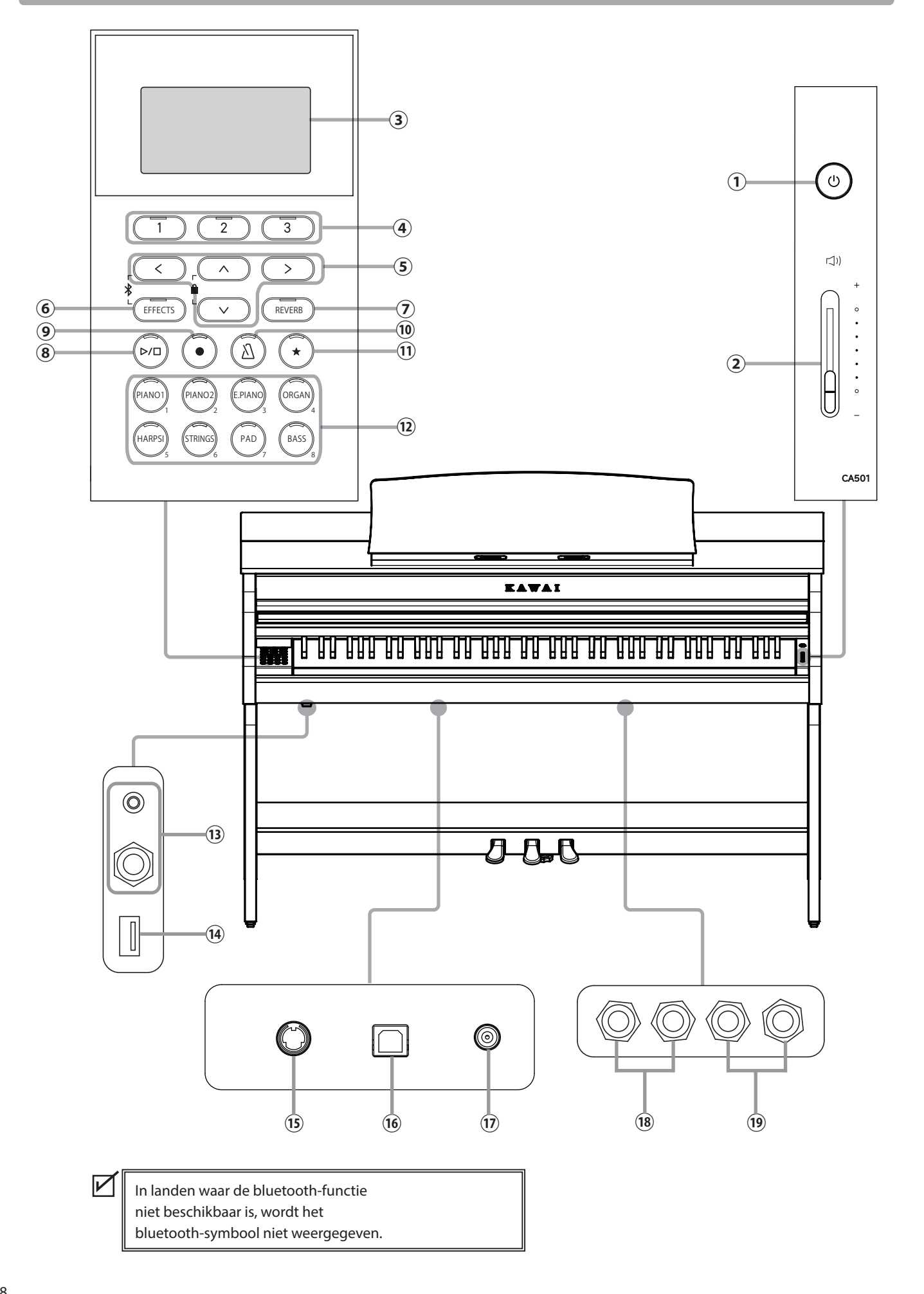

#### ① **Aan-/uitknop [POWER]**

Met deze knop kunt u het instrument in en uitschakelen. Wanneer u het instrument niet gebruikt, dient u het uit te schakelen.

#### ② **Volumeregelaar [MASTER VOLUME]**

Met deze regelaar regelt u het volume van de ingebouwde luidsprekers, de hoofdtelefoon of de LINE-OUT aansluitingen.

#### ③ **Display**

 $\boldsymbol{V}$ 

Het display geeft u informatie over de actueel ingestelde klank of over zojuist gekozen instellingen.

Op het oppervlak van de display bevindt zich een beschermfolie. Verwijder deze folie als u het instrument gebruikt.

#### ④ **Knoppen [1][2][3]**

Met deze knoppen kunt u een van drie functies/opties kiezen die in de display onderaan getoond worden.

Zij dienen verschillende doeleinden, afhankelijk van de weergegeven inhoud.

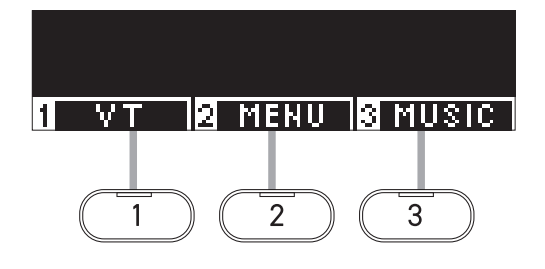

#### ⑤ **Pijltjesknoppen**

Deze knoppen dienen verschillende doelen, zoals het weergeven van het vorige of volgende scherm. Er zijn de knoppen [UP], [DOWN], [RIGHT] en [LEFT].

#### ⑥ **Knop [EFFECTS]**

Met deze knop selecteert u het effect, stelt u in hoe het effect wordt toegepast en schakelt u het effect in of uit.

#### ⑦ **Knop [REVERB]**

Met deze knop selecteert u het galmeffect en schakelt u het effect in of uit.

#### ⑧ **Knop [PLAY/STOP]**

Met deze knop kunt u opgenomen spel en interne songs, b.v. die welke in de oefenfunctie zijn opgeslagen, afspelen of stoppen.

#### ⑨ **Knop [REC]**

Met deze knop kunt u uw spel opnemen.

#### ⑩ **Knop [METRONOME]**

Met deze knop kunt u de metronoom in- of uitschakelen en het tempo, de maatsoort en het volume aanpassen.

#### ⑪ **Knop [REGISTRATION]**

Met deze knop kunt u favoriete klanken en instellingen in

een registratiegeheugen opslaan, zodat deze snel kunnen worden opgeroepen.

#### ⑫ **SOUNDKNOPPEN**

U kunt de klanken met deze knoppen selecteren.

#### ⑬ **Aansluitingen [PHONES]**

Aan deze aansluitingen kunt u een stereo-koptelefoon aan het instrument aansluiten. Er is zowel een aansluiting voor een stereominijack als ook voor een stereo-jack voorhanden, die u ook gelijktijdig kunt gebruiken.

#### ⑭ **Aansluiting [USB to DEVICE]**

Deze aansluiting wordt gebruikt om een USB-stick aan te sluiten.

#### ⑮ **Aansluiting [PEDAL]**

Deze aansluiting wordt gebruikt om de pedaalkabel aan te sluiten die aan de pedaaleenheid is bevestigd.

#### ⑯ **Aansluiting [USB to HOST]**

Aan deze aansluiting kunt u uw computer met een gebruikelijke USB "A naar B" kabel aan het instrument aansluiten voor het verzenden en ontvangen van MIDI-gegevens.

#### ⑰ **Aansluiting [DC IN]**

Hier wordt de meegeleverde netadapter aangesloten.

#### ⑱ **Aansluitingen [LINE IN]**

Via deze aansluitingen kunt u andere elektronische instrumenten of audio-apparaten aansluiten om hun klanken via de ingebouwde luidsprekers van het instrument te laten horen.

#### ⑲ **Aansluitingen [LINE OUT]**

Via deze aansluitingen kunt u andere externe apparaten (versterker, stereosysteem) aansluiten om naar de klank van het instrument te luisteren of deze op audio-apparaten op te nemen.

# **Openen/Sluiten van de toetsenklep**

#### **▋ Toetsenklep openen**

Til de greep met beide handen iets op en schuif de klep naar achteren in het instrument.

• Laat bij het openen van de toetsenklep geen voorwerpen daarop liggen. Deze voorwerpen zouden anders in het binnenste van het instrument kunnen vallen en een elektrische schok, kortsluiting, brand of uitvallen van het instrument tot gevolg kunnen hebben.

• Let erop dat u niet uw handen of vingers tussen toetsenklep en kast van het instrument inklemt.

## **▋ Toetsenklep sluiten**

Trek het toetsenklep met beide handen naar voren en laat het langzaam zakken.

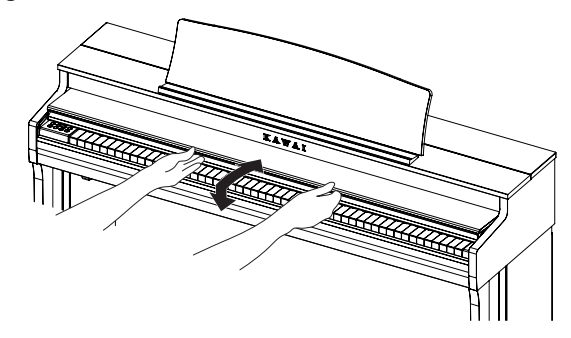

# **Lessenaar**

- 1. Til de lessenaar op.
- 2. Plaats de metalen steun (aan de achterkant) van de lessenaar in een van de daarvoor bedoelde posities van de houder, om de lessenaar in de gewenste hoek te zetten. (Drie verschillende hoeken kunnen worden ingesteld.)

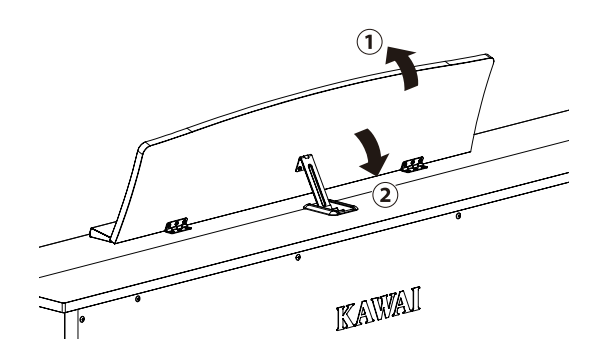

# **Pedaal instelschroef**

Voor een betere stabiliteit is een instelschroef onder de pedaaleenheid aangebracht.

Draai de schroef tegen de klok in tot ze een vast contact met de bodem heeft. Wanneer de schroef bij het spelen niet de bodem aanraakt, kunnen het pedaal en/of de pedaaleenheid worden beschadigd.

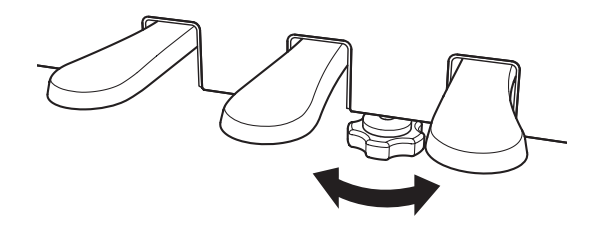

# **Stroomverzorging**

#### **1. Netadapter aan het instrument aansluiten**

Sluit de kabel van de netadapter aan de [DC IN] bus onder de speeltafel van het instrument aan.

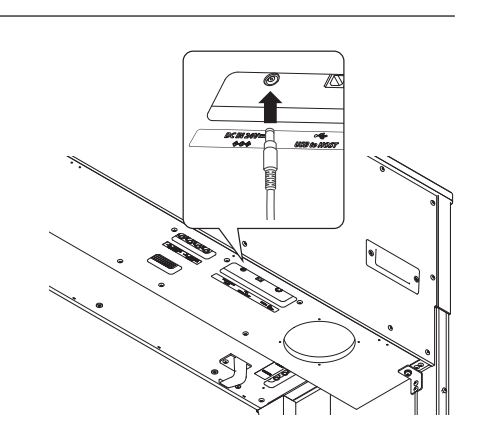

( ৬

#### **2. Netkabel op een stopcontact aansluiten**

Steek de netstekker van de netadapter in een stopcontact.

#### **3. Instrument in-/uitschakelen**

Druk de [POWER] knop om het instrument in te schakelen. Wanneer het instrument is gestart, gaat de led-indicatie van de [POWER] knop aan.

Druk opnieuw de [POWER] knop om het instrument uit te schakelen.

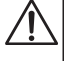

Schakel het instrument niet uit, voordat het starten is beëindigd.

Trek de netstekker niet uit het stopcontact, voordat de display is uitgeschakeld.

# **Beginscherm**

**De eerste indicatie van het beeldscherm die verschijnt, wanneer het instrument na het inschakelen is gestart, wordt beginscherm genoemd.**

**Het beginscherm is het hoofdmenu van de bediening.**

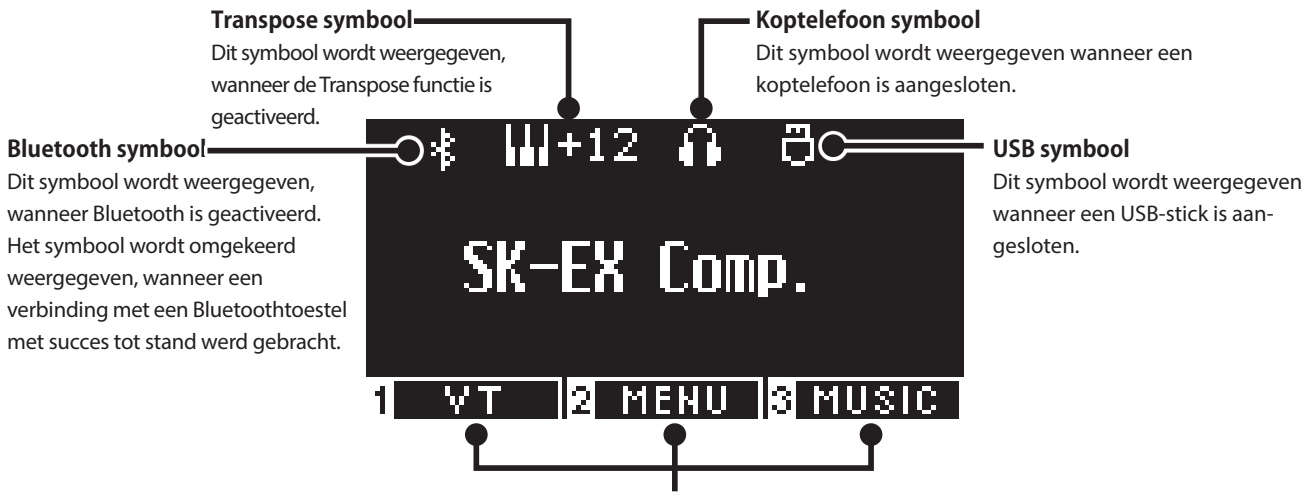

Deze velden komen overeen met de knoppen [1], [2] en [3]. Zij dienen verschillende doeleinden, afhankelijk van de weergegeven inhoud.

# **Volume en koptelefoons**

### **▋ Volume instellen**

Gebruik de [MASTER VOLUME] regelaar rechts van het klavier om het volume te regelen.

Beweeg de schuifregelaar omhoog om het volume te verhogen en omlaag om het volume te verlagen.

Regel het volume terwijl u luistert naar het klankbeeld terwijl u de toetsen indrukt.

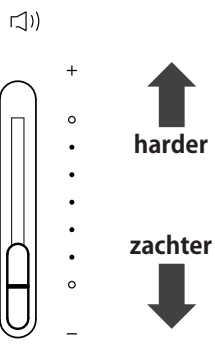

### **▋ Gebruik van koptelefoons**

Steek de koptelefoon in de [PHONES] aansluiting, die zich aan de onderkant van de kast van het instrument bevindt. Wanneer de koptelefoon is aangesloten, zijn de luidsprekers van de kast van het instrument geluidloos geschakeld.

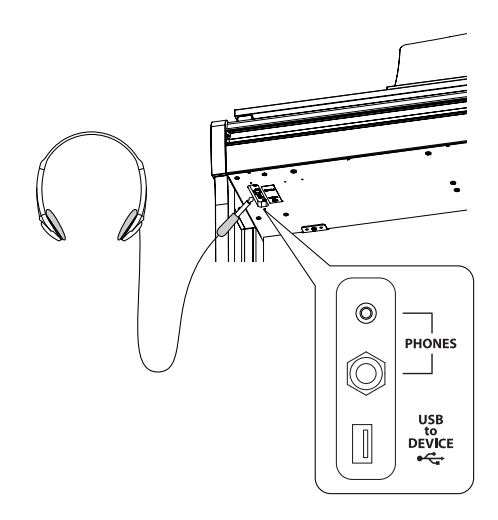

### **▋ Gebruik van de koptelefoonhouder**

Hier kunt u uw koptelefoon gemakkelijk ophangen, wanneer u hem op dat moment niet gebruikt.

Wenn Sie den Kopfhörerhalter verwenden möchten, bringen Sie ihn wie in der Abbildung dargestellt an.

> Hang geen andere voorwerpen dan koptelefoons aan de koptelefoonhouder. Anders kunnen er beschadigingen ontstaan.

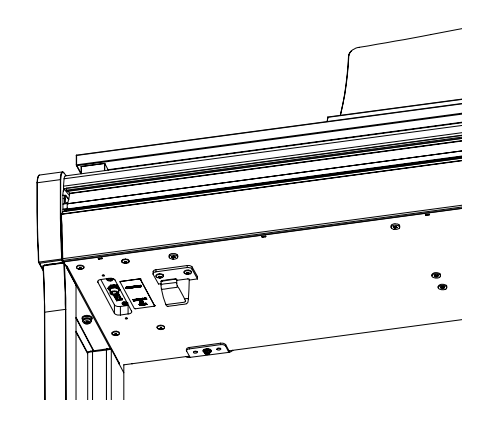

# **Klanken**

**Dit instrument beschikt 45 realistische instrumentenklanken. De klanken zijn in acht categorieën onderverdeeld en kunnen met de SOUND knoppen worden opgeroepen. "SK-EX Competition Grand Piano | Concert" is geselecteerd als de standaardinstelling. De klanken worden weergegeven op het beginscherm. P79 Lijst van sounds/demo songs**

#### **▋ Klank kiezen**

1. Druk in het beginscherm op de [UP]/[DOWN] knop om een categorie te selecteren.

Of druk op de SOUND knop om de categorie te kiezen. De LED-indicator voor de geselecteerde SOUND knop licht op en de naam van het geselecteerde geluid wordt op het display getoond.

Het display toont afgekorte namen voor de klanken.

2. Druk op de [LEFT]/[RIGHT] knop om een klankvariatie van de geselecteerde categorie te selecteren.

Of druk op dezelfde SOUND knoppen om de variatie te kiezen.

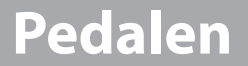

#### **Dit instrument is uitgerust met drie pedalen.**

#### ▋ **Sustainpedaal (rechter pedaal)**

Door het bedienen van dit pedaal klinkt de klank ook na het loslaten van de toetsen door. De lengte van de galm is afhankelijk van het feit, hoever men het pedaal omlaag indrukt. (Hiermee wordt het gebruik van halfpedaal ondersteund)

#### **▋ Sostenutopedaal (middelste pedaal)**

Wanneer u dit pedaal gebruikt - terwijl noten gedrukt worden - worden deze noten vastgehouden en alle daarna gespeelde noten niet.

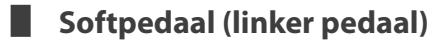

Het bedienen van dit pedaal maakt de klank milder en reduceert het volume iets. Het effect van deze pedaal kan worden geregeld door hoe diep het pedaal wordt ingedrukt. De rotatiesnelheid (langzaam of snel) kan worden geregeld wanneer "Rotary" is geselecteerd als effecttype.

1

FFFECTS  $\| \left( \begin{array}{cc} \vee \end{array} \right) \|$  (REVERB

2 2

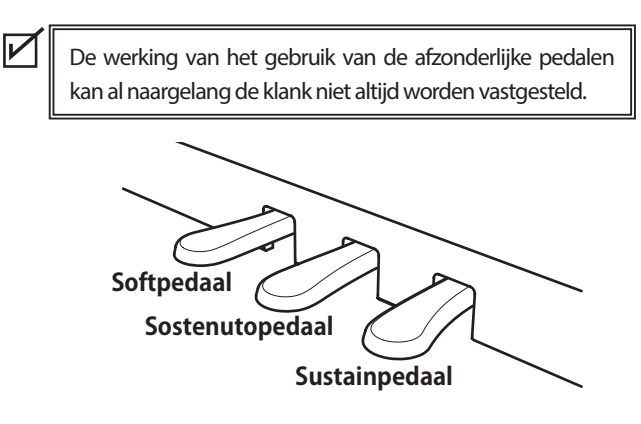

#### **▋ Grand Feel Pedal System**

Dit instrument is uitgerust met het Grand Feel Pedal System. De weerstand bij het gebruik van de drie pedalen (Sustain, Soft en Sostenuto) komt overeen met het speelgevoel van de pedalen van een SK-EX concertvleugel van Kawai.

# **Metronome (metronoom)**

**De metronoomfunctie kan u uitstekende diensten bewijzen, daar ze een constant ritme aangeeft, waaraan u zich bij het oefenen gemakkelijk kunt oriënteren.**

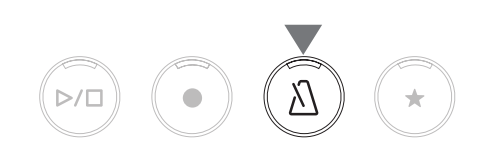

#### ▋ **Metronoom in-/uitschakelen**

- Druk de knop [METRONOME]. De LED indicatie van de [METRONOME] knop gaat aan en de metronoom start.
- Als u nogmaals op de [METRONOME] knop drukt, stopt de metronoom en gaat de LED-indicatie van de [METRONOME] knop uit.

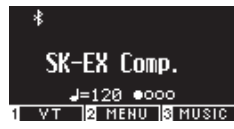

### **▋ Metronoom instellingen**

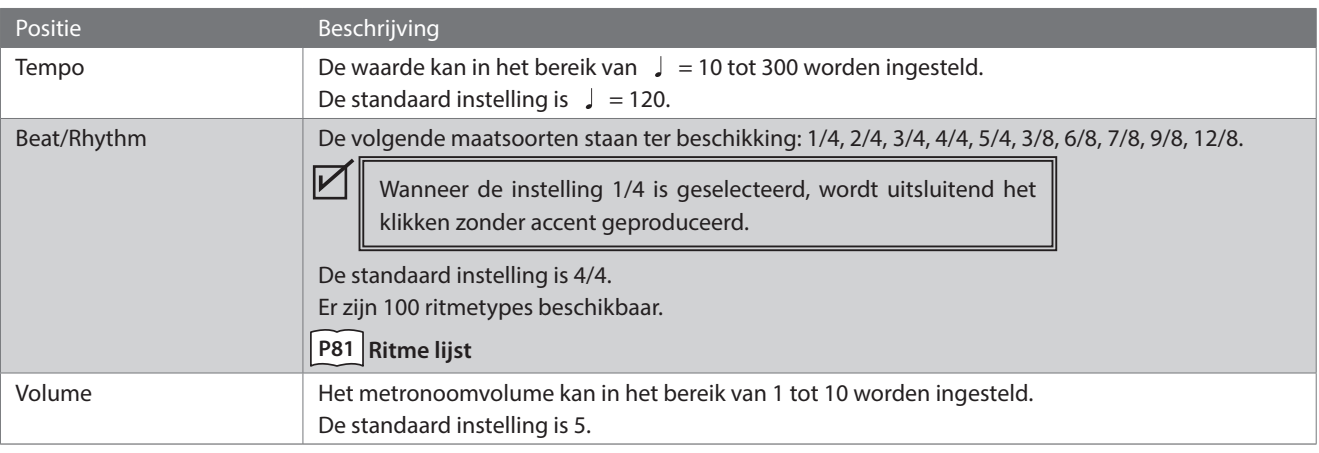

### **▋ Metronoom instellen**

- 1. Houd de [METRONOME] knop ingedrukt om het metronoom instellingenscherm te openen.
- 2. Druk op de [UP]/[DOWN] knop [2] om het instellingenmenu te selecteren.
- 3. Druk op de [LINKS]/[RECHTS] knop [3] om de waarde te selecteren.

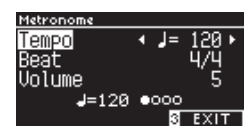

- Houd de [LEFT]/[RIGHT] knoppen gelijktijdig ingedrukt om de standaardinstelling te herstellen.
- Als u op de [3] knoppen onder het display drukt, wordt het beginscherm opnieuw getoond.

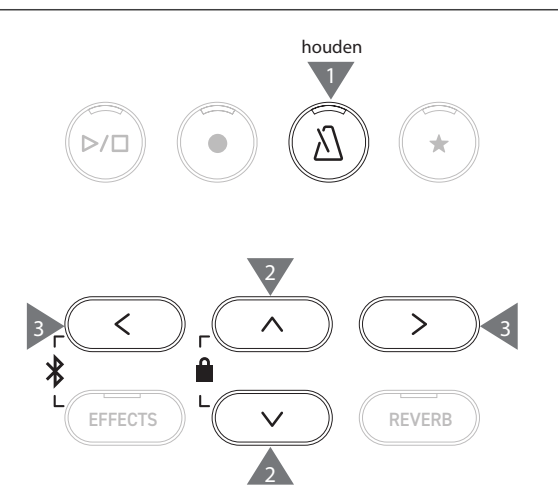

# **Recorder**

**Met dit instrument kunt u songs opnemen en afspelen. Met de interne recorder van dit instrument kunt u songs opnemen in het interne geheugen en ze afspelen vanuit het interne geheugen. Met de USB-recorder kunt u songs opnemen op een USB-stick en songs afspelen die op de USB-stick zijn opgeslagen.**

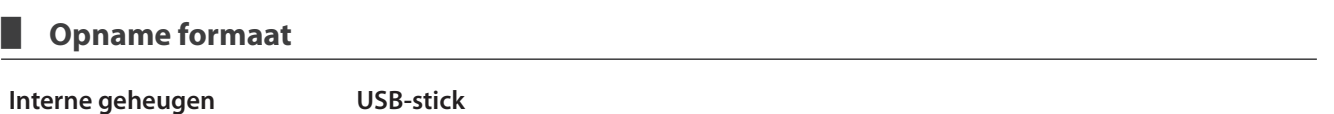

• Interne formaat

#### • MP3-formaat

- Bitrate: 256 kBit/s vast, samplingfrequentie: 44,1 kHz, stereo
- WAV-formaat
	- Samplingfrequentie: 44,1 kHz, 16 Bit, stereo

### ▋ **Interne Recorder**

- Met dit instrument kunt u tot 10 songs opnemen voor opslag in het interne geheugen. Elk song bestaat uit twee afzonderlijke partijen.
	- Zo kunnen de rechter- en linkerhand als afzonderlijke partijen worden opgeslagen en afzonderlijk worden afgespeeld, zodat u één hand tegelijk kunt oefenen.
- De twee partijen kunnen ook samen worden afgespeeld.
- Bij het opnemen van een song in songgeheugen dat al performance data bevat, worden de bestaande performance data overschreven met de nieuwe performance data.
- Wanneer u opneemt op Part 2 zonder het reeds opgenomen Part 1 af te spelen, wordt Part 2 ingesteld voor weergave in song recorder modus.
- De totale opnamecapaciteit van dit instrument bedraagt circa 90.000 noten.
	- De LED-indicatoren voor de [PLAY/STOP] knop en de [REC] knop gaan uit en de opname stopt wanneer het geheugen vol raakt tijdens de opname.

Performances worden opgenomen tot vlak voordat de recorder stopt.

Grof richtgetal voor de totale opnamecapaciteit:

Met een totale opnamecapaciteit van 5000 noten kan bijvoorbeeld Beethovens "Für Elise" drie tot vier keer worden opgenomen of is een opname van 10 tot 15 minuten mogelijk.

De opnametijd varieert echter naar gelang van het aantal noten en het tempo van het stuk.

Het aantal pedaaldrukken heeft ook invloed op de opnametijd, aangezien de recorder ook de pedaaldrukken opneemt.

• De inhoud van de opname wordt niet gewist wanneer het instrument wordt uitgeschakeld.

### **▋ Opnemen op een USB-stick**

 $\nabla$ 

- Met dit instrument kunnen uitvoeringen in audioformaat direct op een USB-stick worden opgenomen.
- De USB-recorder kan ook Bluetooth audio opnemen, zodat optredens met begeleidende muziek kunnen worden opgenomen.

Het audiosignaal van de LINE-IN aansluitingen wordt niet opgenomen door de USB recorder.

#### ▋ **Bediening bij het opnemen met de interne recorder**

• Het voor de opname gekozen klank en de tijdens de opname gekozen klanken worden opgeslagen.

- Veranderingen in de effectinstellingen worden niet opgeslagen.
- De tempo instelling wordt niet opgeslagen.

### **▋ Files die kunnen worden afgespeeld**

Het instrument kan de volgende gegevens weergeven:

- Songs die zijn opgenomen voor opslag in het interne geheugen
- Op een USB-stick opgeslagen SMF-bestanden (formaat 0, formaat 1)
- Op een USB-stick opgeslagen KSO-files (interne songformaatbestanden)
- Op een USB-stick opgeslagen MP3-bestanden (Bitrate: 8~320 kBit/s, samplingfrequentie: 44,1 kHz, 48 kHz of 32 kHz, stereo)
- Op een USB-stick opgeslagen WAV-bestanden ( samplingfrequentie: 44,1 kHz, 16 bit, stereo)

 $\boldsymbol{V}$ 

# **Opname in het interne geheugen en afspelen**

## ▋ **Opname in het interne geheugen**

1. Druk op de knop [REC] om het interne recorderscherm te openen.

De LED-indicator van de knop [REC] begint te knipperen wanneer het interne opnamescherm wordt getoond.

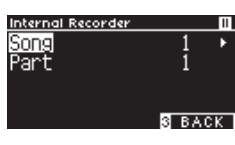

Wanneer een USB-stick is aangesloten, drukt u op de knop [1] om het interne recorderscherm op te roepen.

- 2. Druk op de knop [UP]/[DOWN] om de "Song" of het "Part" te selecteren.
- 3. Druk op de knop [LEFT]/[RIGHT] om het song memory of het op te nemen part te selecteren.
- 4. Druk op de knop [PLAY/STOP] om de opname van een song te starten.

De opname kan ook worden gestart door op een toets van het klavier te drukken.

Wanneer de opname start, gaan de LED-indicatoren voor de [REC] knop en de [PLAY/STOP] knop aan.

5. Druk op de [PLAY/STOP] knop om de opname te stoppen. Wanneer de opname is beëindigd, gaan de LED-indicators voor de [PLAY/STOP] knop en de [REC] knop uit.

Het " symbool verschijnt naast de song die wordt afgespeeld. Het display schakelt automatisch naar de song afspeelmodus.

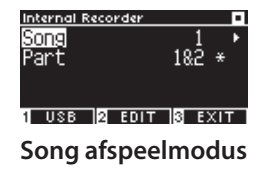

• Opnamen kunnen worden gemaakt met de metronoom functie ingeschakeld door op de [METRONOME] knop te drukken.

### **▋ Weergave van opnamen uit het interne geheugen**

1. Druk op de knop [PLAY/STOP] om naar de songweergavemodus te schakelen.

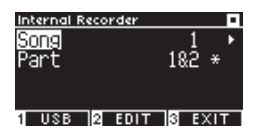

- 2. Druk op de knop [UP]/[DOWN] om de "Song" of het "Part" te selecteren.
- 3. Druk op de [LEFT]/[RIGHT] knop om de song of het part te selecteren dat zal worden afgespeeld.
- 4. Druk op de knop [PLAY/STOP] om de weergave te starten. Druk nogmaals op de [PLAY/STOP] knop om de weergave te stoppen.
- Wanneer u onder het display op de [3] knop drukt, wordt het beginscherm opnieuw getoond.

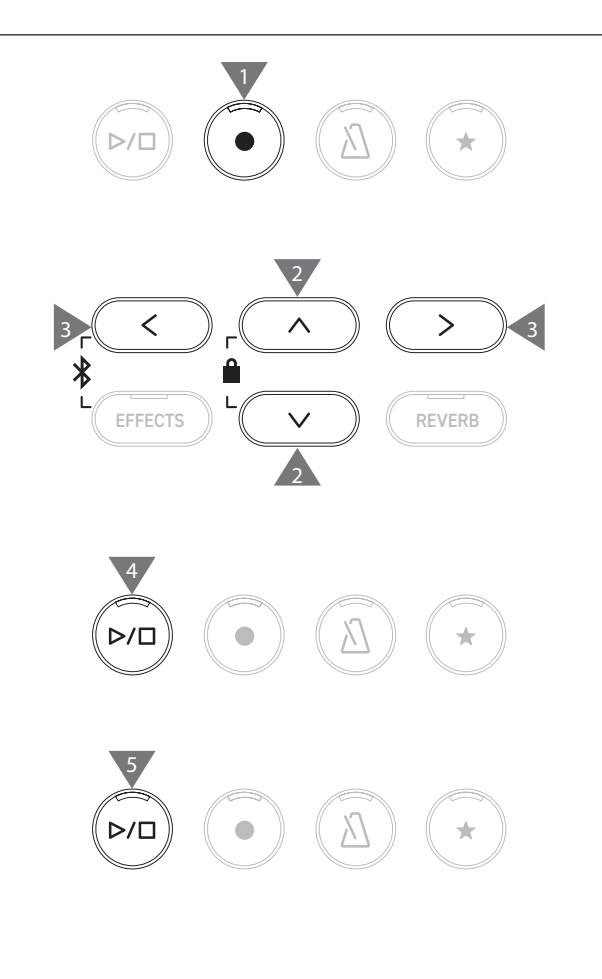

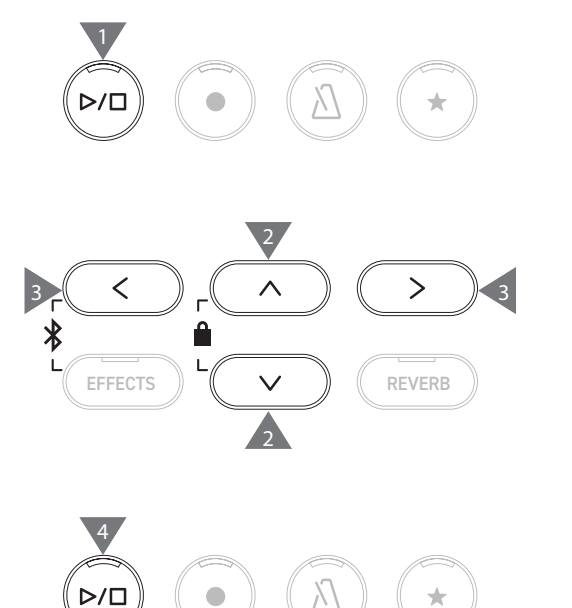

#### **▋ Weergave van opnamen van het interne geheugen met andere instellingen**

De volgende instellingen kunnen worden gewijzigd voor de opnamen in het interne geheugen.

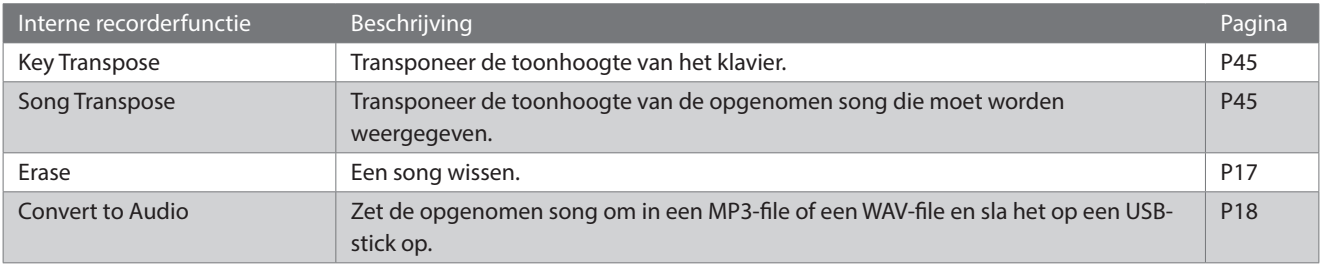

 $\bigstar$ 

1. Druk in de song recorder modus op de [2] knop om het interne recorder edit scherm te openen.

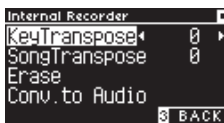

#### **Scherm voor het bewerken van de interne recorder**

- 2. Druk op de [UP]/[DOWN] knop om het instellingenmenu te kiezen.
- 3. Druk op de [LEFT]/[RIGHT] knop om de waarde te kiezen.
- Houd de [LEFT]/[RIGHT] knoppen gelijktijdig ingedrukt om de standaardinstelling te herstellen.
- Wanneer u op de knop [3] onder het display drukt, wordt de songweergavemodus opnieuw getoond.

#### **▋ Opnamen uit het interne geheugen wissen**

1. Wanneer "Erase" is geselecteerd, drukt u op de knop [2] om het scherm voor het wissen van songs op te roepen.

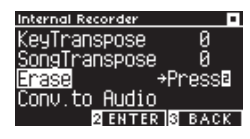

2. Druk op de knop [UP]/[DOWN] om de "Song" of het "Part" te selecteren.

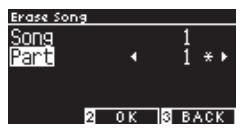

- 3. Druk op de knop [LEFT]/[RIGHT] om de song of het part te selecteren.
- 4. Er wordt een bevestiging getoond wanneer op de knop [2] wordt gedrukt.
- 5. Druk op de knop [1] om te wissen of op de knop [3] om te annuleren.
- Terwijl het instrument is uitgeschakeld, houdt u de [PLAY/ STOP] knop en de [REC] knop ingedrukt en schakelt u vervolgens het instrument in om alle opgenomen songs te wissen.

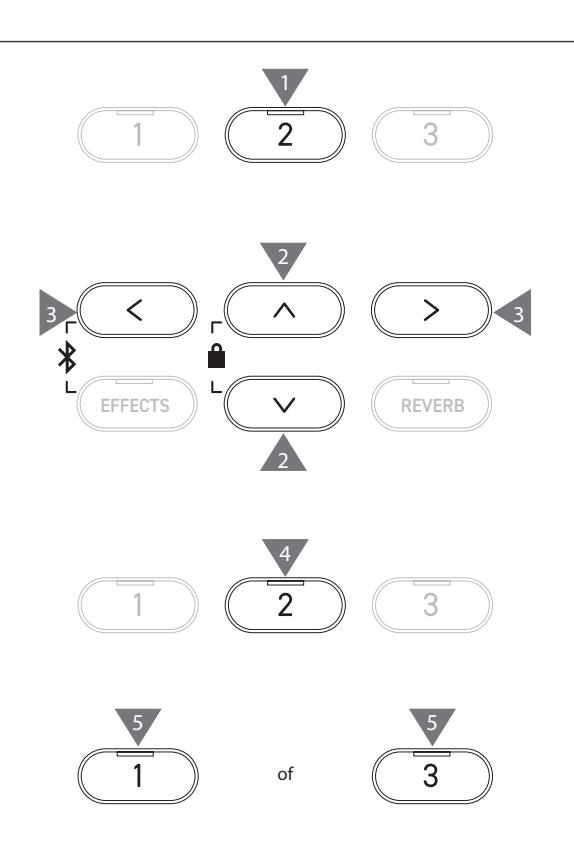

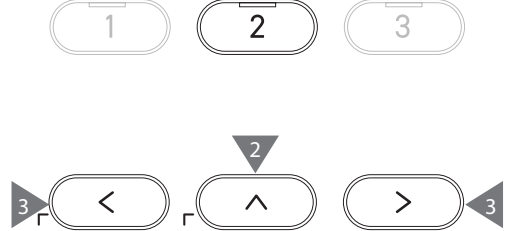

2

EFFECTS  $\parallel$   $\vee$   $\parallel$   $\parallel$  REVERB

#### **▋ Converteren van opnamen in het interne geheugen**

1. Wanneer,, Conv. to Audio" is geselecteerd, drukt u op de knop [2] om het "Convert to Audio" scherm te openen.

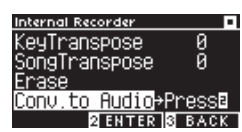

2. Druk op de [UP]/[DOWN] knop om de "Song" of het "Part" te selecteren.

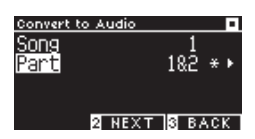

- 3. Druk op de [LEFT]/[RIGHT] knop om de song of het part te selecteren.
- 4. Druk de knop [2].

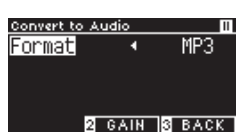

5. Druk op de knop [LEFT]/[RIGHT] om het bestemmingsformaat te selecteren.

Selecteer "MP3" of "WAV" als het formaat.

6. Druk op de [PLAY/STOP] knop om het converteren te starten. Het indrukken van een willekeurige toets op het klavier zal ook de conversie starten.

De LED indicators van de [ PLAY/STOP] knop en de [REC] knop gaan uit wanneer de conversie begint.

• Toetsen die tijdens de conversie worden ingedrukt, worden ook opgenomen.

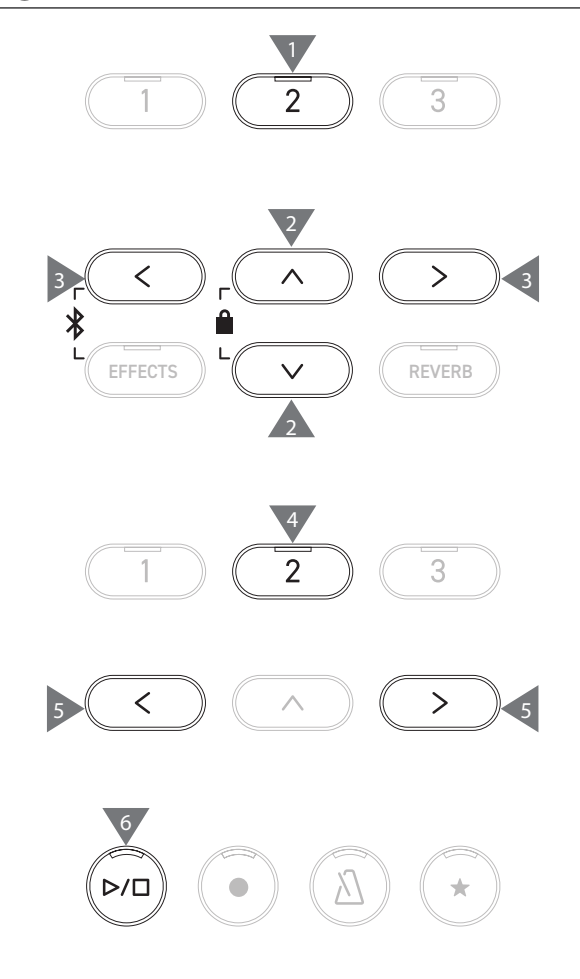

18

# **Opnemen op een USB-stick en afspelen**

#### ▋ **Opnemen op een USB-stick**

 $\boldsymbol{V}$ 

 $\overline{\mathscr{V}}$ 

 $\nabla$ 

 $\overline{\mathscr{V}}$ 

1. Wanneer een USB-stick is aangesloten aan het instrument, kunt u het USB-recorderscherm oproepen door op de knop [REC] te drukken.

De LED indicator van de [REC] knop begint te knipperen wanneer het USB-recorderscherm wordt geopend.

Het scherm voor de interne recorder wordt opgeroepen wanneer er geen USB-stick is aangesloten.

2. Druk op de knop [LEFT]/[RIGHT] om het gewenste formaat te selecteren.

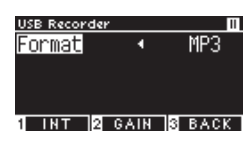

Druk op de knop [1] om over te schakelen naar het interne recorder scherm.

3. Druk op de knop [2] om het gain-instelscherm te openen.

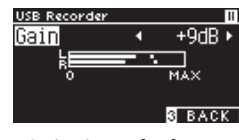

**Gain-instelscherm**

Het gain-instelscherm toont het volumeniveau.

Wanneer de digitale piano wordt bespeeld, worden de opnameniveaus voor het L-kanaal en het R-kanaal afzonderlijk getoond.

4. Druk op de knop [LEFT]/[RIGHT] om de versterking in te stellen.

De versterking kan worden ingesteld in het bereik van 0 tot 15 dB.

Het opgenomen klankbeeld kan vervormd worden als de gain-instelling op een hoog niveau is ingesteld.

5. Druk op de knop [PLAY/STOP] om de opname van een song te starten.

De opname kan ook worden gestart door op een toets van het klavier te drukken.

De LED-indicatoren voor de [REC] knop en de [PLAY/STOP] knop gaan aan wanneer de opname start.

• Houd de [LEFT]/[RIGHT] knoppen gelijktijdig ingedrukt om het standaardniveau te herstellen.

> De opname kan niet worden gestart vanuit het scherm voor de gain-instelling.

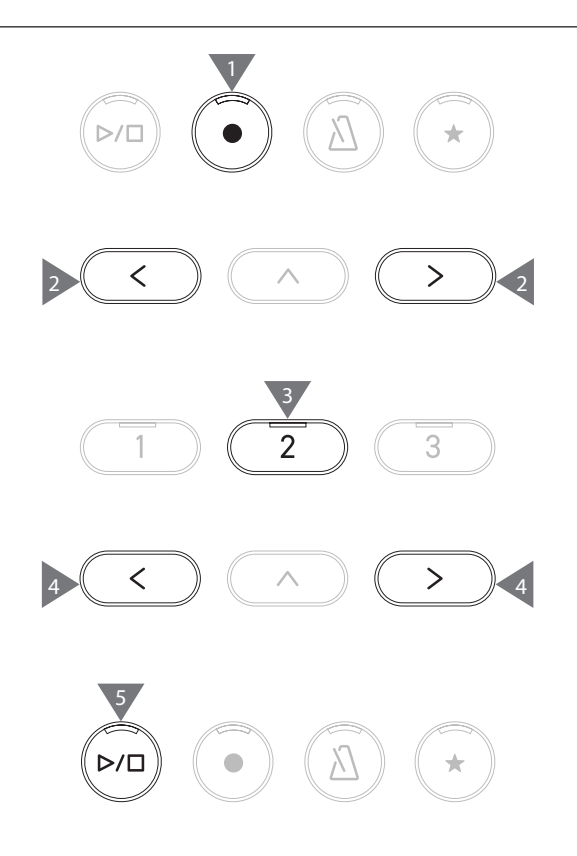

#### **▋ Opslaan van de opgenomen uitvoeringen**

- 1. Druk op de knop [PLAY/STOP] om de opname te stoppen. De LED-indicatoren voor de knop [PLAY/STOP] en de knop [REC] gaan uit wanneer de opname stopt.
- 2. Druk op de knop [1] om de opgenomen performance op een USB-stick op te slaan of druk op de knop [3] om te annuleren.

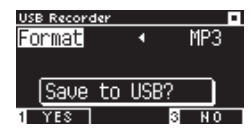

Geef de naam op van de song die op het USB-stick moet worden opgeslagen.

- 3. Druk op de knop [LEFT]/[RIGHT] om de cursor te bewegen en druk op de knop [UP]/[DOWN] om de tekens te wisselen.
- 4. Na ingave van de songtitel drukt u op de [2] knop om de opname op te slaan.
- 5. Als er al een bestand is met dezelfde naam, drukt u op de knop [1] om te overschrijven of op de knop [3] om te annuleren.

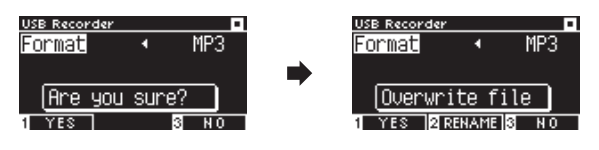

**Als er al een bestand is met dezelfde naam**

Bij annulering keert het display terug naar stap 2.

• Het display keert automatisch terug naar song recorder mode nadat het bestand is opgeslagen.

Het opgenomen audiofile wordt opgeslagen in de hoofddirectory van de USB-stick. Het bestand in een andere folder opslaan is niet mogelijk.

### **▋ Beschikbare tekens**

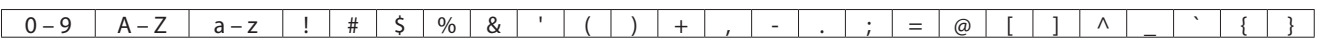

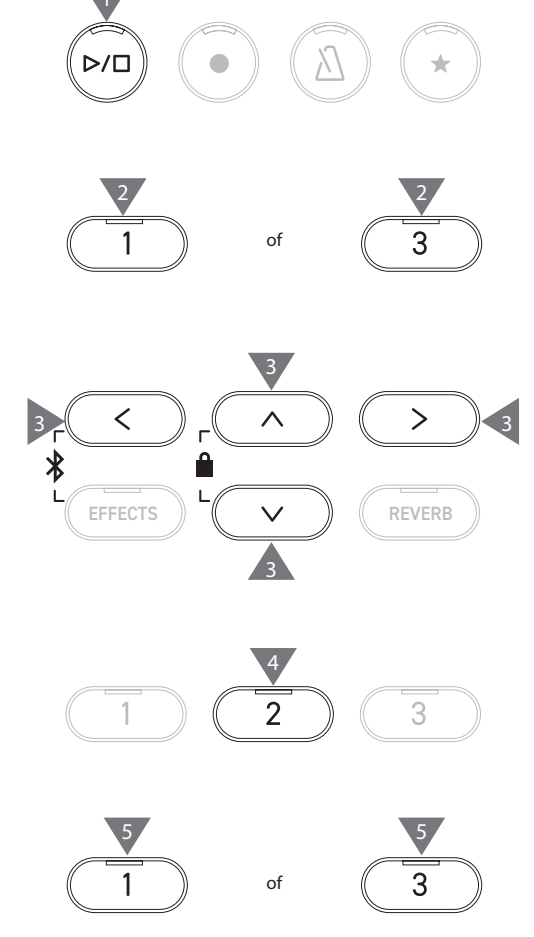

 $\boldsymbol{V}$ 

#### **▋ Afspelen van songs op een USB-stick**

1. Als een USB-stick op het instrument is aangesloten, kunt u het songbrowserscherm weergeven door op de [PLAY/ STOP] knop te drukken.

De inhoud van de hoofddirectory wordt getoond wanneer een USB-stick is aangesloten.

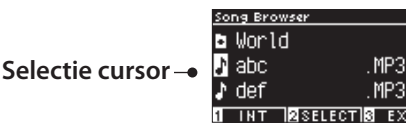

- 2. Druk op de knop [UP]/[DOWN] om de selectiecursor te bewegen.
- 3. Druk op de knop [2] om de song te selecteren of om naar de folder te gaan.
- 4. Druk op de knop [PLAY/STOP] om de weergave te starten. Druk nogmaals op de [PLAY/STOP] knop om de weergave te stoppen.
- Als u op de knop [3] drukt nadat de weergave is gestopt, wordt het songbrowserscherm opnieuw getoond.

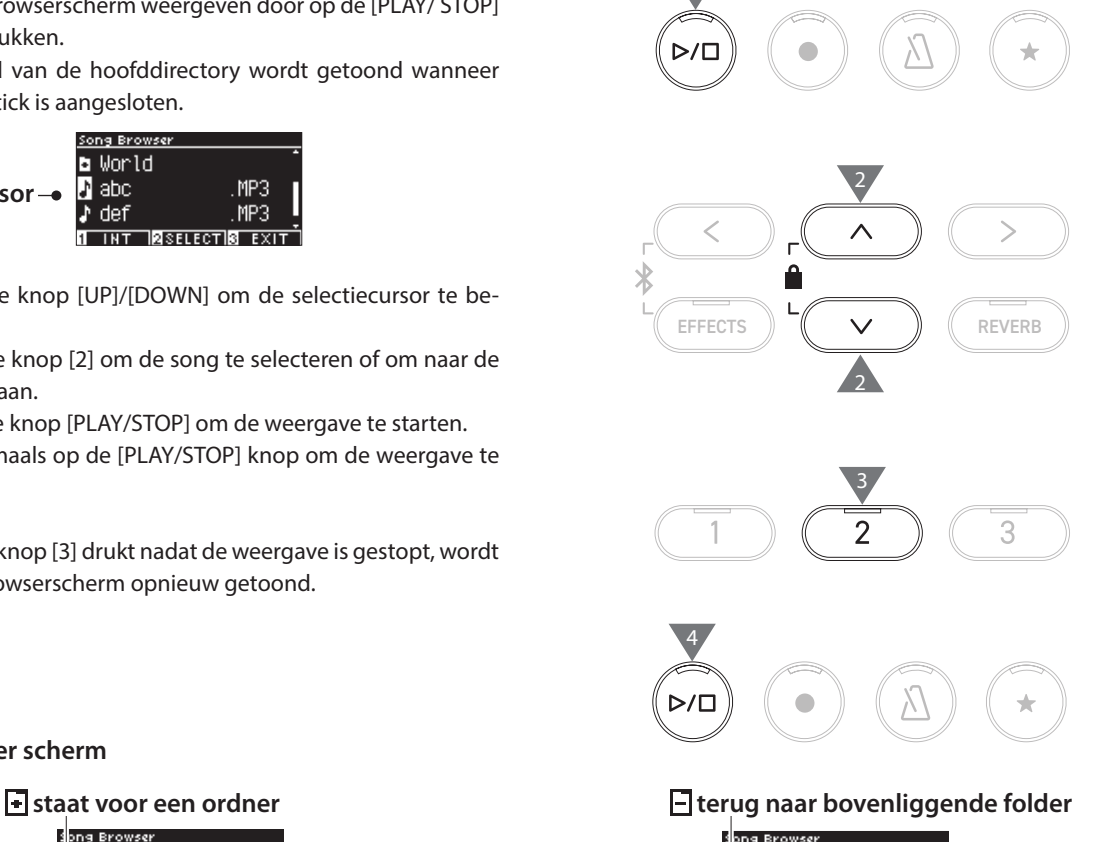

**Songbrowser scherm**

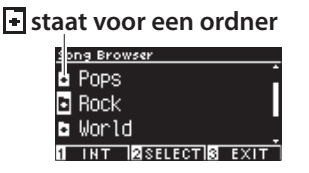

ong Broy

MP3

MP3

Pops n ghi<br>Jahi<br>Jahiki<br>Jahiki  **staat voor een song** TASELECTIS EXIT

**Terug naar het beginscherm**

**Oproepen van van het scherm voor de interne recorder**

**Display en knoppen tijdens de weergave van een file in SMF, KSO, MP3 of WAV formaat** <MP3- of WAV-file> <KSO-file (interne song-file)>

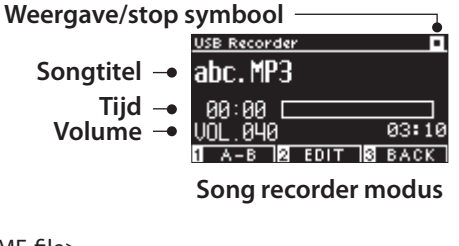

<SMF-file>

 $\overline{\mathscr{V}}$ 

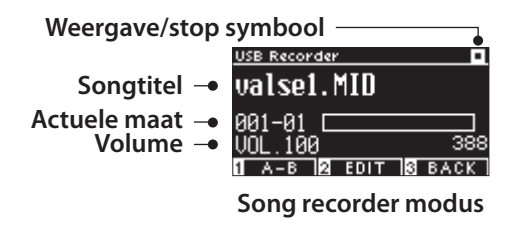

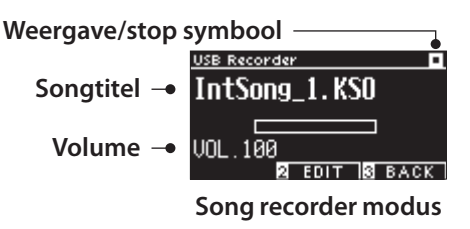

• Terwijl het volume van commerciële audiobestanden tijdens het masteringproces wordt gemaximaliseerd, ligt het normale opnamevolume van het instrument (de piano) lager als gevolg van het grote dynamische bereik van het instrument. Daarom kan een aanpassing van het volume noodzakelijk zijn.

• Ordnernamen, filenamen, titels van songs en artiestennamen worden niet correct getoond indien zij tekens bevatten die niet door het instrument kunnen worden herkend.

 $\boldsymbol{V}$ 

#### **▋ Een A-B herhaling instellen**

- 1. Druk tijdens weergave van een song vanaf een USB-stick op knop [1] om het beginpunt (A) van de loop op te geven.
- 2. Wanneer de gewenste positie is bereikt, drukt u nogmaals op knop [1] om het eindpunt (B) van de lus op te geven. De herhaling wordt geannuleerd wanneer u nogmaals op de
	- [1] knop drukt.

Voor de KSO-files kan A-B herhaling niet worden ingesteld.

#### **▋ Weergave van opnamen van een USB-stick met andere instellingen**

De volgende instellingen kunnen worden gemaakt voor opnamen vanaf een USB-stick.

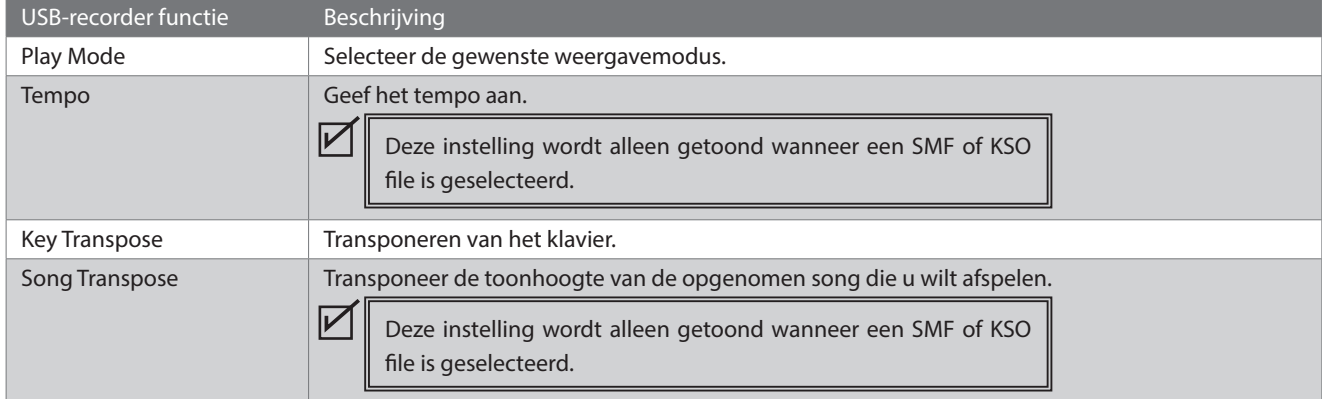

1. Druk in de song recorder modus op de [2] knop om het USB recorder bewerkingsscherm te openen.

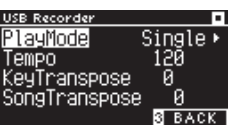

**USB-recorder bewerkingsscherm**

- 2. Druk op de [UP]/[DOWN] knop om het instellingenmenu te selecteren.
- 3. Druk op de [LEFT]/[RIGHT] knop om de waarde te selecteren.
- Houd de [LEFT]/[RIGHT] knoppen gelijktijdig ingedrukt om de standaardinstelling te herstellen.
- Wanneer u op de knop [3] drukt, wordt de song recorder modus opnieuw getoond.

#### **▋ Play Mode settings (instellingen weergavemodus)**

#### Er kunnen vier afspeelmodi worden ingesteld.

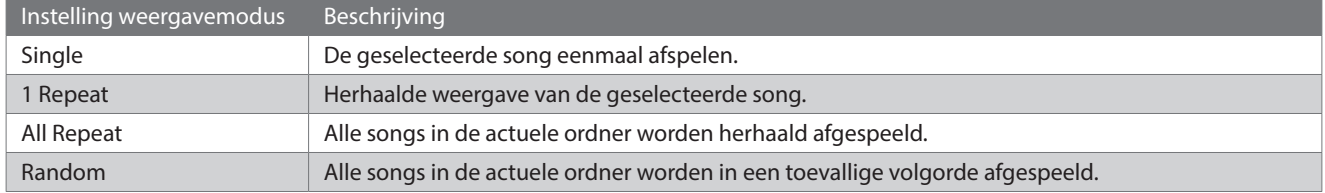

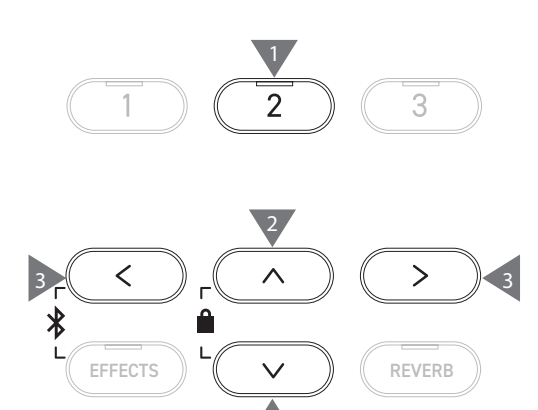

2

#### **▋ Overdubben van gegevens op een USB-stick**

- 1. Wanneer er een USB-stick op het instrument is aangesloten, wordt door het indrukken van de [PLAY/ STOP] knop het songbrowserscherm opgeroepen.
- 2. Druk op de knop [UP] of [DOWN] om de selectiecursor te verplaatsen naar de song die moet worden overgedubd.

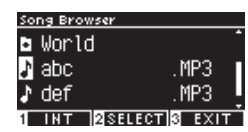

3. Druk op de [REC] knop om het USB-recorderscherm te openen.

De LED indicator van de [REC] knop begint te knipperen wanneer het USB recorder scherm wordt geopend.

- 4. Druk op de [UP]/[DOWN] knop om een "mode" te selecteren.
- 5. Druk op de knop [LEFT]/[RIGHT] om als volgt een modus te selecteren.
	- Selecteer "Over Dubbing" als het om MP3 of WAV gegevens gaat.

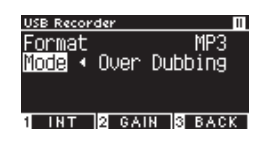

• Selecteer "Conv. to Audio" als het om SMF of KSO gegevens gaat.

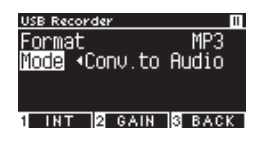

6. Druk op de [PLAY/STOP] knop om de opname van een song te starten.

De opname kan ook worden gestart door op een toets te drukken.

De LED-indicatoren voor de [REC] knop en de [PLAY/STOP] knop lichten op wanneer de opname start.

**P20 Opslaan van de opgenomen performances**

 $\overline{\mathscr{V}}$ 

• SMF en KSO data worden geconverteerd naar MP3/WAV data bij het overdubben. • Normale opname begint wanneer "New Song" is geselecteerd in plaats van overdubben.

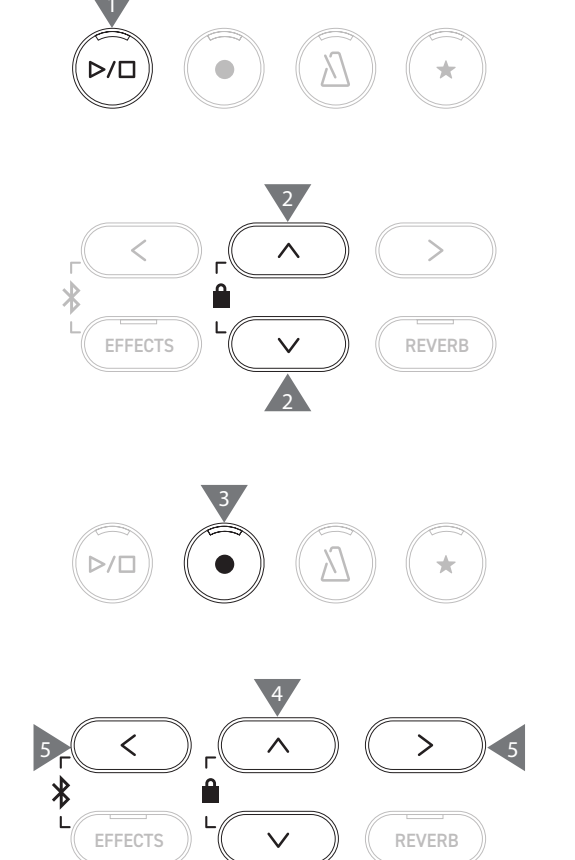

4

6

# **Reverb (galm)**

#### **Met de instelling Reverb wordt galm aan het geluid toegevoegd.**

#### ▋ **Galm in- / uitschakelen**

- Druk op de knop [REVERB]. De LED indicator voor de [REVERB] knop licht op en het reverb effect wordt geactiveerd.
- Het reverb-effect wordt uitgeschakeld en de LED-indicator voor de knop [REVERB] gaat uit wanneer de knop [REVERB] opnieuw wordt ingedrukt.

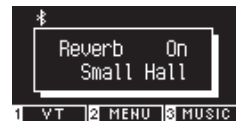

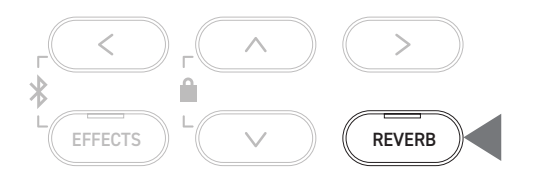

### **▋ Lijst van galm instellingen**

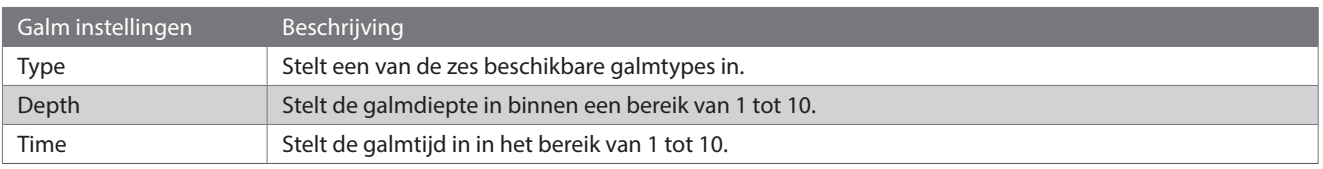

### **▋ Lijst van galmtypes**

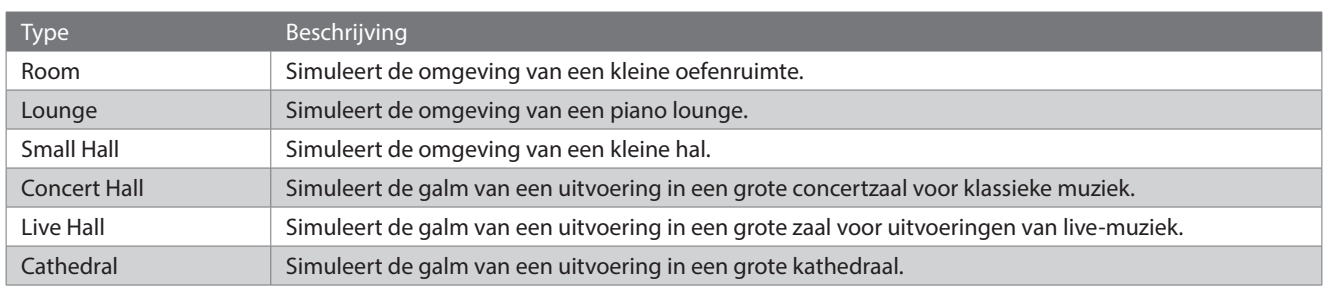

### **▋ Galm instellingen**

1. Houd de [REVERB] knop ingedrukt om het reverb bewerkingsscherm te openen.

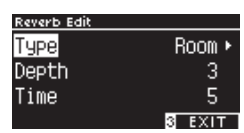

- 2. Druk op de [UP]/[DOWN] knop om het instellingsmenu te selecteren.
- 3. Druk op de [LEFT]/[RIGHT] knop om de waarde of het type te selecteren.
- Houd de [LEFT]/[RIGHT] knoppen gelijktijdig ingedrukt om de standaardinstelling te herstellen.
- Wanneer u op de [3] knop onder het scherm drukt, wordt het beginscherm opnieuw weergegeven.

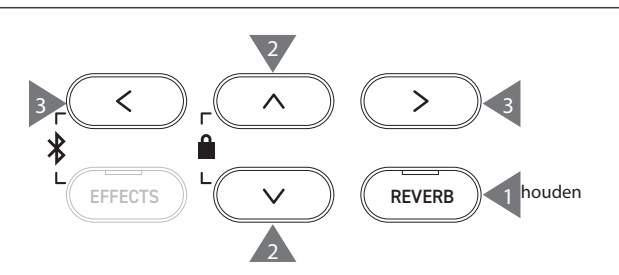

# **Effects (effecten)**

**Met de effectfunctie kunnen verschillende effecten aan het geluid worden toegevoegd.**

### ▋ **Effecten in- / uitschakelen**

• Druk op de knop [EFFECTS].

De LED-indicator voor de [EFFECTS] knop licht op en het effect wordt geactiveerd.

• Het effect wordt gedeactiveerd en de LED-indicator voor de knop [EFFECTS] gaat uit wanneer u nogmaals op de knop [EFFECTS] drukt.

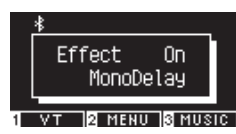

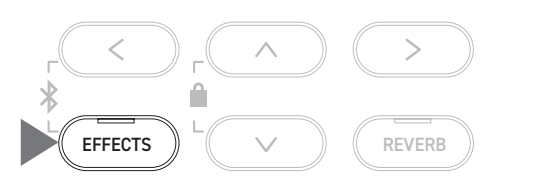

## **▋ Lijst van effecttypes**

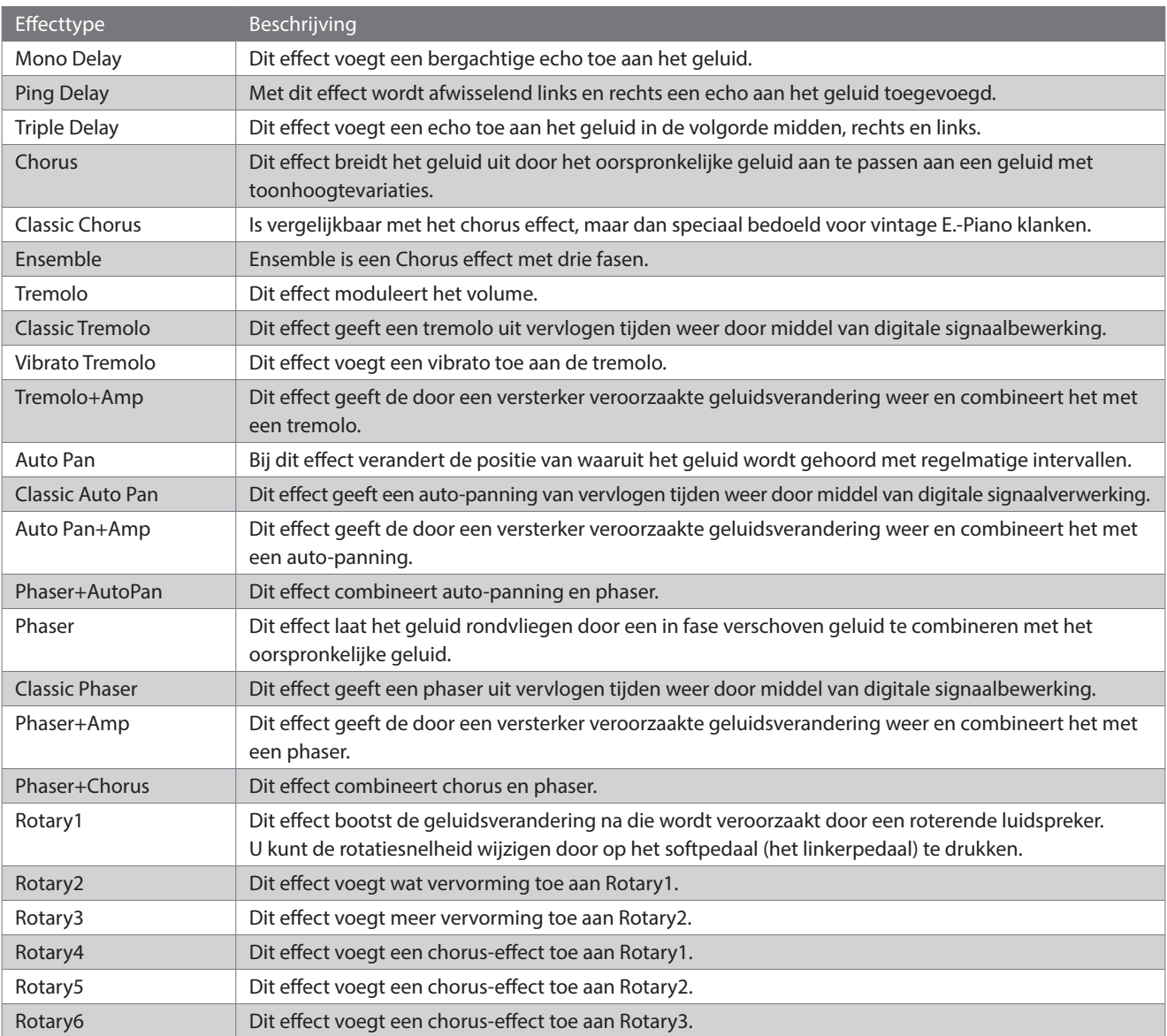

### **▋ Lijst van effectinstellingen**

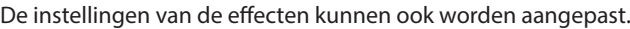

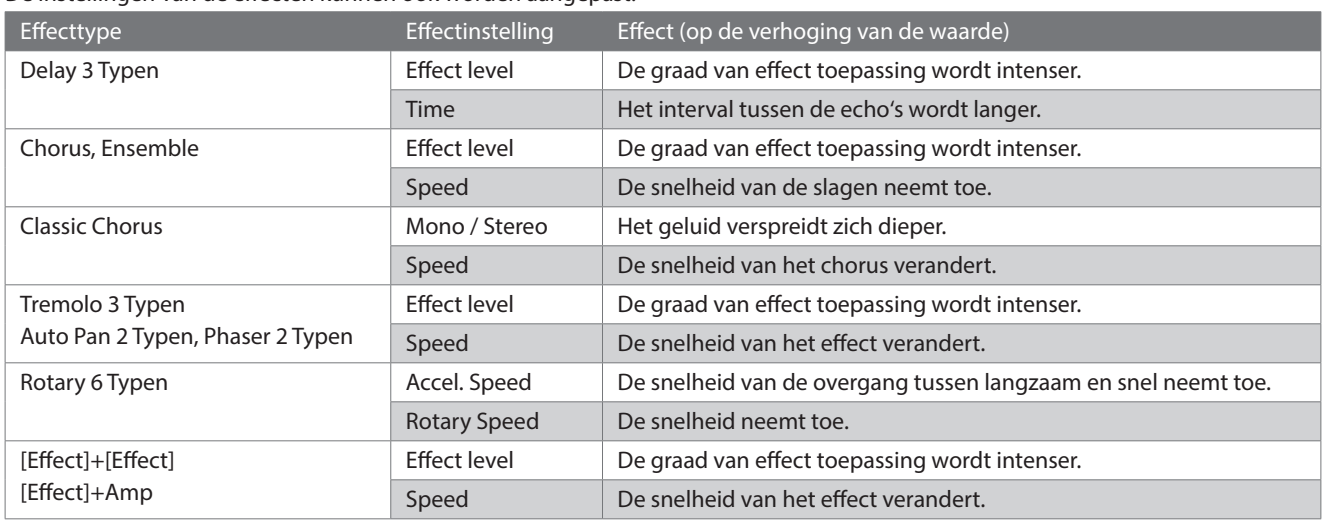

### **▋ Effect instellingen**

1. Houd de knop [EFFECTS] even ingedrukt om het effectbewerkingsscherm te openen.

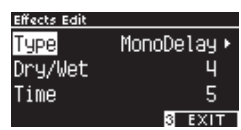

- 2. Druk op de [UP]/[DOWN] knop om het instellingenmenu te selecteren.
- 3. Druk op de [LEFT]/[RIGHT] knop om de waarde of het type te selecteren.
- Houd de [LEFT]/[RIGHT] knoppen tegelijkertijd ingedrukt om de standaardinstelling te herstellen.
- Wanneer u op de [3] knop onder het scherm drukt, wordt het beginscherm opnieuw getoond.

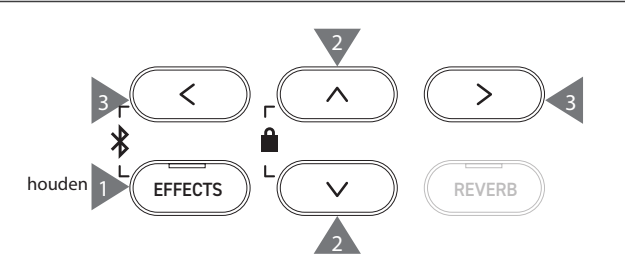

# **Dual**

#### **Met de Dual-functie kunnen twee klanken worden gecombineerd.**

### ▋ **Dual instellen**

Druk tegelijkertijd op twee SOUND BUTTONS die over elkaar heen gelegd moeten worden. De LED indicators voor de ingedrukte SOUND knoppen lichten op en de namen van van de gekozen klanken worden op het display getoond. De eerste klank die wordt ingedrukt, wordt in de eerste regel weergegeven als Part 1.

#### **Voorbeeld:**

Om de [PIANO1] en [STRINGS] klanken te overlappen, drukt u tegelijkertijd op de [PIANO1] knop en de [STRINGS] knop zoals getoond in afbeelding 1. Deze verschijnen op het display zoals afgebeeld in afbeelding 2.

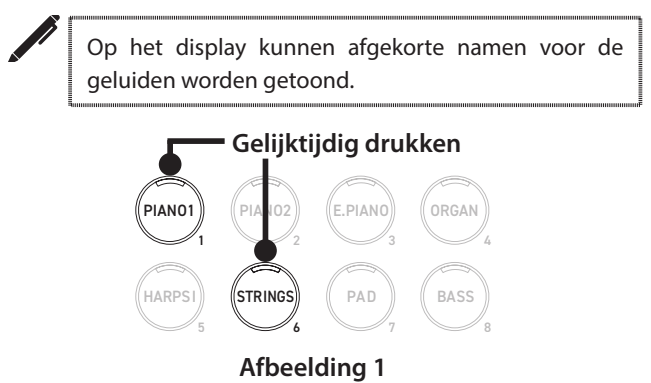

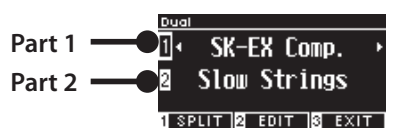

**Afbeelding 2**

#### **▋ Een klank kiezen voor elk part**

- 1. Druk in het Dual scherm op de [UP]/[DOWN] knop om het klankpart te selecteren.
- 2. Druk op de [LEFT]/[RIGHT] knop om de klankvariatie voor het geselecteerde part in te stellen.

#### **P79 Lijst van sounds/demo songs**

• Als u op de [3] knop onder het display drukt, wordt het beginscherm opnieuw getoond.

Als alternatief wordt het beginscherm opnieuw weergegeven wanneer u op een enkele SOUNDKNOP drukt.

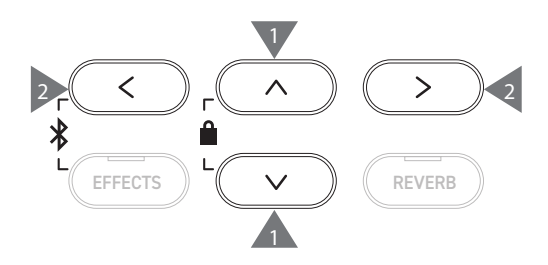

# **Dual Settings (Dual instellingen)**

## ▋ **Lijst van Dual instellingen**

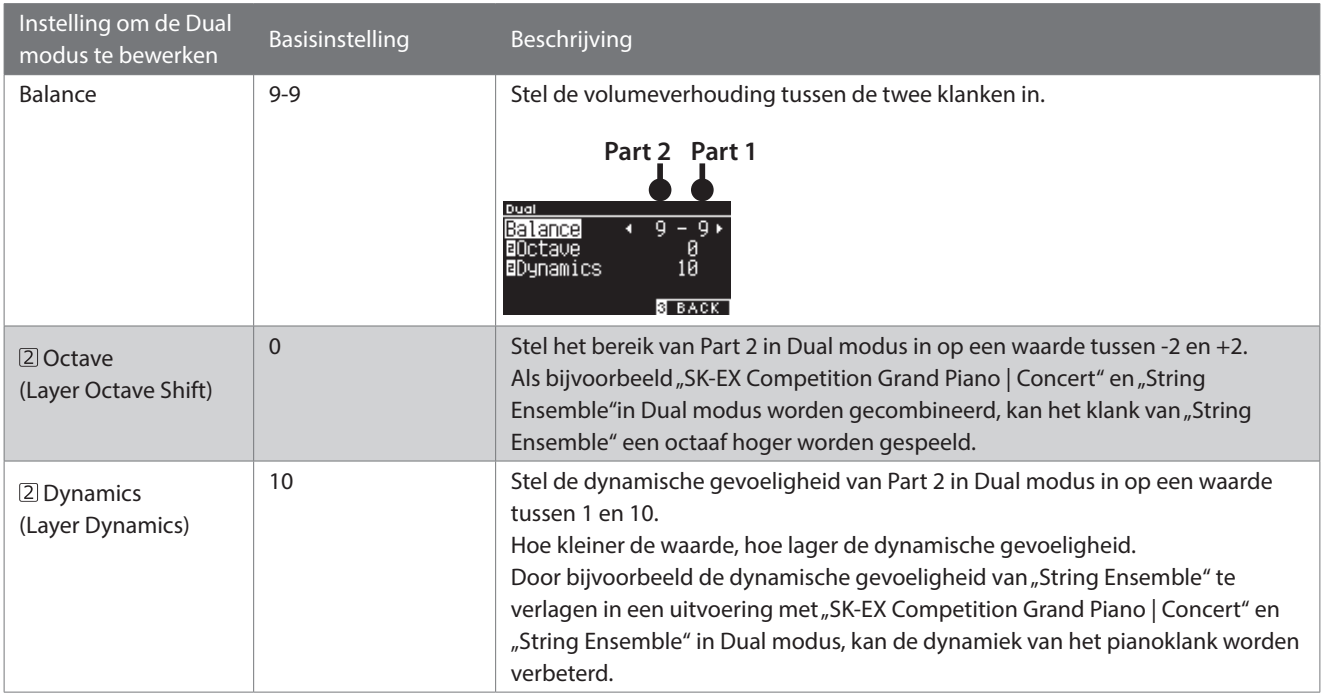

### **▋ Dual instellingen**

1. Druk in het Dual scherm op de knop [2] om het scherm voor het bewerken van de Dual instellingen te openen.

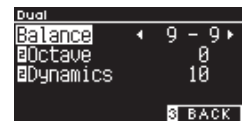

**Dual modus bewerkingsscherm**

- 2. Druk op de [UP]/[DOWN] knop om het instellingsmenu te selecteren.
- 3. Druk op de [LEFT]/[RIGHT] knop om de waarde te selecteren.
- Houd de [LEFT]/[RIGHT] knoppen gelijktijdig ingedrukt om de standaardinstelling te herstellen.
- Wanneer u tweemaal op de [3] knop onder het display drukt, wordt het beginscherm opnieuw weergegeven.

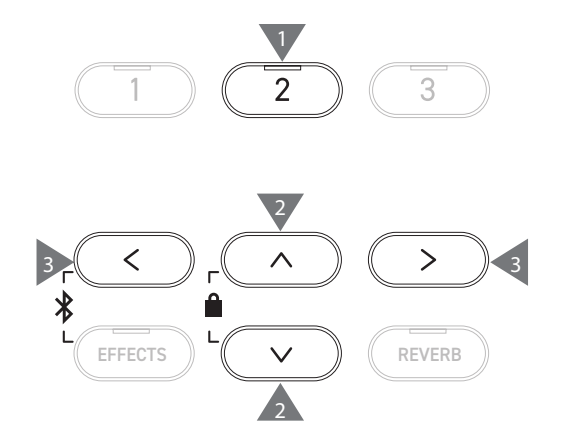

**Dual**

# **Split**

**De splitfunctie verdeelt het klavier in een onderste en een bovenste sectie, die elk met een andere klank**  kunnen worden bespeeld. Het punt dat het onderste en het bovenste gedeelte scheidt, wordt het "splits**punt" genoemd.**

#### ▋ **Instellen splitspunt**

• Druk in het Dual scherm op de [1] knop om het splitscherm te openen.

De LED indicator voor de SOUNDKNOP die is toegewezen aan het bovenste gedeelte licht op.

De LED-indicator voor de SOUNDKNOP die is toegewezen aan het onderste gedeelte licht op.

**Klank van de bovenste sectie Klank van de onderste sectie**

**14HAND 2 EDIT 3 EXIT** 

Split 凧

╓

**SK-EX Comp.** Wood Bass

- De onderste sectie is standaard ingesteld op de klank "Wood Bass".
- Wanneer u op de [3] knop onder het display drukt, wordt het beginscherm opnieuw getoond.

### **▋ Het splitspunt veranderen**

Houd de [1] knop ingedrukt en druk dan op de gewenste split toets van het klavier. De ingedrukte splittoets wordt de laagste noot in de bovenste sectie.

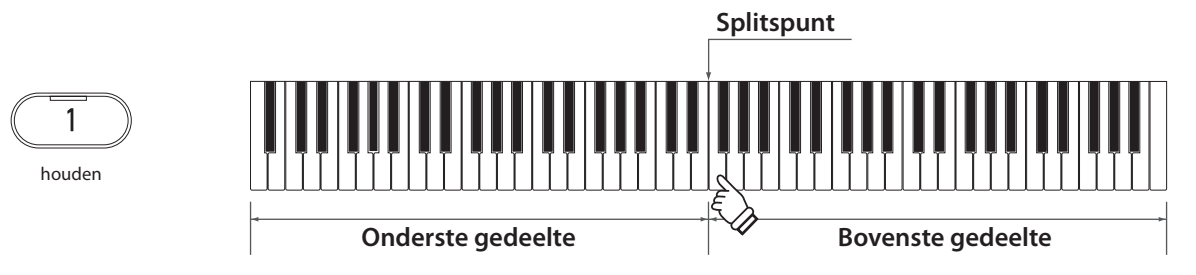

• De standaardinstelling voor het splitspunt is C4.

#### **▋ Veranderen van de klank voor de bovenste/onderste gedeelte**

1. Druk op een SOUNDKNOP om de klank van het bovenste gedeelte aan te passen. Houd de knop [1] ingedrukt en druk vervolgens op een SOUNDKNOP om de klank voor het onderste gedeelte in te stellen.

#### **Bovenste gedeelte Onderste gedeelte**

fende gedeelte in te stellen.

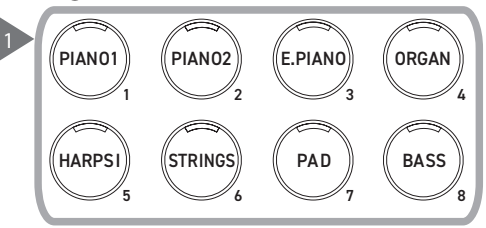

2. Druk op de [LEFT]/[RIGHT] knop om de klank voor het betref-

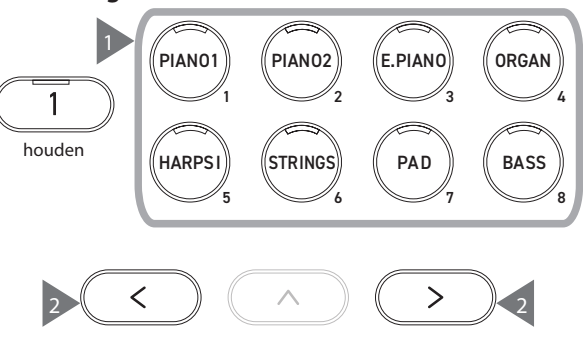

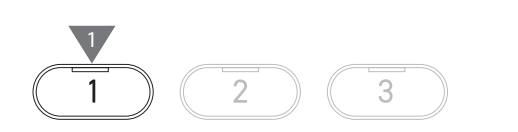

# **Split Settings (Split instellingen)**

## ▋ **Lijst van split instellingen**

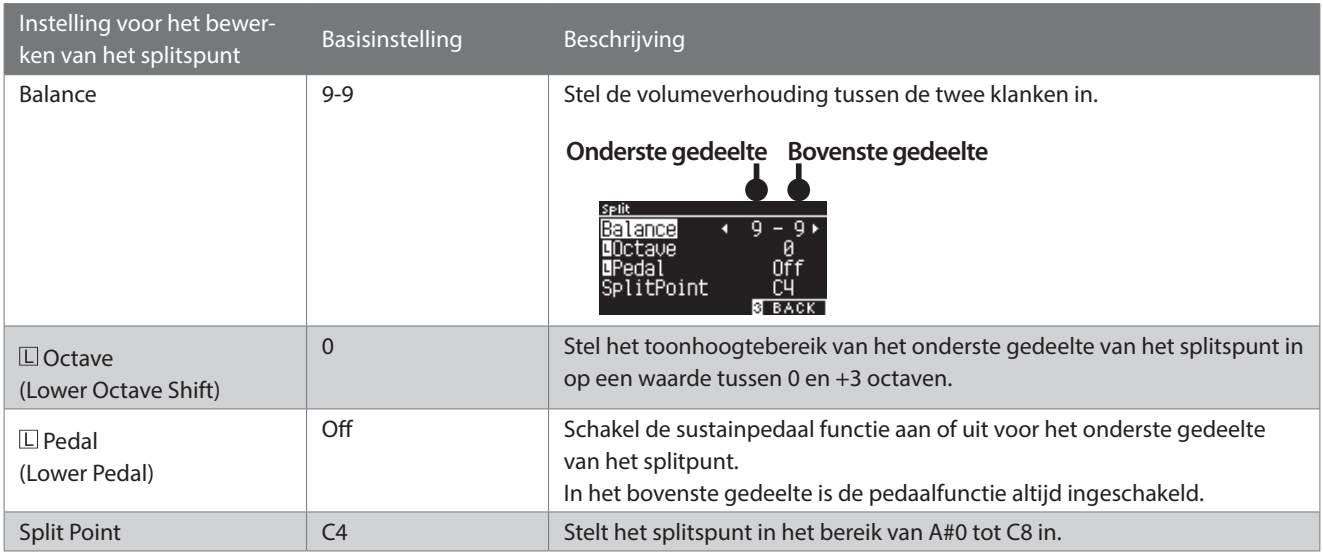

### **▋ Split instellingen**

1. Druk in het Split scherm op de [2] knop om het split instellingen bewerkingsscherm te openen.

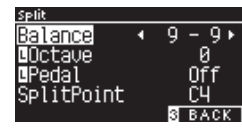

**Split modus bewerkingsscherm**

- 2. Druk op de [UP]/[DOWN] knop om het instellingenmenu te selecteren.
- 3. Druk op de [LEFT]/[RIGHT] knop om de waarde of het type te selecteren.
- Houd de [LEFT]/[RIGHT] knoppen gelijktijdig ingedrukt om de standaardinstelling te herstellen.
- Wanneer u tweemaal op de [3] knop onder het display drukt, wordt het beginscherm opnieuw getoond.

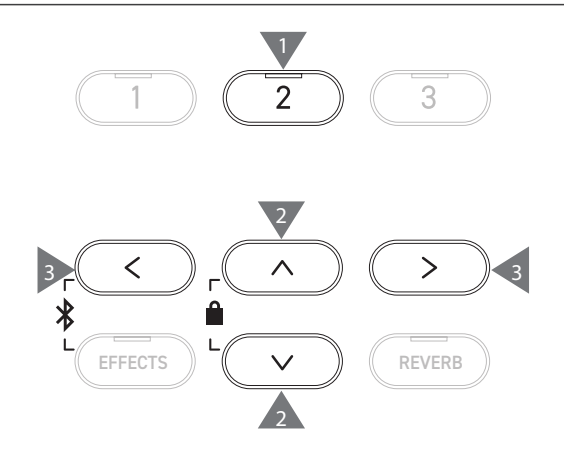

# **4 Hands (Vierhandig)**

**De vierhandig functie verdeelt het klavier in een linker- en een rechtergedeelte, die elk in dezelfde toonsoort kunnen worden bespeeld. Bovendien fungeert het sustainpedaal (rechts) als demperpedaal voor het rechter gedeelte en het softpedaal (links) als demperpedaal voor het linker gedeelte.**

#### ▋ **Overschakelen naar vierhandige modus**

• Druk in het Split scherm op de knop [1] om naar het scherm met de vierhand modus te schakelen. De LED indicator voor de SOUNDKNOP die is toegewezen aan

het rechter gedeelte licht op.

De LED indicator voor de SOUNDKNOP die aan het linker gedeelte is toegewezen licht op.

**Klank van het rechter gedeelte Klank van het linker gedeelte**

- Standaard zijn het rechter en linker gedeelte ingesteld op de klank "SK-EX Competition Grand Piano | Concert".
- Wanneer u op de [3] knop drukt, wordt het beginscherm opnieuw getoond.

#### **▋ Het splitspunt voor de vierhandige modus veranderen**

 $\overline{v}$ 

 $\Box$ **2** menu 13 music 1

 $\overline{\mathcal{F}}$ 

Houd de [1] knop ingedrukt en druk dan op de gewenste splittoets van het klavier. De ingedrukte splittoets wordt de laagste noot in het rechter gedeelte.

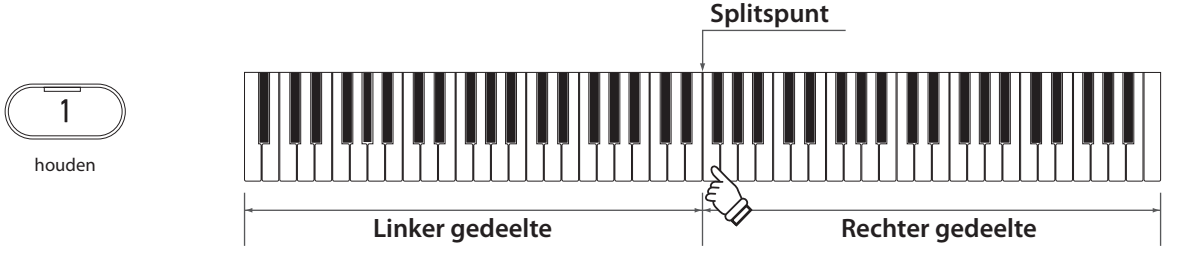

• De standaardinstelling voor het splitspunt is F4.

#### **▋ Veranderen van de klank voor het rechter/linker gedeelte**

1. Druk op een SOUNDKNOP om de klank van het rechter gedeelte aan te passen. Houd de knop [1] even ingedrukt en druk vervolgens op een SOUNDKNOP om de klank voor het linker gedeelte in te stellen.

#### **Rechter gedeelte Linker gedeelte**

fende gedeelte in te stellen.

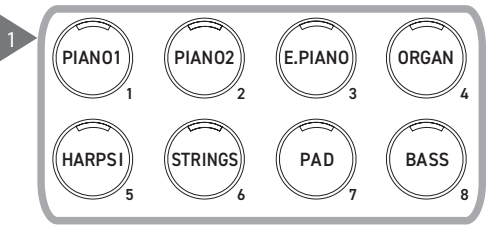

2. Druk op de [LEFT]/[RIGHT] knop om de klank voor het betref-

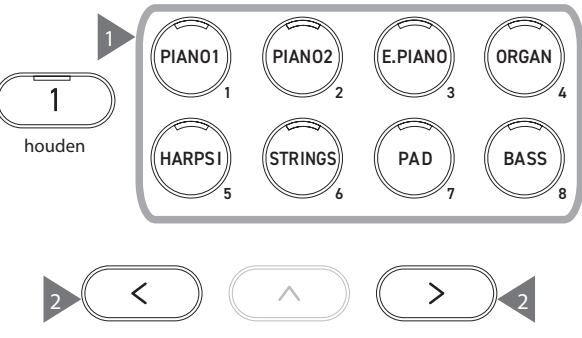

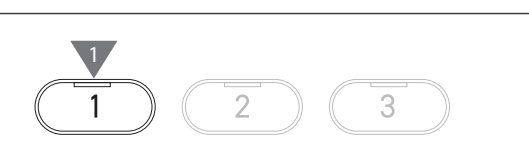

# **Four Hands Settings (Vierhand instellingen)**

## ▋ **Lijst van Vierhand instellingen**

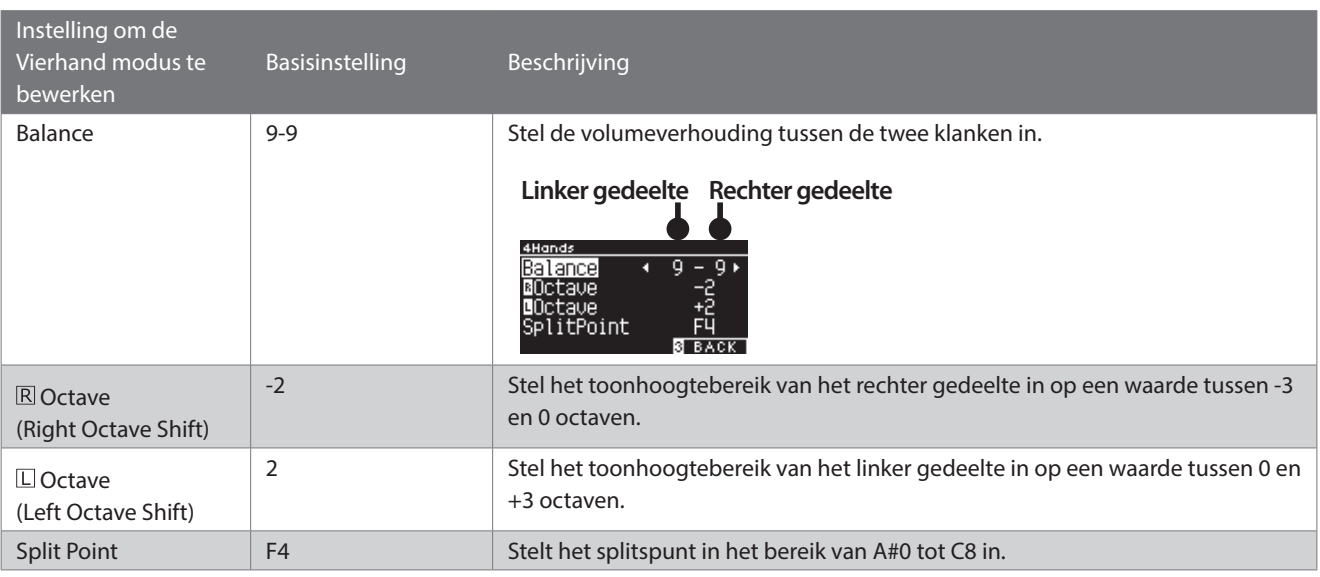

### **▋ Vierhand instellingen**

1. Druk in het vierhanden scherm op de [2] knop om het vierhanden bewerkingsscherm te openen.

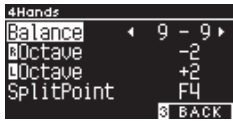

#### **Vierhand modus bewerkingsscherm**

- 2. Druk op de [UP]/[DOWN] knop om het instellingenmenu te selecteren.
- 3. Druk op de [LEFT]/[RIGHT] knop om de waarde te selecteren.
- Houd de [LEFT]/[RIGHT] knoppen gelijktijdig ingedrukt om de standaardinstelling te herstellen.
- Wanneer u tweemaal op de [3] knop onder het display drukt, wordt het beginscherm opnieuw getoond.

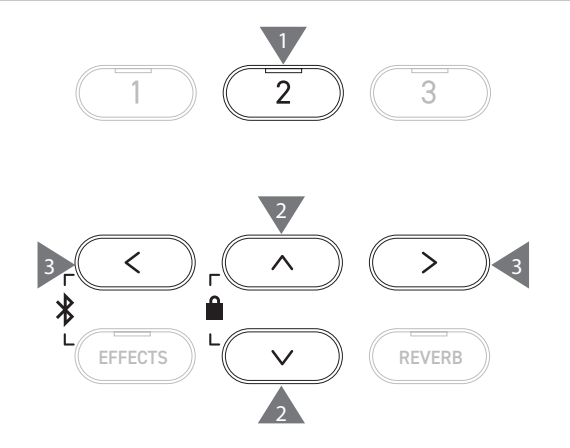

# **Music Menu**

**Het Music menu omvat de vier functies Demo Songs, Piano Music, Lesson en Concert Magic.**

#### ▋ **Music menu lijst**

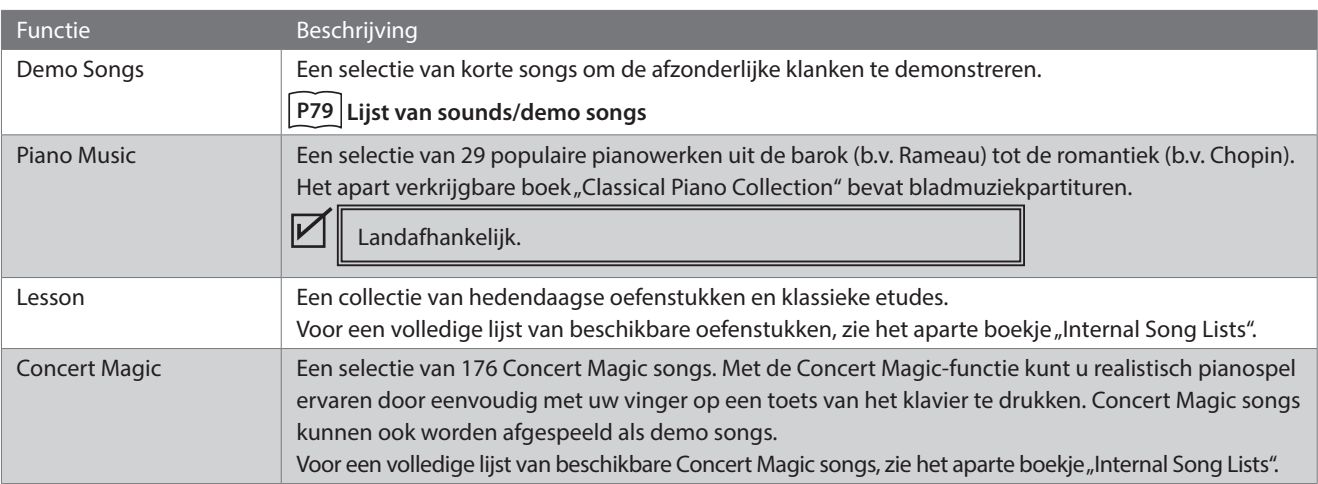

#### **▋ Openen van de Muziek Menu modus**

1. Druk op de [3] knop op het beginscherm om het Music menu op te roepen.

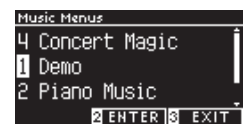

- 2. Druk op de [UP]/[DOWN] knop om een functie te kiezen.
- 3. Druk op de [2] knop om de geselecteerde functie op te roepen.

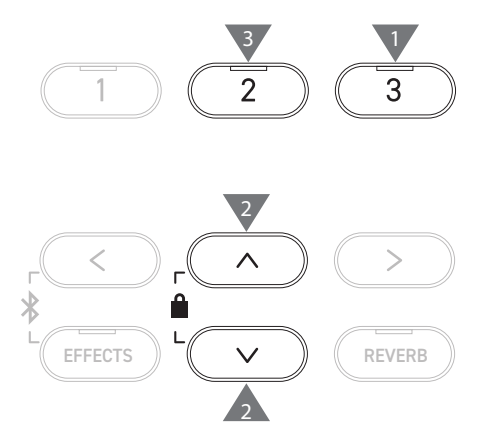

# **Demo Songs**

#### ▋ **Demo songs afspelen/stoppen**

• Een demo song wordt gestart wanneer het demo song scherm wordt opgeroepen.

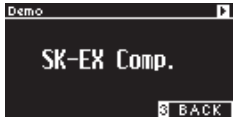

- Druk op de [PLAY/STOP] knop om de song te stoppen.
- Druk nogmaals op de [PLAY/STOP] knop om de song vanaf het begin af te spelen.

### **▋ Auswählen eines Demosongs**

- De demo song verandert wanneer de klank wordt veranderd door op de SOUNDKNOP of een PIJLTJESTOETS in het demo song scherm te drukken.
- Demo songs kunnen tijdens het afspelen worden gewijzigd.

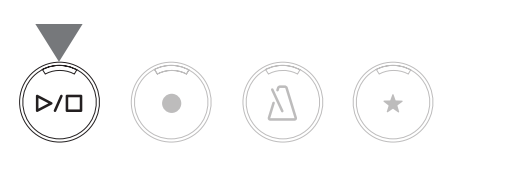

V

# **Piano Music**

Landafhankelijk.

#### **▋ Kiezen van een piano music titel**

In het piano music scherm, druk op de [UP]/[DOWN] knop of de [LEFT]/[RIGHT] knop om een song te selecteren.

De titel van de song wordt in het bovenste gedeelte getoond en de naam van de componist wordt in het onderste gedeelte van het display getoond.

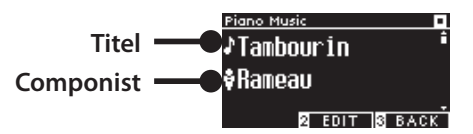

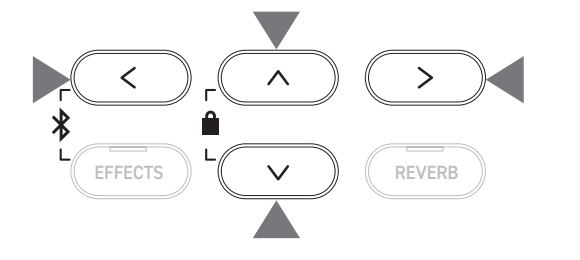

### **▋ Piano music song afspelen/stoppen**

- Druk op de [PLAY/STOP] knop om de piano song af te spelen.
- Druk nogmaals op de [PLAY/STOP] knop om de song te stoppen.

# **Lesson (oefen functie)**

### ▋ **Oefenstukken**

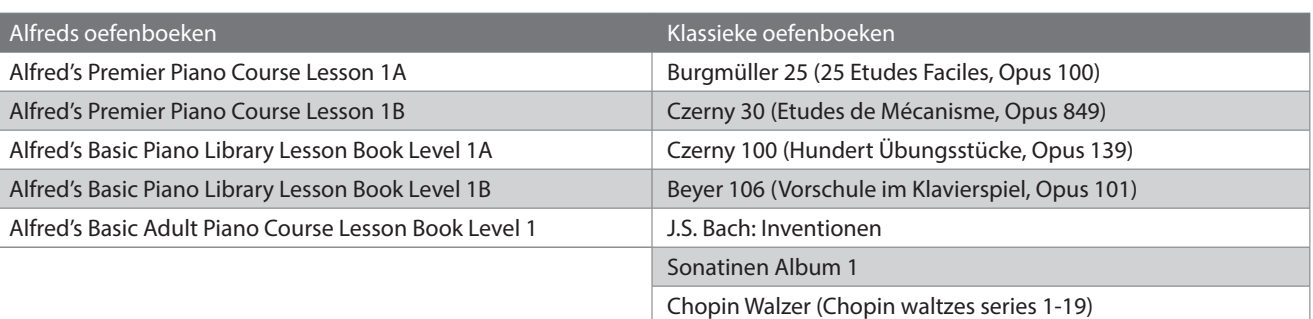

De oefenboeken zijn apart verkrijgbaar - voor meer informatie, zie het aparte boekje "Internal Song Lists".

### **▋ Een song kiezen**

- 1. Druk in het oefenscherm op de [UP]/[DOWN] knop om de in te stellen positie te selecteren (boeknaam, songtitel of actuele maat).
- 2. Druk op de [LEFT]/[RIGHT] knop om de positie in te stellen.

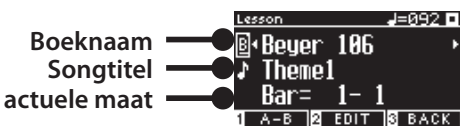

Het oefenstuk kan tijdens het afspelen worden gewijzigd. Het is echter niet mogelijk om het oefenstuk tijdens een opname te veranderen.

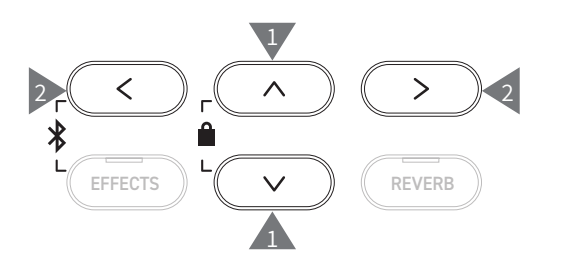

 $\boldsymbol{V}$ 

# **Oefenen**

**Met de Lesson functie kunt u het pianospelen oefenen aan de hand van de zes onderstaande methoden.**

### ▋ **Een oefenstuk afspelen en de songs leren**

#### **Een song afspelen en stoppen**

Kies een oefenstuk en druk vervolgens op de [PLAY/STOP] knop. De LED-indicator voor de [PLAY/STOP] knop licht op. Het afspelen van de oefening begint na één maat metronoom count-in.

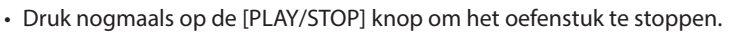

- Na het stoppen van het stuk, drukt u nogmaals op de [PLAY/STOP] knop om het afspelen te hervatten 2 maten voor het punt waar het stuk gestopt was.
- De song wordt vanaf het begin afgespeeld wanneer de [EFFECTS] knop en de [REVERB] knop gelijktijdig worden ingedrukt.
- Druk op de [METRONOME] knop om de metronoom in te schakelen.

#### **Spelen vanaf het midden van de song**

Kies een oefenstuk dat u wilt afspelen en druk op de knop [EFFECTS] of [REVERB].

Druk op de [EFFECTS] knop om de weergavepositie een maat terug te verplaatsen, of druk op de [REVERB] knop om de weergavepositie een maat vooruit te verplaatsen.

Houd de knop ingedrukt om de positie snel vooruit/achteruit te verplaatsen.

Druk op de [UP]/[DOWN] knop om de maatslag te selecteren. Druk op de knop [LEFT] om de weergavepositie een slag terug te verplaatsen, of druk op de knop [RIGHT] om de weergavepositie een slag vooruit te verplaatsen.

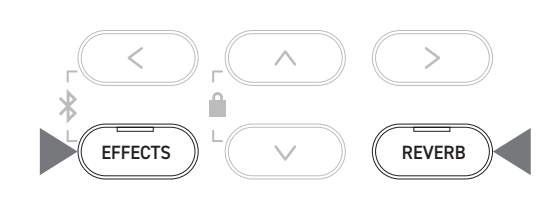

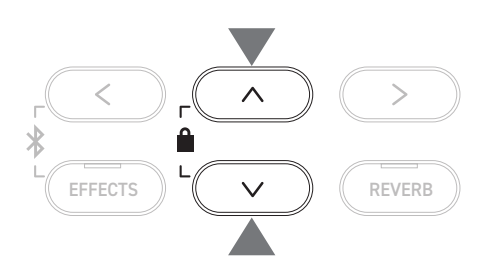

### **▋ Oefenen van de rechter (linker) hand partij met weergave van de linker (rechter) hand partij van een oefenstuk**

- 1. Druk in het oefenscherm op de [2] knop om het bewerkingsscherm voor oefenstukken te openen.
- 2. Druk op de [UP]/[DOWN] knop om "Balance" te selecteren.
- 3. Druk op de [LEFT]/[RIGHT] knop om het volume van het linker/ rechter gedeelte in te stellen.

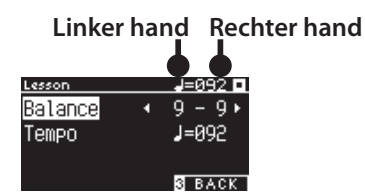

**Scherm voor het bewerken van oefenstukken**

Oefenen van de rechterhand part terwijl je de linkerhand part speelt

Druk op de [LEFT] knop.

Het volume van het rechter gedeelte wordt verlaagd.

De rechterhand wordt onderdrukt wanneer de waarde 9-1 is.

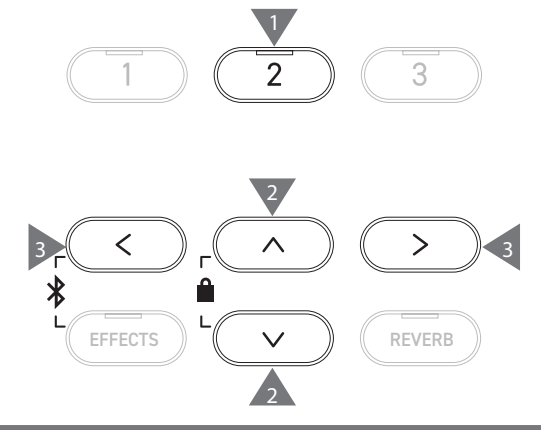

Oefenen van de linkerhand part terwijl je de rechterhand part speelt

Druk op de [RIGHT] knop.

Het volume van het linker gedeelte wordt verlaagd. De linkerhand wordt onderdrukt wanneer de waarde 1-9 is.

 $\triangledown$ • De klankkwaliteit kan variëren naar gelang van het interval of de timing van de uitvoering wanneer met een oefenstuk wordt geoefend, maar dit is geen fout.

• Voor sommige Beyer oefenstukken resulteert het verhogen van de waarde aan de links kant in een verlaging van de luidheid van de leerling partij, terwijl het verhogen van de waarde aan de rechts kant resulteert in een verlaging van de luidheid van de leraar partij.

#### **▋ Oefen met het veranderen van het tempo**

- 1. Druk in het oefening-bewerkingsscherm op de [UP]/[DOWN] knop om "Tempo" te selecteren.
- 2. Druk op de [LEFT]/[RIGHT] knop om de waarde in te stellen.

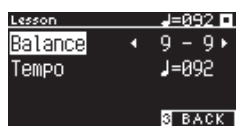

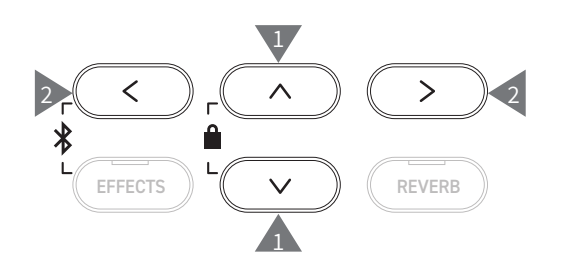

#### **▋ Oefenen in een A-B herhaling**

Geef twee maatposities in een oefenstuk aan om de passage tussen deze twee posities herhaaldelijk te kunnen oefenen. **Methode 1**

1. Druk tijdens de weergave van een oefening op de knop [1] om het beginpunt van de herhaling in te stellen.

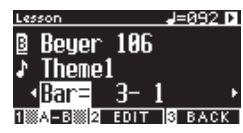

Het startpunt (A) wordt ingesteld en de LED-indicator voor knop [1] begint te knipperen.

2. Wanneer de gewenste positie is bereikt, drukt u op knop [1] om het eindpunt (B) van de herhaling in te stellen.

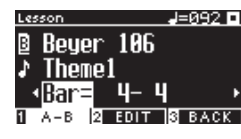

Het eindpunt (B) wordt ingesteld en de LED-indicator voor knop [1] gaat aan.

Wanneer A-B herhaling is ingesteld, keert de afspeelpositie terug naar een punt 2 maten voor het beginpunt wanneer het eindpunt is bereikt.

3. Druk nogmaals op knop [1] om de herhaalinstelling te annuleren en terug te keren naar normale weergave.

#### **Methode 2**

Terwijl de weergave is gestopt, drukt u op de knop [EFFECTS] of de knop [REVERB] om de staafposities voor herhalen in te stellen.

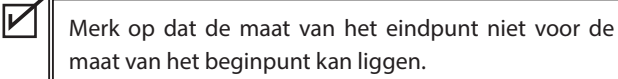

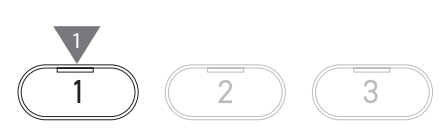

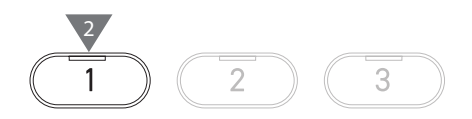

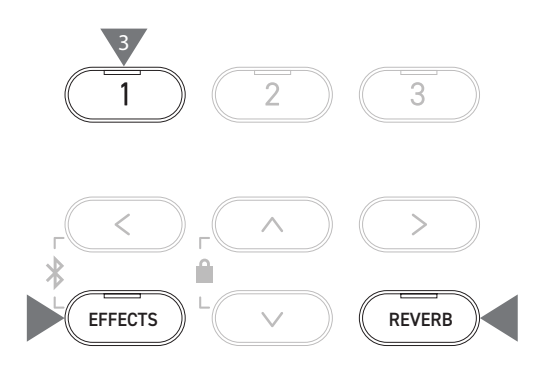
### **▋ Het opnemen van de rechter (linker) hand partij terwijl het spelen van de linker (rechter) hand partij van een oefenstuk en weergave**

- 1. Selecteer een oefenstuk en druk vervolgens op de knop [REC]. De LED indicatoren voor de [REC] knop en de [PLAY/STOP] knop lichten op en de weergave van de oefening en de opname beginnen na een maat voorgeteld door de metronoom.
- 2. Druk op de [PLAY/STOP] knop om de opname te stoppen. Weergave en opname van de oefening worden gestopt en de LED indicators voor de [REC] knop en de [PLAY/STOP] knop gaan uit.

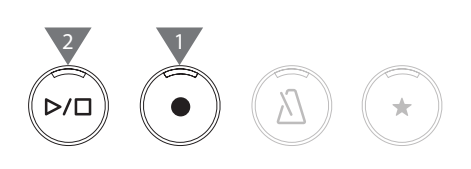

- Door op de knop [EFFECTS] of de knop [REVERB] te drukken, verandert de positie om de weergave te starten.
- Door nogmaals op de [PLAY/STOP] knop te drukken stopt u de oefening en de opgenomen uitvoering.
	- Herhaling is uitgeschakeld terwijl de herhaalpunten zijn ingesteld. • De opgenomen performance wordt gewist wanneer de [REC] knop en de [PLAY/STOP] knop gelijktijdig worden ingedrukt. Het wordt ook gewist wanneer eenandere oefening wordt geselecteerd.

### **▋ Vingeroefeningen**

 $\overline{\mathscr{V}}$ 

 $\overline{\mathscr{V}}$ 

Met de vingeroefening kunt u "Hanon" (20 stukken in Part 1) of "major and minor scales, arpeggios, chords, and cadences" (majeur- en mineurtoonladders, arpeggio's, akkoorden en cadensen) oefenen en opnemen. De evaluatie van de gelijkmatigheid enz. wordt op het scherm getoond als een hulp bij het controleren van de eigen performance.

Het is ook mogelijk om te luisteren naar voorbeelduitvoeringen van de afzonderlijke vingeroefeningen zoals andere oefenstukken.

1. Selecteer een "Hanon" stuk en druk vervolgens op de [REC] knop.

De LED indicatoren voor de [REC] knop en de [PLAY/STOP] knop lichten op en de weergave van de oefening en de opname beginnen na een maat voorgeteld door de metronoom.

- 2. Druk op de [PLAY/STOP] knop om de opname te stoppen. Het afspelen van de oefening en de opname stoppen en evaluatieresultaten zoals "Wrong notes" (Foute noten), "Timing problems" (Timingproblemen) en "Evenness" (Gelijkmatigheid) worden herhaaldelijk gedurende enkele seconden getoond.
- 3. Door op de [PLAY/STOP] knop te drukken kunt u het oefenstuk en de opgenomen uitvoering afspelen. Zo kunt u uw eigen geregistreerde performance controleren aan de hand van de evaluatieresultaten. Door nogmaals op de [PLAY/STOP] knop te drukken stopt u de oefening en de opgenomen uitvoering.
- Door op de knop [EFFECTS] of de knop [REVERB] te drukken, verandert de positie om de weergave te starten.
- Wanneer u op de [UP]/[DOWN] knop drukt, wordt het evaluatiescherm beëindigd en wordt het oefenscherm opnieuw getoond.
	- Het afspelen van de opgenomen performance is nog steeds mogelijk na het einde van de weergave van de evaluatieresultaten.
		- De opgenomen performance wordt gewist wanneer de [REC] knop en de [PLAY/STOP] knop gelijktijdig worden ingedrukt.
		- De opgenomen uitvoering wordt ook gewist wanneer een andere oefening wordt gekozen.

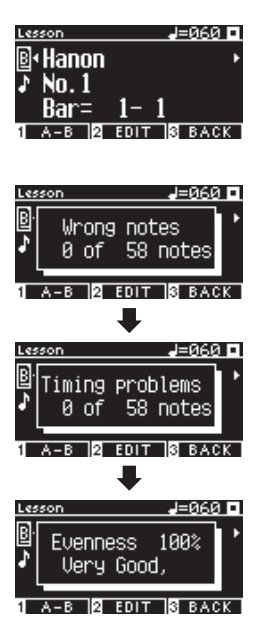

**Music Menu**

**Music Menu** 

 $\overline{\mathsf{v}}$ 

# **Concert Magic**

# **Een Concert Magic song afspelen**

### ▋ **Kiezen van een Concert Magic song**

Aan elke toets worden twee Concert Magic songs toegewezen.

Databank A van A1 tot A88 en databank B van B1 tot B88 bevatten in totaal 176 songs.

Houd in het Concert Magic scherm [2] ingedrukt en druk vervolgens op een klaviertoets om het gewenste Concert Magic nummer te kiezen. Druk nogmaals op dezelfde toets om over te schakelen tussen Database A en Database B.

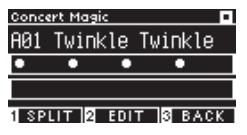

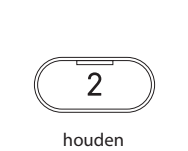

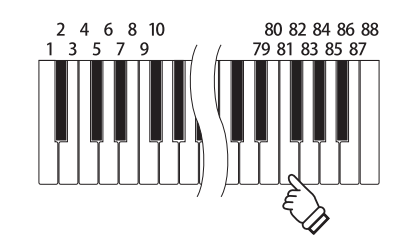

**▋ De geselecteerde Concert Magic song spelen**

- Druk op een toets om de Concert Magic song te spelen.
- Het tempo van de song wordt bepaald door de snelheid.
- Het volume van het liedje wordt bepaald door de velocity.
- Zwarte cirkels (●) op het display veranderen in plustekens (+) naarmate de song vordert.
	- Gebruik deze als een hulpmiddel bij het spelen.
- De klank kan worden veranderd met dezelfde handeling als voor het normaal veranderen van de klank.

**P79 Lijst van sounds/demo songs**

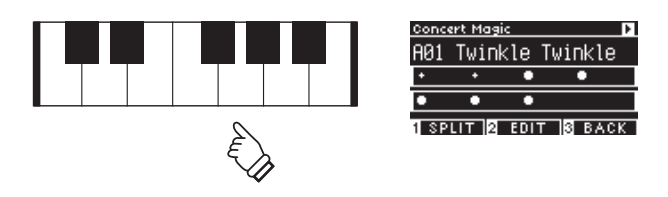

# **Luisteren naar een Concert Magic song**

### ▋ **Toevallige weergave**

Nadat u een Concert Magic song hebt gekozen, drukt u op de [PLAY/STOP] knop om de Concert Magic songs in toevallige volgorde af te spelen.

Druk nogmaals op de [PLAY/STOP] knop om de weergave te stoppen.

### **▋ Een categorie afspelen**

Nadat u een Concert Magic song hebt geselecteerd, houdt u de knop [2] ingedrukt en drukt u op de knop [PLAY/STOP] om alle songs in dezelfde groep als de geselecteerde song herhaaldelijk in numerieke volgorde af te spelen.

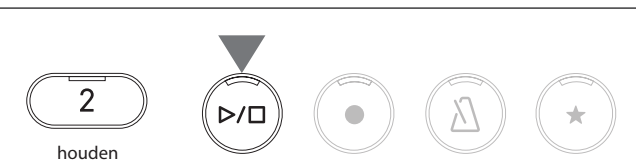

# **Concert Magic songinstellingen**

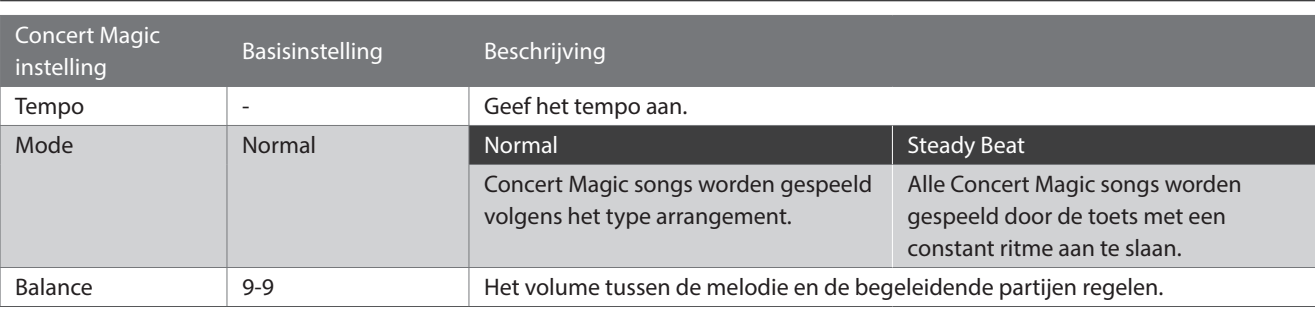

### ▋ **Lijst van instellingsposities**

### **▋ Arrangement types voor Concert Magic songs**

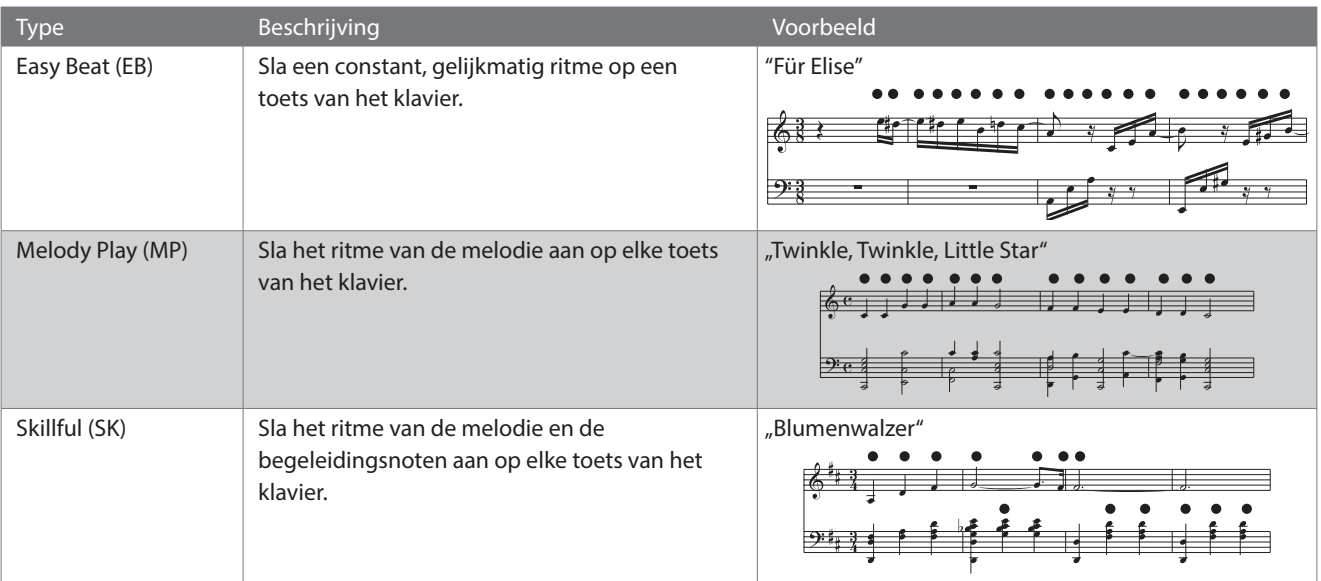

### **▋ Concert Magic songinstellingen**

- 1. Druk in het Concert Magic scherm op de [2] knop om het Concert Magic songbewerkingsscherm op te roepen.
- 2. Druk op de [UP]/[DOWN] knop om het instellingsmenu te selecteren.
- 3. Druk op de [LEFT]/[RIGHT] knop om de waarde of het type te selecteren.

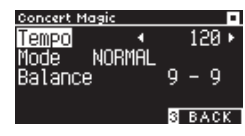

**Concert Magic songbewerkingsscherm**

- Houd de [LEFT]/[RIGHT] knoppen gelijktijdig ingedrukt om de basisinstelling te herstellen.
- Als u onder het display tweemaal op de [3] knop drukt, wordt het beginscherm opnieuw getoond.

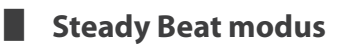

In de Steady Beat modus kunnen alle Concert Magic songs worden gespeeld door eenvoudig een toets aan te slaan in een constant, gelijkmatig ritme, ongeacht het arrangementstype van de song.

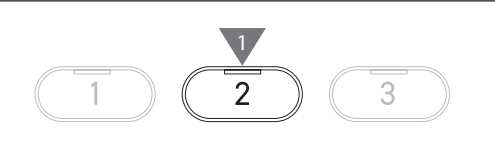

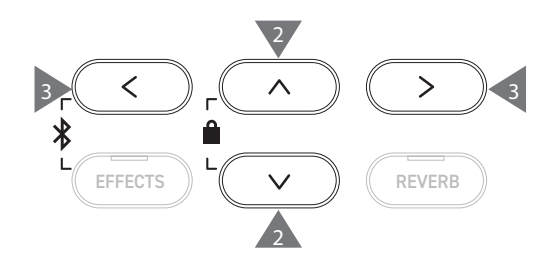

# **Registration Memories (Geheugenplaatsen voor registraties)**

**Met de registratiefunctie kunnen instellingen op het bedieningspaneel, zoals klanken en effecten, worden opgeslagen. Elke database kan 8 verschillende registratiegeheugens opslaan, voor een totaal van 16 geheugens.**

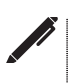

Een aantal instellingen kan in een geheugen worden opgeslagen. Dit geheugen wordt de "registratie" genoemd.

### ▋ **Registratiefuncties**

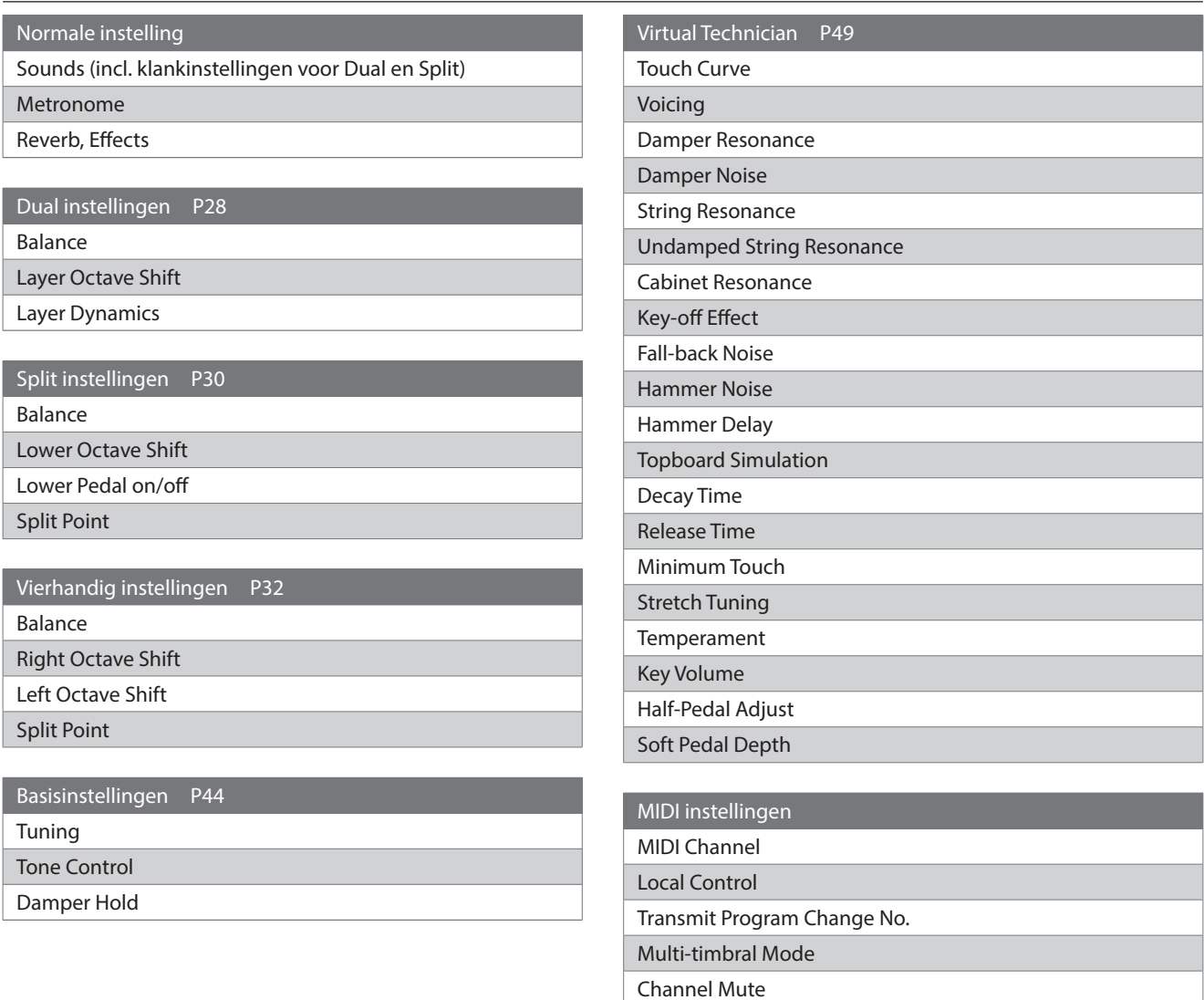

### ▋ **De registratie oproepen**

1. Druk op de [REGISTRATION] knop om het registratie scherm op te roepen. Een reeds opgeslagen registratie wordt opgeroepen.

De naam van de registratie wordt op het display getoond.

- 2. Druk op een van de acht geheugenknoppen SOUNDKNOP-PEN om de registratie te selecteren die moet worden opgeroepen.
- 3. Druk op knop [1] om te wisselen tussen databank A en databank B.

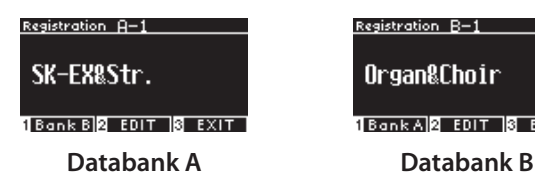

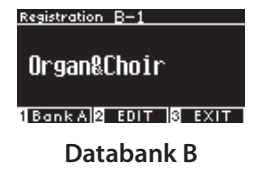

• Druk nogmaals op de knop [REGISTRATION] om terug te keren naar de normale speelmodus.

# 3

5

1

HARI

2

PIANO1

- **▋ Opslaan van een registratiegeheugen**
- 1. Houd de knop [REGISTRATION] ingedrukt. De LED indicators voor de acht registratie geheugenknoppen SOUNDKNOPPEN beginnen te knipperen. Druk op de [1] of [2] knop onder het display om de database te selecteren waarin u de registratie wilt opslaan.

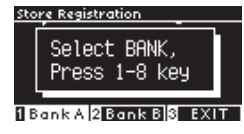

- 2. Druk op een van de acht geheugenknoppen voor de registratie SOUNDKNOPPEN om het nummer te kiezen waarop de registratie moet worden opgeslagen.
- 3. Druk op de knop [LEFT]/[RIGHT] om de cursor te verplaatsen en druk op de knop [UP]/[DOWN] om de tekens te wijzigen om een naam voor de registratie aan te geven.

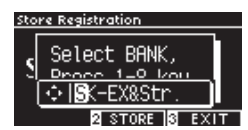

4. Druk op knop [2] om de registratie op te slaan. Het proceswordt bevestigd door een pieptoon.

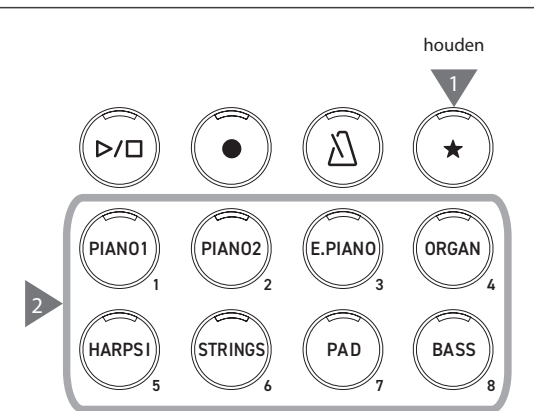

3

7

4

8

**ORGAN** 

**BASS** 

3

E.PIANO

**PAD** 

6

2

STRING

PIANO2

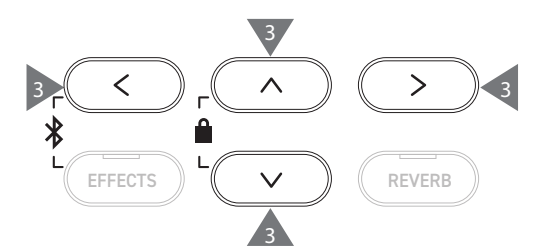

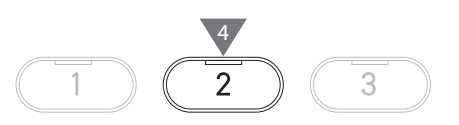

### **▋ De geselecteerde registratie controleren en bewerken**

1. Druk in het registratiescherm op [2] om het registratiebewerkingsscherm te openen.

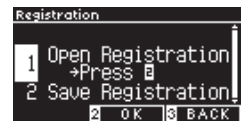

### **Scherm voor bewerken van registraties**

- 2. Druk op de [UP]/[DOWN] knop om de "Open Registration" (open registratie) functie te selecteren.
- 3. Druk op de [2] knop.
- Het instrument keert terug naar de normale speelmodus met behoud van de registratie instellingen. Hiermee kunt u instellingen zoals klank en galm controleren en wijzigen.

### **▋ Opslaan van de geselecteerde registratie op een USB-stick**

1. Druk in het registratiebewerkingsscherm op de [UP]/[DOWN] knop om "Save Registration" (registratie opslaan) te selecteren.

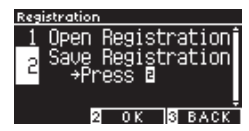

- 2. Druk op de [2] knop om het scherm te openen voor het opslaan van de registratie op een USB-stick.
- **P71 Save Registration Single (enkele registratie opslaan)**

### **▋ Het terugzetten van alle geheugenplaatsen**

Houd de knop [REGISTRATION] en de knop [REC] ingedrukt terwijl u het instrument inschakelt om de registratie instellingen terug te zetten op de fabrieksinstellingen.

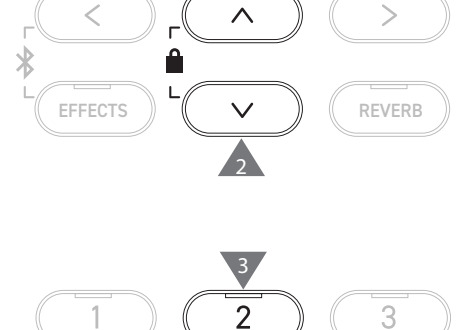

2

 $\mathcal{P}$ 

1

3

3

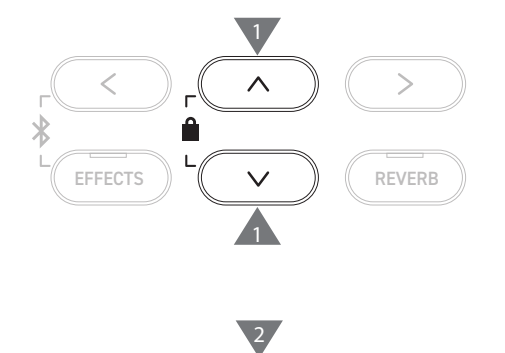

 $\overline{\phantom{a}}$ 

# **Panel Lock (Bedieningspaneel vergrendelen)**

### **Deze functie vergrendelt het bedieningspaneel.**

### **▋ De vergrendeling van het bedieningspaneel activeren**

In het beginscherm drukt u tegelijkertijd op de [UP] knop en de  $\,<$  $\overline{\wedge}$ [DOWN] knop om de vergrendeling van het bedieningspaneel **Gelijktijdig** te activeren. Α **drukken** De LED-indicator voor knop [2] begint te knipperen en de ver-EFFECTS  $\left(\begin{array}{cc} \vee \end{array}\right)$ grendeling van het bedieningspaneel is geactiveerd. PANEL LOCK **T** Hold Bbutton  $\overline{\mathscr{V}}$ • De vergrendeling van het bedieningspaneel kan alleen worden geactiveerd op het beginscherm (vertoning van de naam van de klank). De vergrendeling van het bedieningspaneel kan op geen enkel ander scherm worden geactiveerd. • Het uitschakelen van het instrument deactiveert de paneelvergrendeling niet.

### **▋ Deactiveren van de vergrendeling van het bedieningspaneel**

Druk op de knop [2] en houd deze ingedrukt. Hiermee worden de instellingen van het bedieningspaneel vrijgegeven.

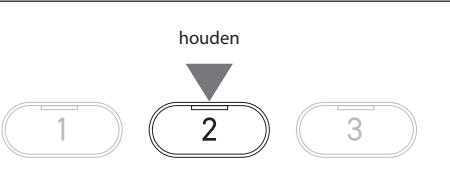

# **Settings Menu (instellingsmenu)**

**De instellingen kunnen worden aangepast aan de speelcondities.**

### ▋ **Instellingsmenu**

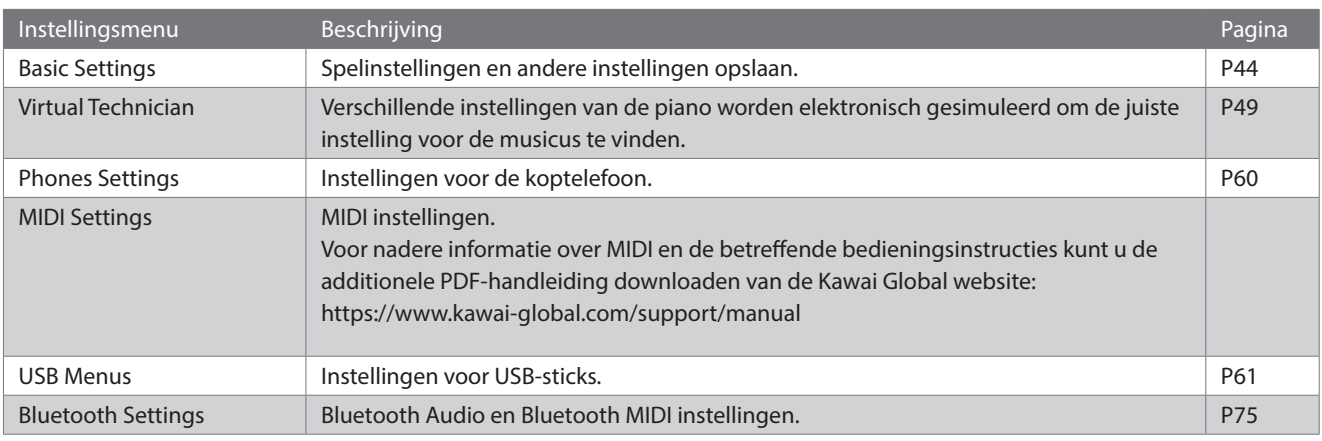

### **▋ Het instellingsmenu openen**

Druk op [2] in het beginscherm om het instellingsmenuscherm te openen.

# **Basic Settings (Basisinstellingen)**

### ▋ **Standaard waarde van de basisinstellingen**

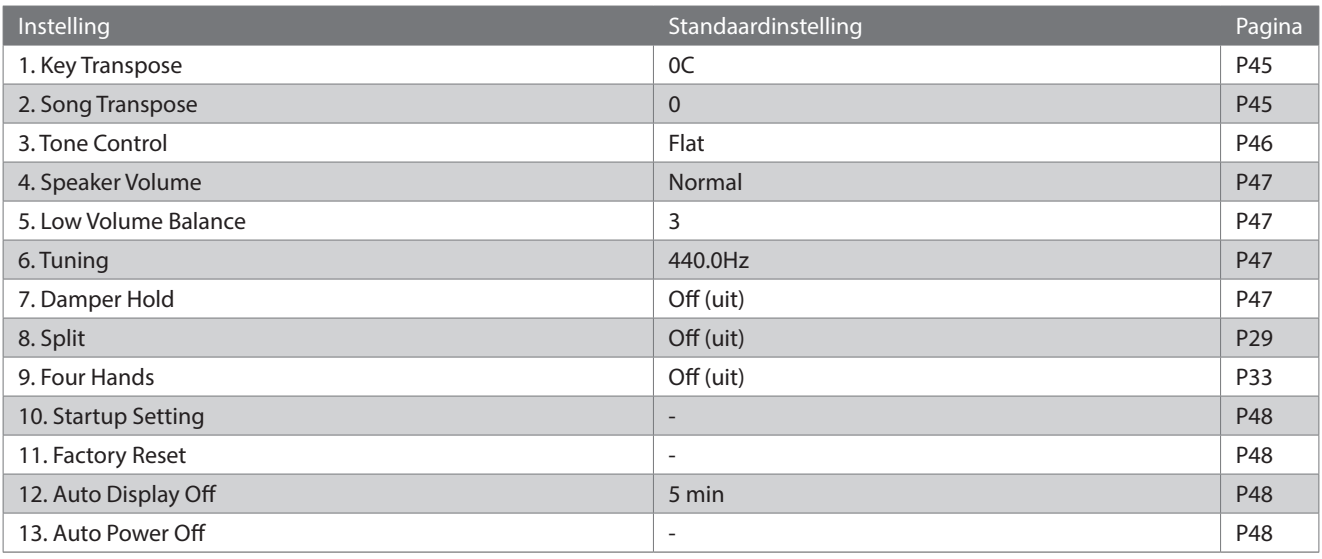

Deze basisinstellingen kunnen worden overschreven met de functie Startup Setting.

 $\overline{\mathscr{V}}$ 

### **▋ Het scherm voor de basisinstellingen oproepen**

1. Druk in het scherm voor het bewerken van oefenstukken op de [UP]/[DOWN] knop om "Basic Settings" (Basisinstellingen) te selecteren.

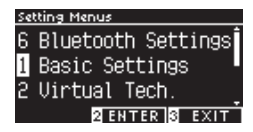

- 2. Druk op de [2] knop om naar het basisinstellingen scherm op te roepen.
- 3. Druk op de [UP]/[DOWN] knop om een functie te kiezen.

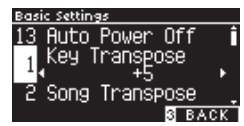

- 4. Druk op de [LEFT]/[RIGHT] knop om de waarde of het type te selecteren.
- Houd de [LEFT]/[RIGHT] knoppen gelijktijdig ingedrukt om de basisinstelling te herstellen.

# **1 Key Transpose**

### **De instelling Key Transpose verandert de toonhoogte van het klavier in stappen van een halve toon.**

 $\ast$ 

### ▋ **Key Transpose instelling**

De waarde kan worden ingesteld in stappen van een halve toon in het bereik van -12 tot +12.

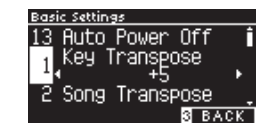

1

1

2

3

3

4 4 5 7 4 7 7 4

3

EFFECTS  $\parallel$   $\vee$   $\parallel$   $\parallel$  REVERB

FFFECTS  $\|$   $\vee$   $\|$   $\|$  reverbed

### **▋ De status van de Key Transpose controleren**

Het Transpose icoon verschijnt op het beginscherm wanneer de Key Transpose standaardinstelling 0 is gewijzigd.

### **Display wanneer Key Transpose is ingesteld op de**

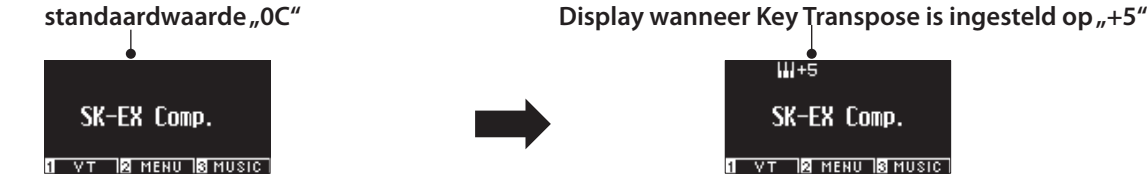

# **2 Song Transpose**

**De Song Transpose functie transponeert songs op een USB-stick (SMF en KSO files), de interne recorder, Piano Music, oefenstukken en Concert Magic songs.**

Demo songs kunnen niet getransponeerd worden.

### ▋ **Song Transpose instelling**

ΙV

De transpositie kan worden ingesteld in stappen van een halve toon.

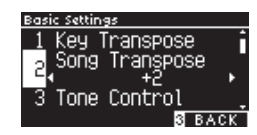

45

# **3 Tone Control (toonregeling)**

**Met de Tone Control instelling kunt u de klankkwaliteit optimaliseren om de beste klankkwaliteit te bereiken in de ruimte waar het instrument zich bevindt.**

### ▋ **Tone Control types**

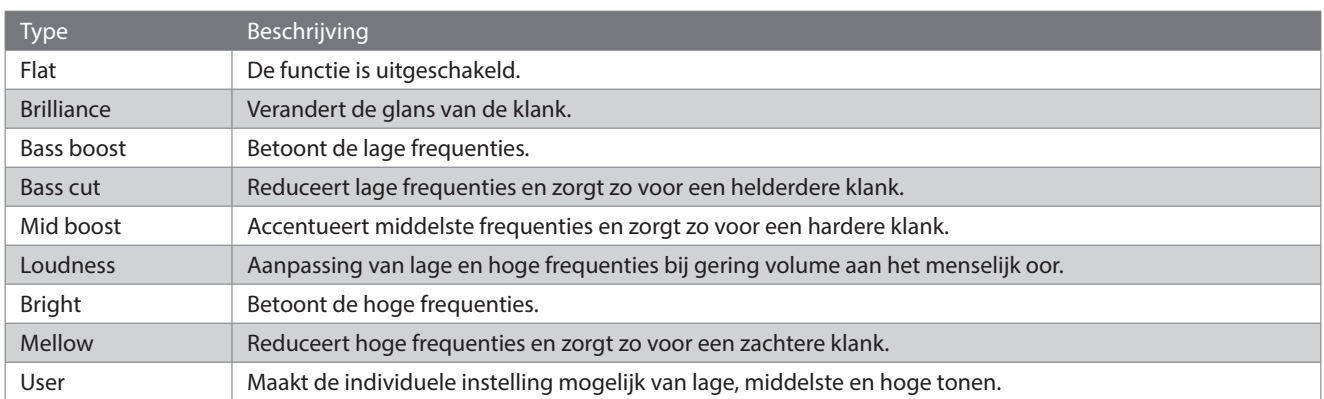

### **▋ De Brilliance waarde instellen**

Met de toonregeling van het type "Brilliance" kan de helderheid van de klank worden ingesteld op een waarde tussen -10 en +10. 1. Druk op de knop [2] nadat u "Brilliance" hebt geselecteerd.

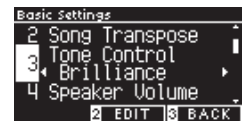

2. Druk op de [LEFT]/[RIGHT] knop om de waarde te selecteren. Hoe hoger de waarde, hoe helderder de klank.

### **Instellen van de "User Tone Control" waarde**

1. Druk op knop [2] nadat u "User" hebt geselecteerd.

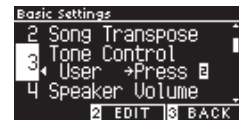

2. Druk op de [UP]/[DOWN] knop om de frequentieband te kiezen die u wilt instellen.

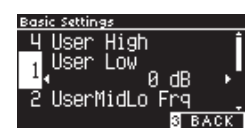

3. Druk op de [LEFT]/[RIGHT] knop om volume en frequentie te kiezen.

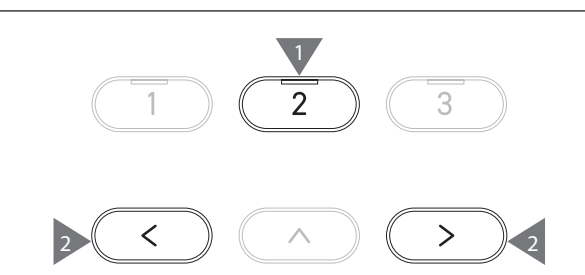

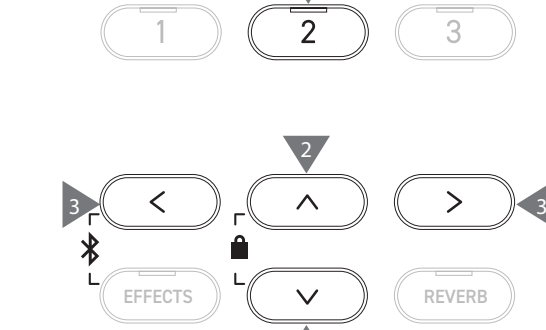

2

# **4 Speaker Volume (luidsprekervolume)**

**De functie Speaker Volume kan het maximale volume van het luidsprekersysteem begrenzen om te hoge niveaus te vermijden en een fijnere volume-afstelling mogelijk te maken.**

### ▋ **Instellen van het luidsprekervolume**

De instellingen "Normal" en "Low" zijn mogelijk.

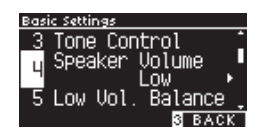

# **5 Low Volume Balance (Lage volumebalans)**

**De Low Volume Balance instelling versterkt de pianissimo aanslag zodat de piano natuurlijker kan worden bespeeld wanneer de [MASTER VOLUME] regelaar op een laag volumeniveau is ingesteld.**

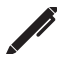

Op het display verschijnt "Low Vol. Balance".

### ▋ **Low Volume Balance instelling**

De waarde kan worden ingesteld in het bereik van 1 tot 5 of worden uitgeschakeld. Een hogere waarde versterkt de klank van pianissimo aanslagen

terwijl het volume wordt verminderd.

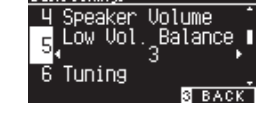

# **6 Tuning (stemming)**

**Met de Tuning functie kunt u de toonhoogte van het instrument aanpassen.**

### ▋ **Instellen van de toonhoogte**

De toonhoogte kan worden ingesteld in stappen van 0,5 Hz in het bereik van 427,0 tot 453,0 Hz.

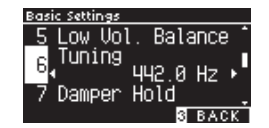

# **7 Damper Hold**

**De Damper Hold functie kan worden gebruikt om het uitklinken van een klank bij ingetrapt demperpedaal te beïnvloeden. Zo is het bij sommige klanken zoals strijkers- of orgelklanken mogelijk om de klank zolang te houden tot het pedaal wordt losgelaten. Bij uitgeschakelde functie klinken deze klanken op natuurlijke wijze uit.**

▋ **Damper Hold instelling**

Wanneer deze instelling actief is, worden de noten die gespeeld worden met het sustainpedaal ingedrukt, aangehouden, zelfs wanneer de handen van het klavier worden genomen. Als deze instelling niet actief is, klinken de noten die gespeeld worden met het sustainpedaal ingedrukt uit, nadat de handen van het klavier zijn genomen.

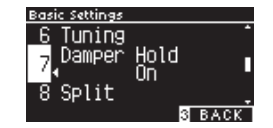

# **10 Startup Settings (Inschakelinstelling)**

**Met de Startup Settings functie kunnen voorkeursinstellingen in het geheugen worden opgeslagen en automatisch als inschakelinstelling worden opgeroepen telkens wanneer het instrument wordt ingeschakeld.**

### ▋ **Instellingen opgeslagen in de inschakelinstelling**

- Basisinstellingen
- Virtual Technician instellingen
- Koptelefoon instellingen
- MIDI instellingen

 $\overline{\mathscr{V}}$ 

- Dual instellingen, Splitinstellingen und Vierhandig instellingen
- Instellingen voor tempo, beat en volume van de metronoom
- Gekozen klank bij het opslaan van de inschakelinstelling
- Gekozen klanken voor de afzonderlijke SOUNDKNOPPEN bij het opslaan van de inschakelinstelling
- Effect en galm instellingen voor de individuele klanken bij het opslaan van de inschakelinstelling

**▋ Opslaan van de inschakelinstelling**

Druk op de knop [REC] nadat u "Startup Settings" hebt geselecteerd. Wanneer het opslaan van de inschakelinstelling compleet is, keert het display terug naar het basisinstellingenmenu.

# **11 Factory Reset (fabrieksinstelling)**

**Met de Factory Reset functie kan het instrument worden teruggezet naar de fabrieksinstellingen.**

### ▋ **Terugzetten naar fabrieksinstellingen**

Druk op de knop [REC] nadat u "Factory Reset" hebt gekozen. Wanneer de fabrieksreset voltooid is, keert het scherm terug naar het beginscherm.

Geheugen voor interne recorder en registratiegeheugen worden niet teruggesteld.

# **12 Auto Display Off (automatische display uitschakeling)**

**Met de functie Auto Display Off kan het display na een bepaalde tijd automatisch worden uitgeschakeld.**

### ▋ **Auto Display Off functie instellen**

De automatische uitschakeling van de display kan worden ingesteld op 15 seconden, 5 minuten of 30 minuten. Nadat het display is uitgeschakeld, kunt u het weer inschakelen door op een van de bedieningsknoppen te drukken.

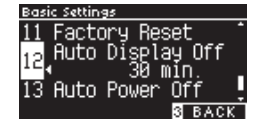

# **13 Auto Power Off (automatische uitschakeling)**

**De Auto Power Off functie schakelt het instrument uit wanneer het een bepaalde tijd niet wordt bespeeld.**

### ▋ **Auto Power Off functie instellen**

De automatische uitschakeling kan worden ingesteld op Uit, 15 minuten, 60 minuten of 120 minuten.

De standaardinstelling voor Auto Power Off varieert afhankelijk van het land van verkoop.

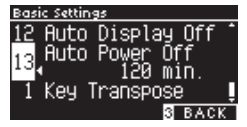

 $\overline{\mathscr{V}}$ 

# **Virtual Technician (virtuele technicus)**

**Een ervaren pianotechnicus is onontbeerlijk om het volledige potentieel van een goede akoestische piano te kunnen benutten. Naast de exacte stemming van elke noot voert de technicus talrijke andere aanpassingen uit om het instrument zo mooi mogelijk te laten klinken.**

**De Virtual Technician instellingen van de digitale piano simuleren deze aanpassingen in digitale vorm, zodat de musicus de verschillende eigenschappen van het instrument aan zijn eigen spel kan aanpassen.**

### ▋ **Virtual Technician instellingen**

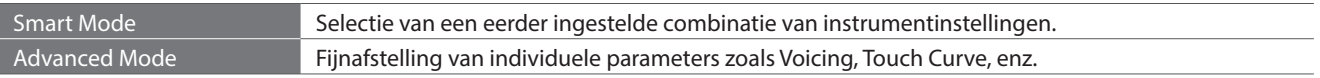

# **Smart Mode ((Intelligente modus)**

### ▋ **Smart Mode instellingen**

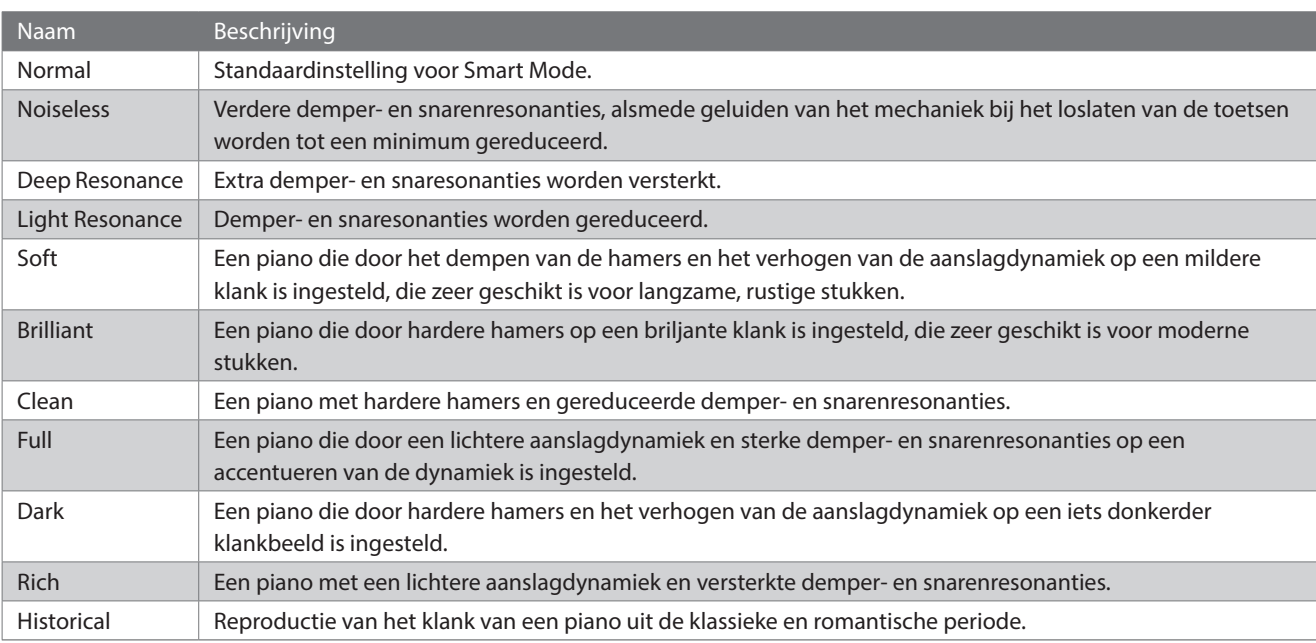

### ▋ **Kiezen van de Smart Mode voorinstelling**

- 1. Druk vanuit het beginscherm op de knop [1] om het Virtual Technician scherm te openen.
- 2. Druk op de [UP]/[DOWN] knop om "Smart Mode" te kiezen.

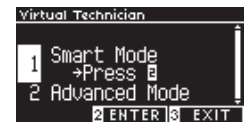

- 3. Druk de knop Taste [2].
- 4. Druk op de [LEFT]/[RIGHT] knop om het Smart Mode type te selecteren.

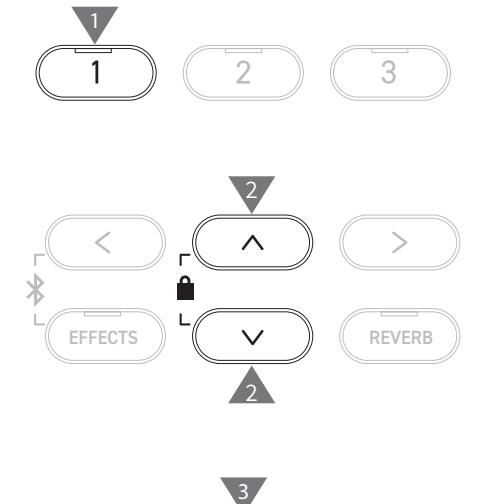

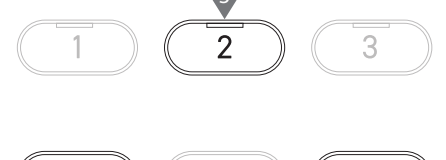

4 4

### **▋ Het helpscherm voor de Smart Mode tonen**

Druk in Smart Mode op [1] om beschrijvingen van elke Smart Mode voorinstelling te tonen.

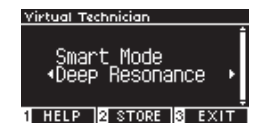

### **▋ De Smart Mode opslaan**

In de Smart Mode drukt u op de [2] knop onder het display om de geselecteerde Smart Mode voor de klank op te slaan. De opgeslagen instellingen worden ook na een herstart van het instrument toegepast.

# **Advanced Mode (Uitgebreide modus)**

### ▋ **Instellingen in Advanced Mode, effecten op sounds en basisinstellingen**

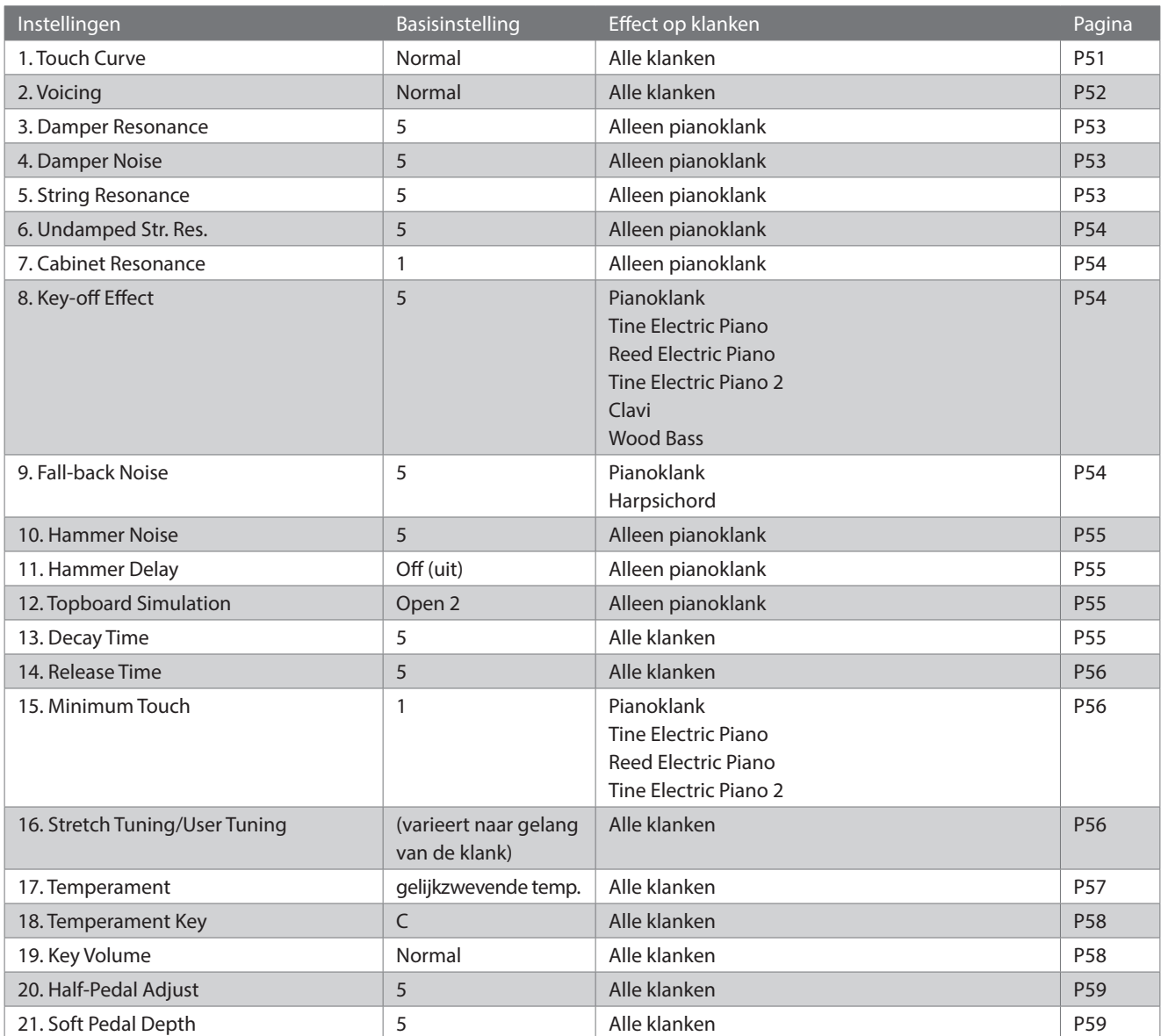

### **▋ Kiezen en veranderen van de gewenste instelling**

1. Druk in het Virtual Technician scherm op de [UP]/[DOWN] knop om Advanced Mode te selecteren.

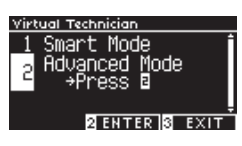

- 2. Druk op de [2] knop.
- 3. Druk op de [UP]/[DOWN] knop om het instellingsmenu te selecteren.
- 4. Druk op de [LEFT]/[RIGHT] knop om de waarde of het type te selecteren.
- Houd de [LEFT]/[RIGHT] knoppen gelijktijdig ingedrukt om de standaardinstelling te herstellen.

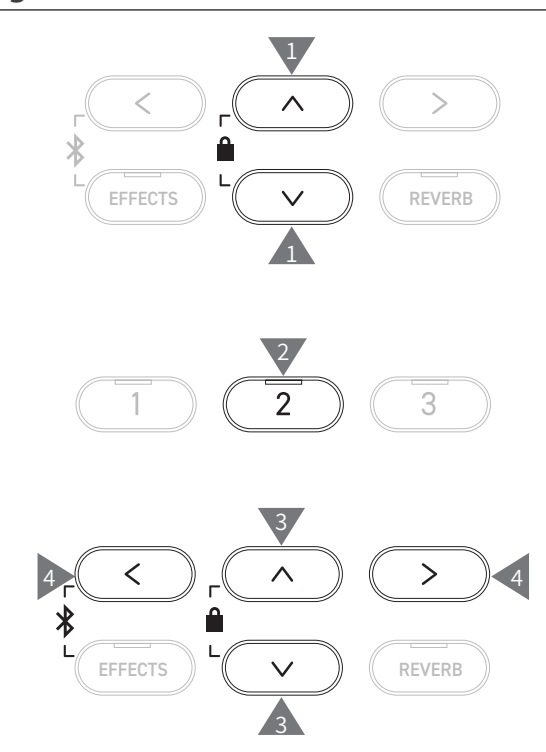

### **▋ Het helpscherm voor uitgebreide modus tonen**

Druk in de uitgebreide modus op de [1] knop onder het display om beschrijvingen van de afzonderlijke instellingen te tonen.

### **▋ Opslaan van de uitgebreide modus**

Druk op de [2] knop onder het display in de uitgebreide modus om de types en waarden van de uitgebreide modus instellingen voor de klank op te slaan.

De opgeslagen instellingen worden ook na een herstart van het instrument toegepast.

# **1 Touch Curve (aanslagdynamiekcurven)**

### **Met de Touch Curve functie kunt u de verhouding tussen het volume en de aanslagsnelheid instellen.**

"Touch" wordt op het display getoond.

### ▋ **Touch Curve types**

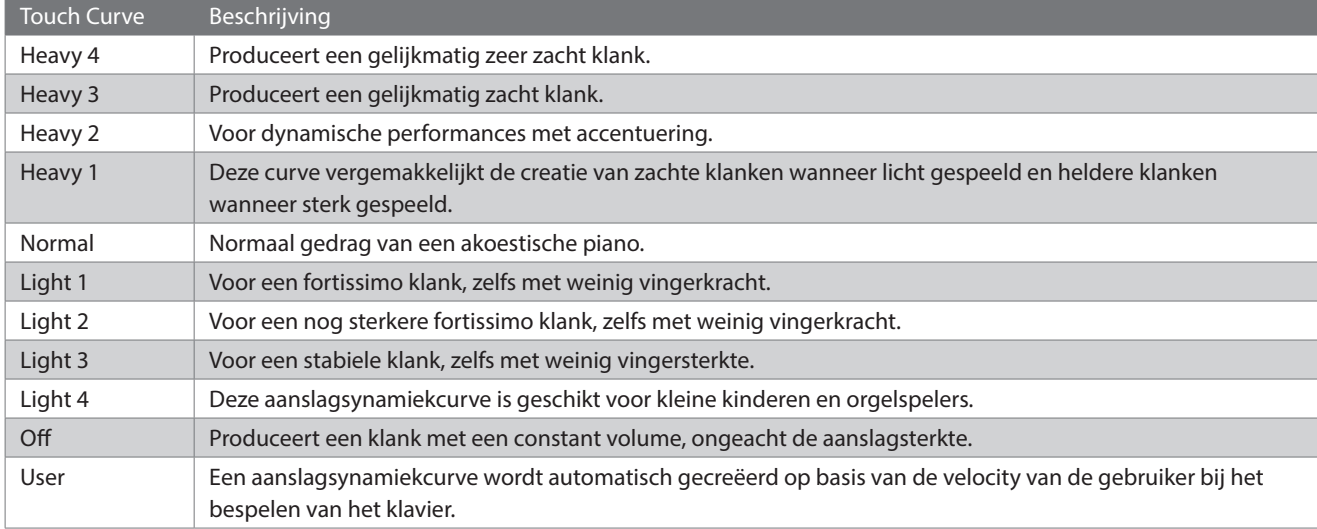

### **▋ Een aangepaste aanslagdynamiekcurve maken**

1. Druk op de knop [REC] nadat u "User" hebt gekozen.

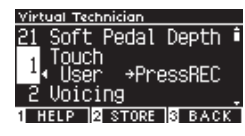

- 2. Druk op een toets van heel zacht tot heel luid.
- 3. Druk op de [PLAY/STOP] knop om te beëindigen. "Analysis completed" (Analyse beëindigd) wordt getoond wanneer de aangepaste aanslagdynamiekcurve is gemaakt.
- Druk op de [2] knop onder het display na het selecteren van "User" om de gemaakte aanslagdynamiekcurve voor de geselecteerde klank op te slaan.

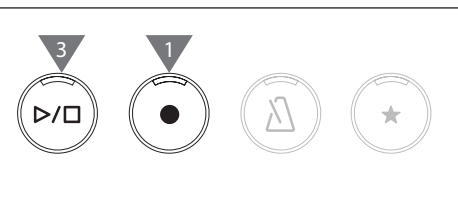

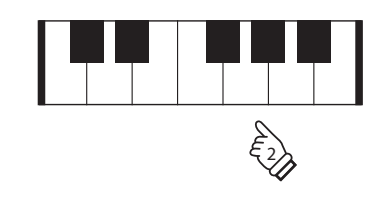

# **2 Voicing**

### **De Voicing functie simuleert verschillende hamerkarakteristieken, wat het tonale karakter van de piano beïnvloedt.**

### ▋ **Hamertypes**

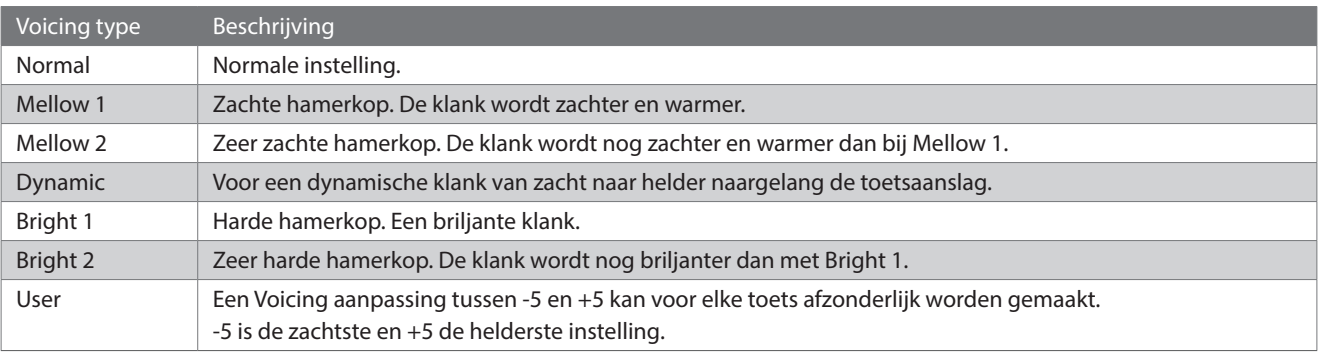

### **▋ User Voicing**

1. Druk op knop [2] nadat u "User" hebt geselecteerd.

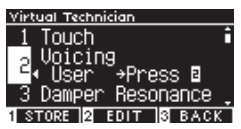

2. Druk op de [UP]/[DOWN] knop om de geselecteerde toets te intoneren.

U kunt ook de [2] knop ingedrukt houden en de toets indrukken die u wilt intoneren.

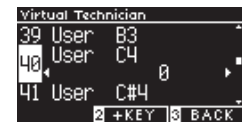

- 3. Druk op de [LEFT]/[RIGHT] knop om de waarde te selecteren.
- Druk op de [1] knop nadat u "User" heeft gekozen om de opgegeven waarde voor de geselecteerde klank op te slaan.

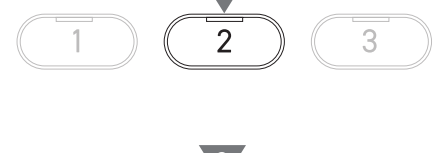

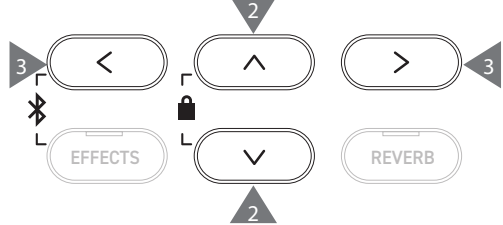

# **3 Damper Resonance (demperresonantie)**

**De Damper Resonance functie bootst de resonantie effecten van de gehele piano na wanneer het sustainpedaal wordt ingedrukt.**

### ▋ **Damper Resonance volume instellen**

De waarde kan worden ingesteld in het bereik van 1 tot 10 of op "Off".

"1" is de laagste, "10" de hoogste waarde.

Als de functie op "Off" staat, wordt er geen demperresonantie geproduceerd.

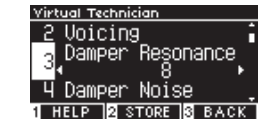

# **4 Damper Noise (dempergeluid)**

**De Damper Noise functie wordt gebruikt om het volume te regelen van het geluid dat optreedt wanneer het sustainpedaal wordt ingedrukt.**

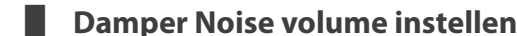

De waarde kan worden ingesteld in het bereik van 1 tot 10 of op "Off".

"1" is de laagste, "10" de hoogste waarde.

Als de functie op "Off" staat, wordt er geen dempergeluid geproduceerd.

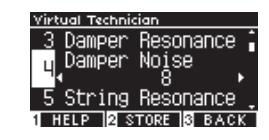

# **5 String Resonance (snarenresonantie)**

**De functie String Resonance bootst de resonantie-effecten van pianosnaren na.**

### ▋ **Wat is snarenresonantie?**

Om deze snarenresonantie te beleven drukt u eenvoudig de toets `C', , zoals in de grafiek aangegeven, langzaam omlaag en houdt deze ingedrukt. Nu slaat u de met een ● symbool gemarkeerde toetsen kort aan. U hoort nu behalve de originele toon van de aangeslagen toets de resonantie ervan met de gehouden toets 'C'. Dit noemt men snarenresonantie.

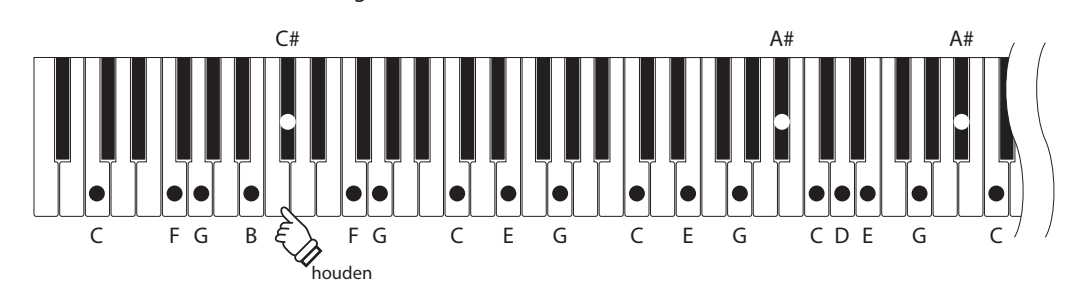

### **▋ String Resonance volume instellen**

De waarde kan worden ingesteld in het bereik van 1 tot 10 of op "Off".

"1" is de laagste, "10" de hoogste waarde.

Als de functie op "Off" staat, wordt er geen snarenresonantie geproduceerd.

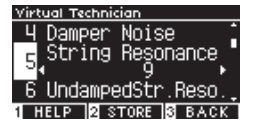

### **6 Undamped String Resonance (ongedempte snarenresonantie)**

### **De Undamped String Resonance functie bootst de snarenresonantie na van de ongedempte bovenste toetsen.**

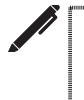

### • "UndampedStr.Reso." wordt op het display getoond.

• De hoogste toetsen van concertvleugels zijn ongedempt, zodat zij altijd vrij kunnen vibreren, ongeacht of het sustainpedaal wordt ingedrukt of niet.

### ▋ **Undamped String Resonance volume instellen**

De waarde kan worden ingesteld in het bereik van 1 tot 10 of op "Off".

"1" is de laagste, "10" de hoogste waarde.

Als de functie op "Off" wordt gezet, wordt geen ongedempte snarenresonantie geproduceerd.

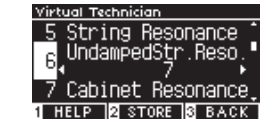

# **7 Cabinet Resonance (resonantie van de klankkast)**

**De Cabinet Resonance functie bootst de resonantie van de klankkast van concertvleugels na.**

### ▋ **Cabinet Resonance volume instellen**

De waarde kan worden ingesteld in het bereik van 1 tot 10 of op  $\Omega$ off".

"1" is de laagste, "10" de hoogste waarde.

Als de functie op "Off" wordt gezet, wordt geen resonantie van de klankkast geproduceerd.

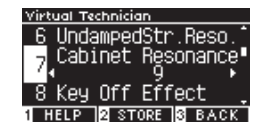

# **8 Key-off Effect**

**Het Key-off effect bootst het geluid na van de dempers die de snaar raken net voordat het geluid stopt.**

### ▋ **Key-off Effect volume instellen**

De waarde kan worden ingesteld in het bereik van 1 tot 10 of op "Off".

"1" is de laagste, "10" de hoogste waarde.

Als de functie op "Off" wordt gezet, wordt geen Key-off effect geproduceerd.

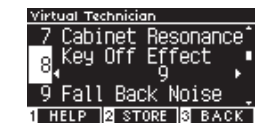

# **9 Fall-back-Noise (geluid terugvallende hamer)**

**De Fall-back-Noise functie bootst het geluid na van de klaviermechaniek wanneer de toetsen worden losgelaten.**

### ▋ **Fall-back-Noise volume instellen**

De waarde kan worden ingesteld in het bereik van 1 tot 10 of op "Off".

"1" is de laagste, "10" de hoogste waarde.

Als de functie op "Off" wordt gezet, wordt geen Fall-back-Noise geproduceerd.

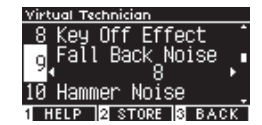

# **10 Hammer Noise (hamergeluid)**

**Met de Hammer Noise functie kunt u het geluid aanpassen van de hamers die de snaren raken en de toetsen die het keybed raken bij het spelen op een akoestische piano.**

### ▋ **Hammer Noise volume instellen**

De waarde kan worden ingesteld in het bereik van 1 tot 10 of op "Off".

"1" is de laagste, "10" de hoogste waarde.

Als de functie op "Off" wordt gezet, wordt geen Hammer Noise geproduceerd.

# **11 Hammer Delay (hamervertraging)**

**De Hammer Delay functie bootst de lichte vertraging na tot de hamers de snaren raken wanneer een akoestische piano pianissimo wordt bespeeld.**

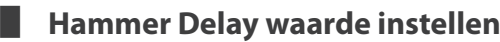

De waarde kan worden ingesteld in het bereik van 1 tot 10 of op "Off".

"1" is de laagste, "10" de hoogste waarde.

Als de functie op "Off" wordt gezet, wordt geen Hammer Delay geproduceerd.

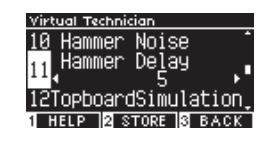

Victoral Tacheis

Fall Back

Noise

Delay <u>INFIDING STORE NA BACK</u>

# **12 Topboard Simulation (vleugelklep simulatie)**

**De Topboard Simulation functie bootst het verschil in klank na dat wordt geproduceerd door het openen van het vleugelklep van een vleugelpiano.**

### ▋ **Topboard Simulation types**

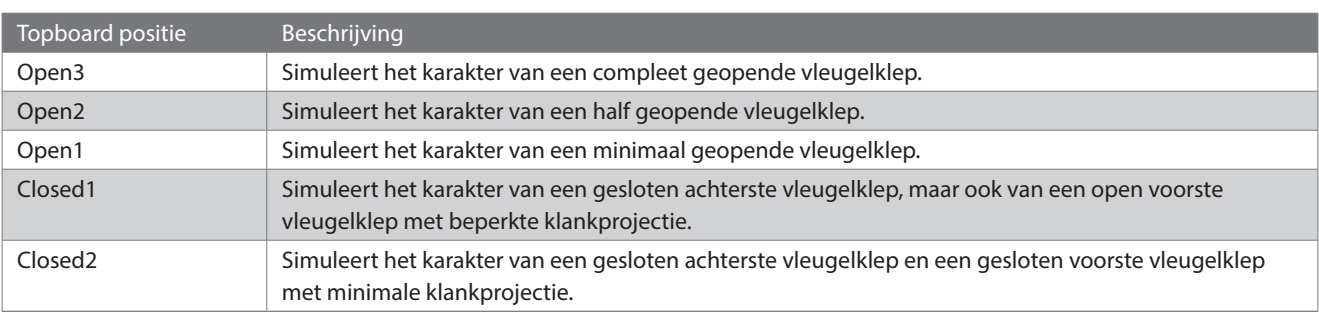

# **13 Decay Time (uitklinktijd)**

**Met de Decay Time functie kunt u de uitklinktijd na het indrukken van de toetsen instellen.**

### ▋ **Decay Time instellen**

De waarde kan worden ingesteld in het bereik van 1 tot 10. "1" is de kortste en "10" de langste uitklinktijd.

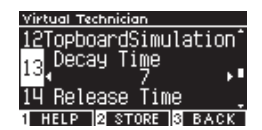

## **14 Release Time (tijd van het uitklinken na het loslaten)**

### **Met met de functie Release Time kunt u de uitklinktijd na het loslaten van de toetsen instellen.**

### ▋ **Release Time instellen**

De waarde kan worden ingesteld in het bereik van 1 tot 10. "1" is de kortste en "10" de langste uitklinktijd.

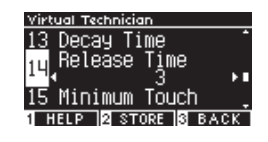

# **15 Minimum Touch (minimale aanslagsterkte)**

**Met de Minimum Touch functie kunt u de aanslagsnelheid instellen waarbij een toon klinkt.**

### ▋ **Minimum Touch waarde instellen**

De waarde kan worden ingesteld in het bereik van 1 tot 20. "1" is de kleinste Minimum Touch waarde waarbij een klank wordt geproduceerd, zelfs bij een uiterst zachte aanraking. "20" is de grootste Minimum Touch waarde waarbij geen klank geproduceerd wordt, zelfs niet bij een extreem zachte aanraking.

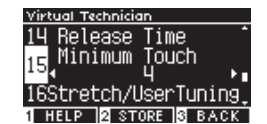

# **16 Stretch Tuning/User Tuning**

**De stretch tuning functie maakt pianospecifieke stemming mogelijk, waarbij lagere octaven iets lager en hogere octaven iets hoger klinken dan bij de normale, gelijkzwevende stemming. Deze functie is alleen beschikbaar wanneer gelijkzwevende stemming is geselecteerd als temperamenttype. Bovendien kan met User Tuning elk van de 88 toetsen afzonderlijk worden gestemd.**

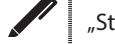

retch/UserTuning" wordt op het display getoond.

### **Stretch Tuning types**

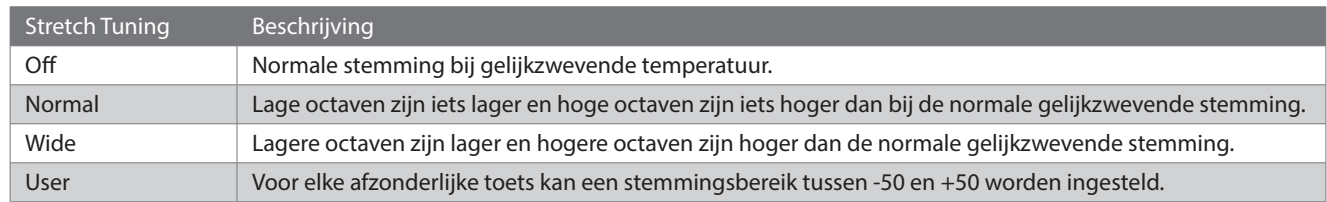

### **▋ User Tuning instellingen**

1. Druk op knop [2] nadat u "User" hebt geselecteerd.

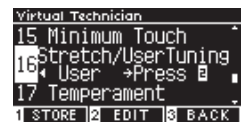

2. Druk op de [UP]/[DOWN] knop om op de geselecteerde toets te stemmen. U kunt ook de [2] knop ingedrukt houden en de toets indrukken waarop u wilt stemmen.

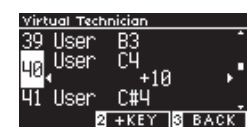

- 3. Druk op de [LEFT]/[RIGHT] knop om de waarde te selecteren.
- Druk op de [1] knop nadat u "User" heeft gekozen om de opgegeven waarde voor de geselecteerde klank op te slaan.

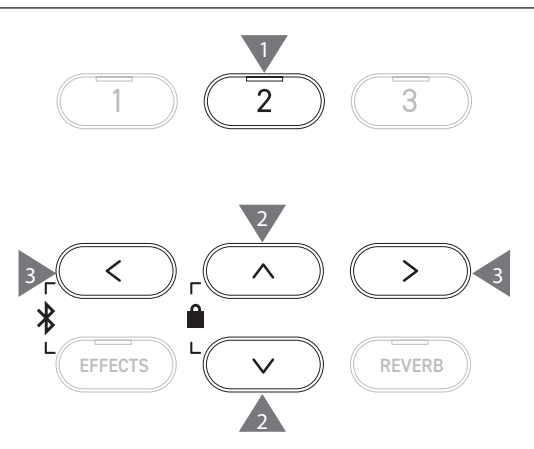

# **17 Temperament (temperatuur)**

**Naast de gebruikelijke gelijkzwevende stemming kan dit instrument ook worden ingesteld op vroegere stemsystemen, zoals die welke tijdens de renaissance en de barok werden gebruikt.**

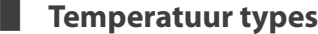

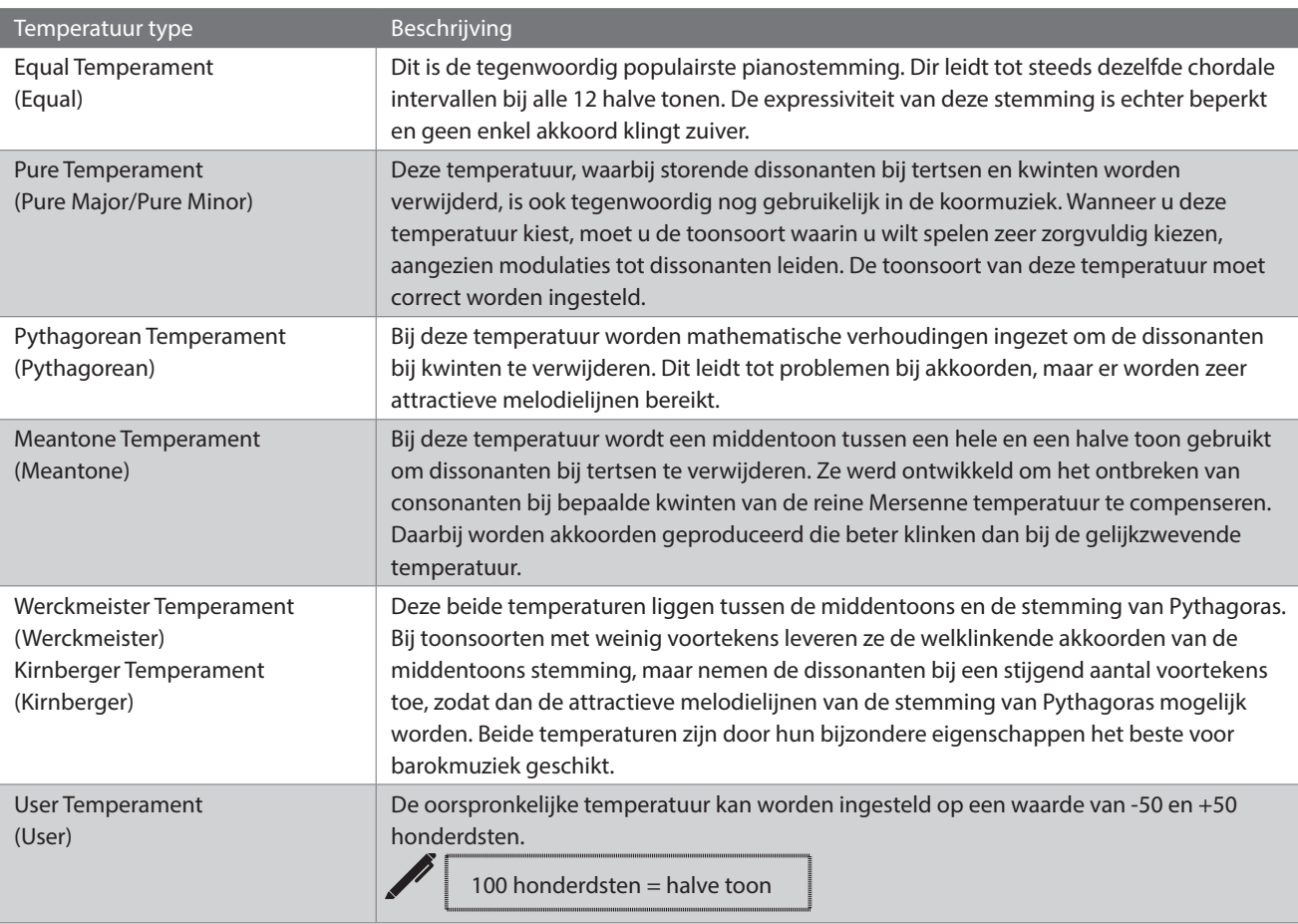

### **▋ User Temperament instellingen**

1. Druk op knop [2] nadat u "User" hebt geselecteerd.

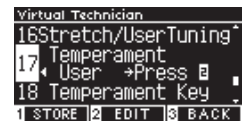

2. Druk op de [UP]/[DOWN] knop om de geselecteerde noot te stemmen.

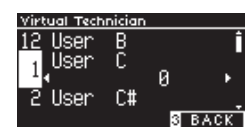

- 3. Druk op de [LEFT]/[RIGHT] knop om de waarde te selecteren.
- Druk op de [1] knop nadat u "User" heeft gekozen om de opgegeven waarde voor de geselecteerde klank op te slaan.

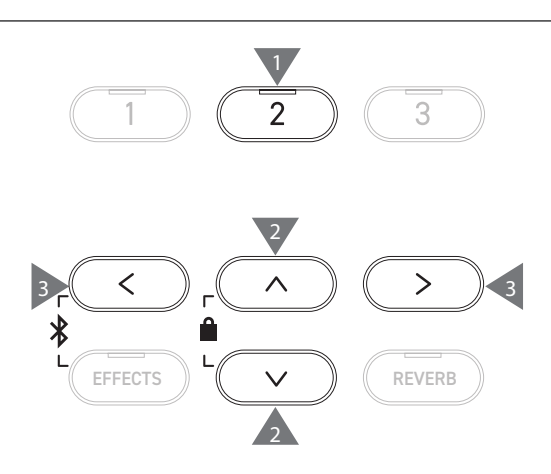

# **18 Temperament Key (grondtoon van de temperament)**

**Temperamenten die afwijken van de gelijkzwevende stemming zijn toonsoort specifiek. Met de Temperament Key functie wordt de temperatuur ingesteld op de aangegeven grondtoon van de te spelen song.**

### ▋ **Temperament Key instellen**

De waarde kan worden ingesteld in het bereik van C tot B. De stemming verandert niet wanneer gelijkzwevende stemming is opgegeven, zelfs als een grondtoon is ingesteld.

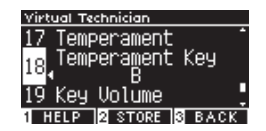

# **19 Key Volume (toetsen volume)**

**Met de Key Volume functie kunt u het volume van elk van de 88 toetsen instellen.**

### ▋ **Key Volume types**

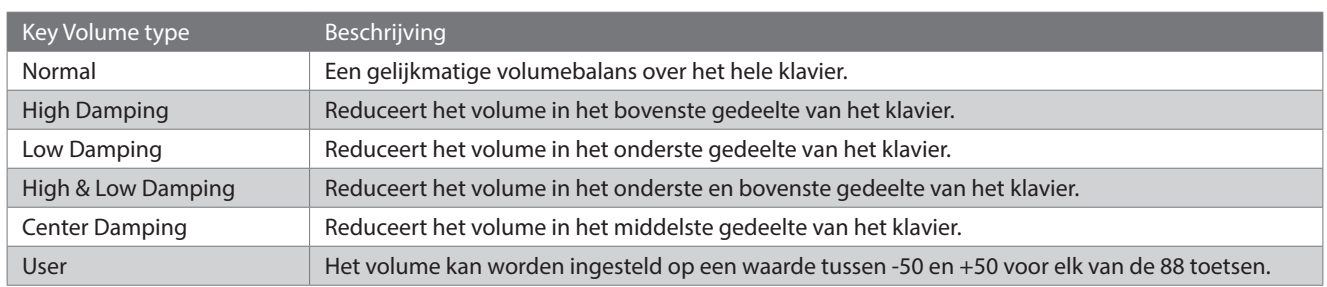

### **▋ User Key Volume instellingen**

1. Druk op knop [2] nadat u "User" hebt geselecteerd.

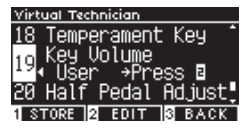

2. Druk op de [UP]/[DOWN] knop om de toets te selecteren waarvan u het volume wilt regelen. Als alternatief kunt u de [2] knop ingedrukt houden en op de toets drukken waarvan u het volume wilt aanpassen.

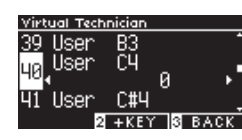

- 3. Druk op de [LEFT]/[RIGHT] knop om de waarde te selecteren.
- Druk op de [1] knop onder het display nadat u "User" heeft gekozen om de opgegeven waarde voor de geselecteerde klank op te slaan.

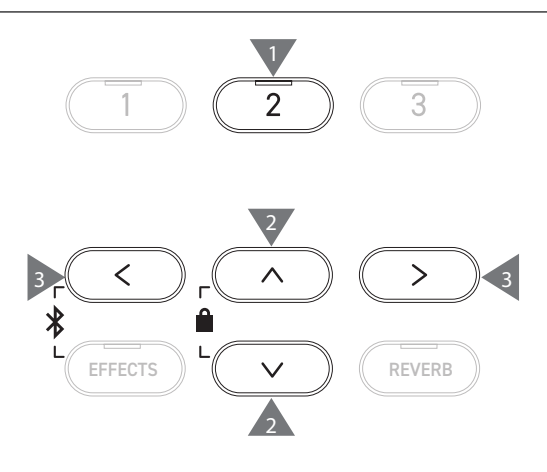

# **20 Half-Pedal Adjust (half pedaal instelling)**

**De Half-Pedal Adjust functie maakt het mogelijk het punt aan te passen waarop het demperpedaal effectief wordt (d.w.z. wanneer de dempers van de piano beginnen op te lichten van de snaren) worden aangepast.**

### ▋ **Half-Pedal waarde instellen**

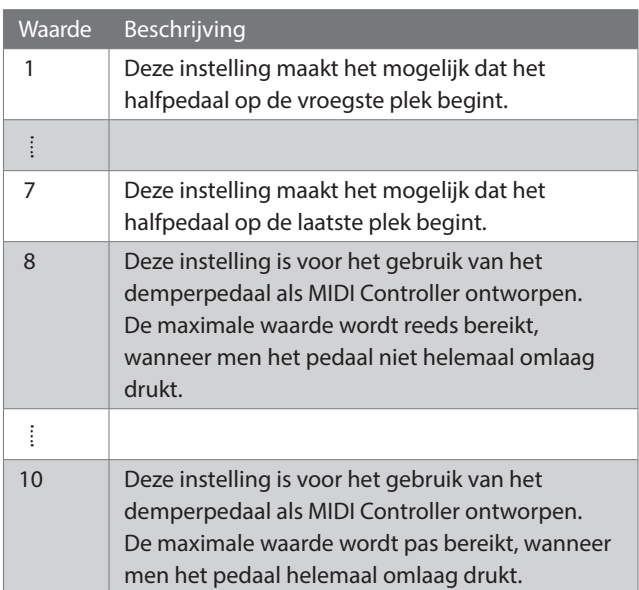

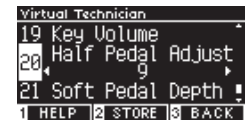

# **21 Soft Pedal Depth (soft pedaal intensiteit)**

### **Met de Soft Pedal Depth functie kunt u het effect van het softpedaal instellen.**

### ▋ **Soft Pedal Depth instellen**

De waarde kan worden ingesteld in het bereik van 1 tot 10. Het effect van het softpedaal is het laagst bij "1" en het hoogst bij  $n10$ ".

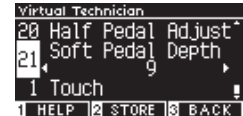

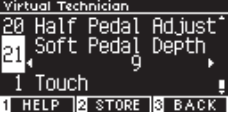

# **Phones Settings (koptelefoon instellingen)**

### ▋ **Koptelefoon instellingen**

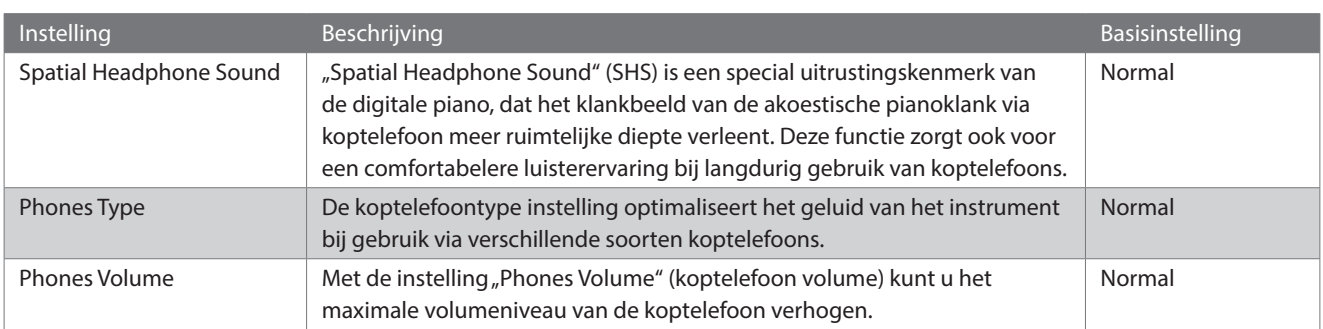

### **▋ Scherm voor koptelefooninstellingen openen**

1. Druk in het instellingenmenuscherm op de [UP]/[DOWN] knop om "Phones Settings" (koptelefoon instellingen) te selecteren.

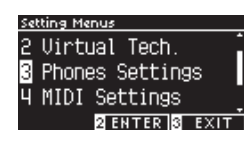

- 2. Druk op de knop [2] om het instelscherm voor de koptelefoon op te roepen.
- 3. Druk op de [UP]/[DOWN] knop om de waarde of het type te selecteren.

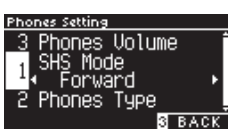

- 4. Druk op de [LEFT]/[RIGHT] knop om de waarde of het type te selecteren.
- Houd de [LEFT]/[RIGHT] knoppen gelijktijdig ingedrukt om de basisinstelling te herstellen.

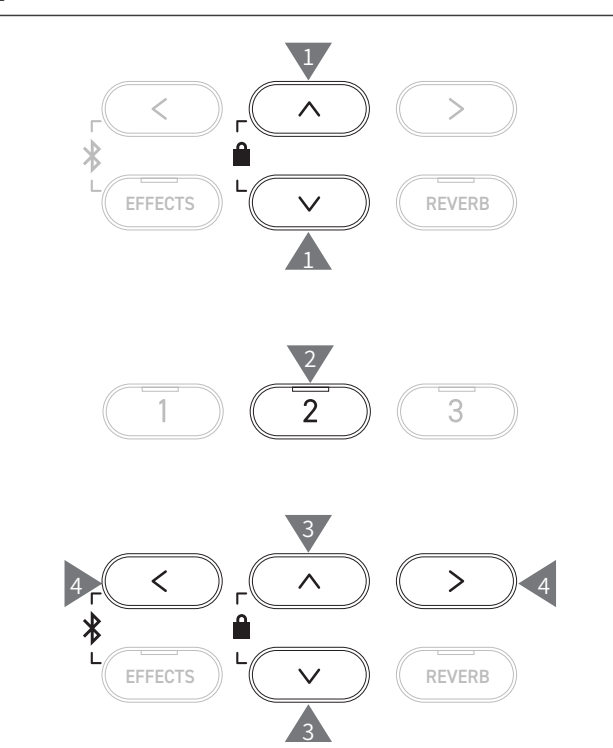

# **1 Spatial Headphone Sound (koptelefoon ruimtelijke klank systeem)**

"SHS-Mode" wordt op het display getoond.

### ▋ **Spatial Headphone Sound types**

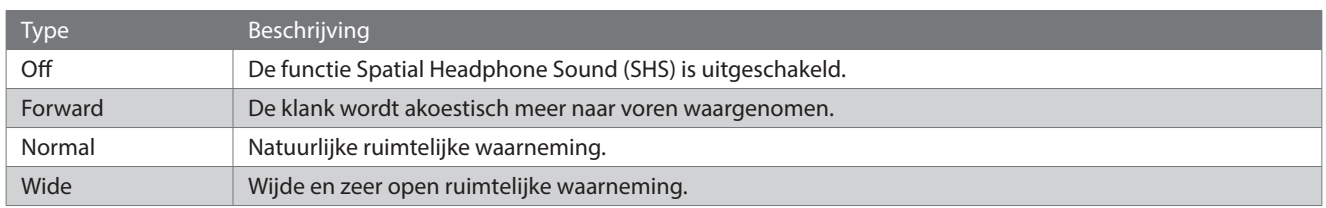

# **2 Phones Type (koptelefoon type)**

### ▋ **Koptelefoon type instelling**

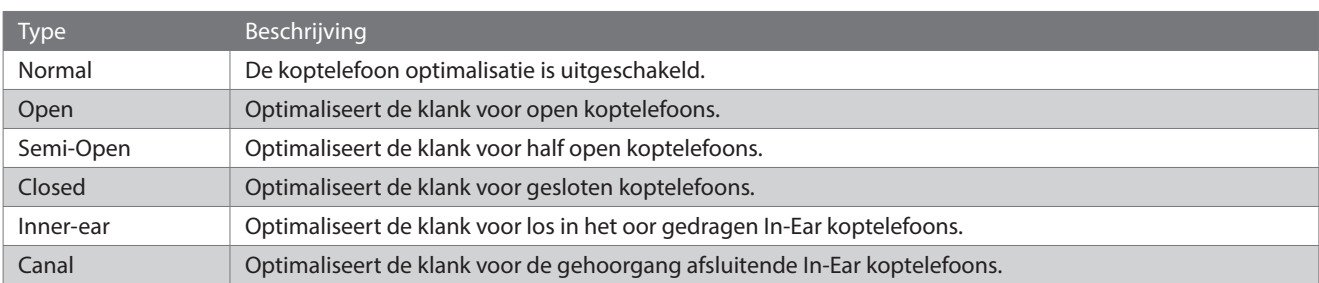

# **3 Phones Volume (koptelefoon volume)**

### ▋ **Koptelefoonvolume veranderen**

De instellingen "Normal" en "High" zijn mogelijk.

Het langdurig gebruik van een koptelefoon met een hoog volume kan gehoorschade veroorzaken.

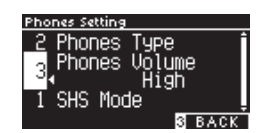

# **USB Menus (USB menus)**

### ▋ **Compatibele USB-apparaten**

Flashgeheugen met USB-ondersteuning (USB-sticks) kan worden gebruikt. Andere USB-apparaten (muis, toetsenbord, hub, enz.) kunnen niet worden gebruikt.

### **▋ Een USB-stick aansluiten**

Steek de stekker die compatibel is met de [USB to DEVICE] aansluiting er op de juiste manier in.

Sluit het USB-stick direct aan zonder gebruik van een USB-verlengkabel.

De USB to DEVICE-functionaliteit van dit instrument voldoet aan de USB2.0 Hi-Speed standaard. Oudere USB-sticks kunnen worden gebruikt, maar de datatransfersnelheid is beperkt tot de maximale datatransfersnelheid van de USB-stick.

Door een USB-stick aan te sluiten, kunnen gegevens die op dit instrument zijn gemaakt, worden opgeslagen op de USB-stick en kunnen gegevens van de USB-stick worden afgespeeld op dit instrument.

### **▋ Een USB-stick formatteren**

Sommige USB-sticks moeten worden geformatteerd voordat ze met dit instrument kunnen worden gebruikt. Als, nadat u een USB-stick op de [USB to DEVICE] poort hebt aangesloten, een melding verschijnt waarin u wordt gevraagd de USB-stick te formatteren, controleer dan of de USB-stick geen gegevens bevat die u nog nodig hebt en formatteer de stick.

### **P74 Formaat USB**

 $\overline{\mathsf{v}}$ 

De inhoud van het USB-stick wordt gewist wanneer het wordt geformatteerd.

Het USB-stick kan gegevens bevatten die door andere apparaten worden gebruikt, maar die niet op dit instrument worden getoond. Wees voorzichtig bij het formatteren van een USB-stick.

### **▋ Een USB-stick plaatsen en verwijderen**

Zorg ervoor dat er geen toegang tot de USB-stick is, bijv. voor het opslaan, kopieren of wissen van gegevens, en dat de USB-stick niet wordt geformatteerd voordat u deze verwijdert.

Als er een USB-stick in het instrument wordt geplaatst wanneer het wordt aangezet, duurt het iets langer voordat sommige toestellen afspelen; dit is echter geen fout.

### **▋ De aansluiting van een USB-stick controleren**

Er verschijnt een USB-symbool op het display wanneer een USB-stick op het instrument is aangesloten.

**P13 Beginscherm**

### **▋ USB menu functies**

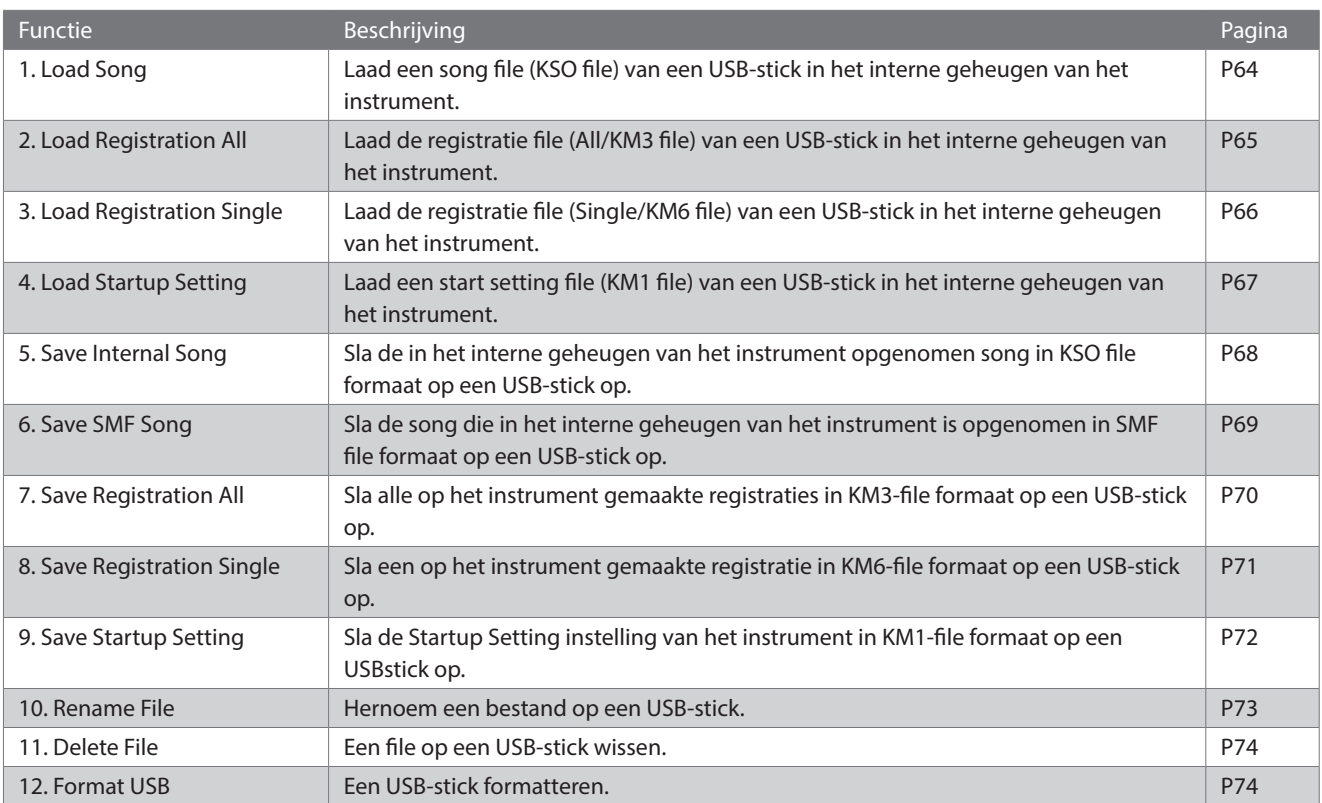

### **▋ Wisselen naar het USB menuscherm**

1. Druk in het instellingsmenuscherm op de knop [UP]/[DOWN] om "USB Menu" te selecteren.

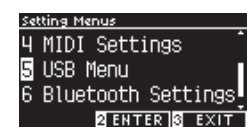

- 2. Druk op de [2] knop om naar het USB menu scherm te wisselen.
- 3. Druk op de [UP]/[DOWN] knop om een positie te kiezen.

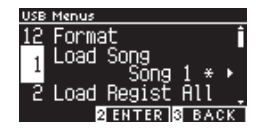

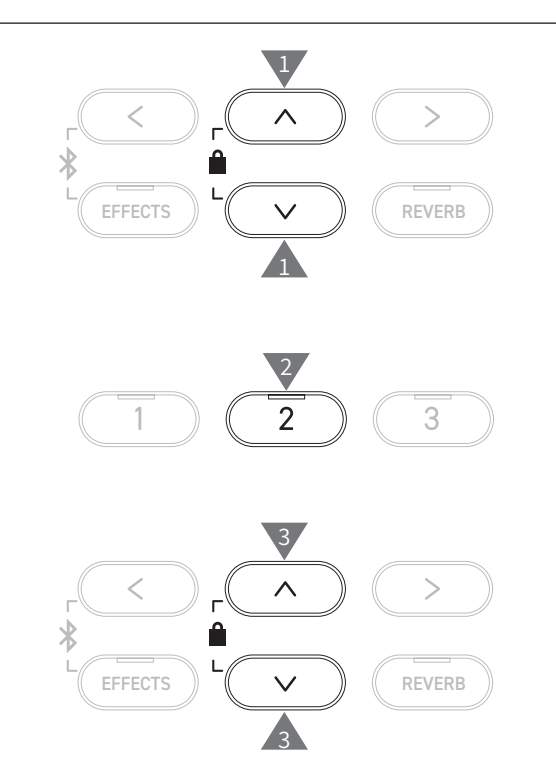

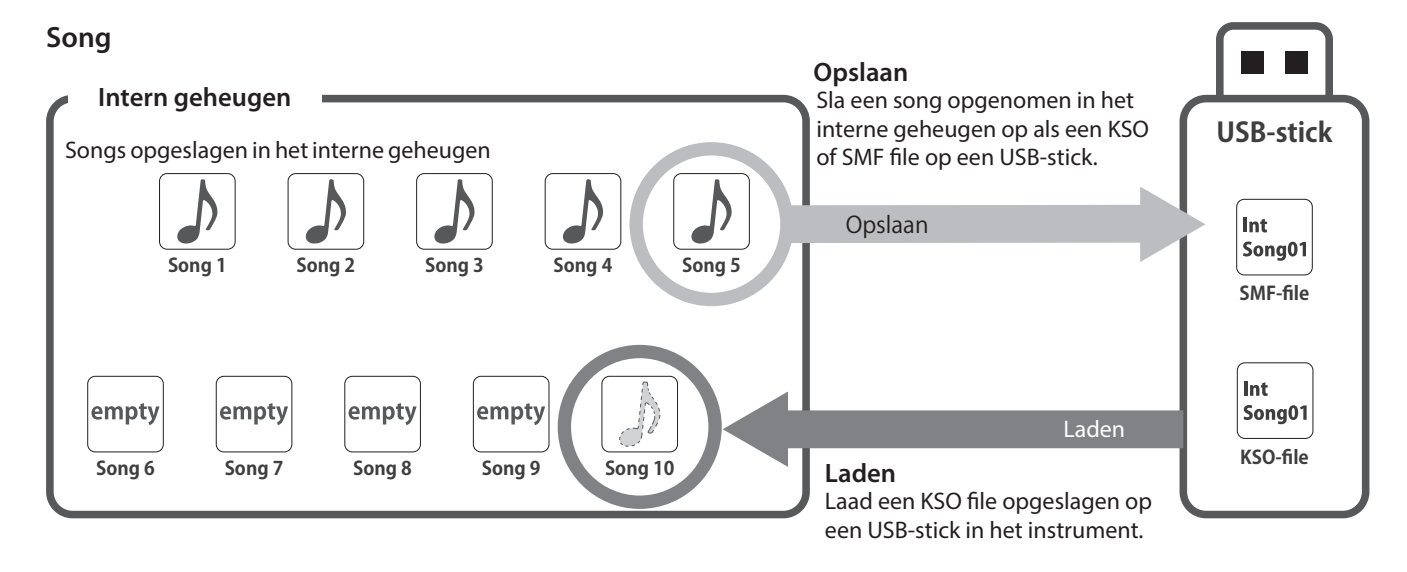

### **Registratie/inschakelinstellingen**

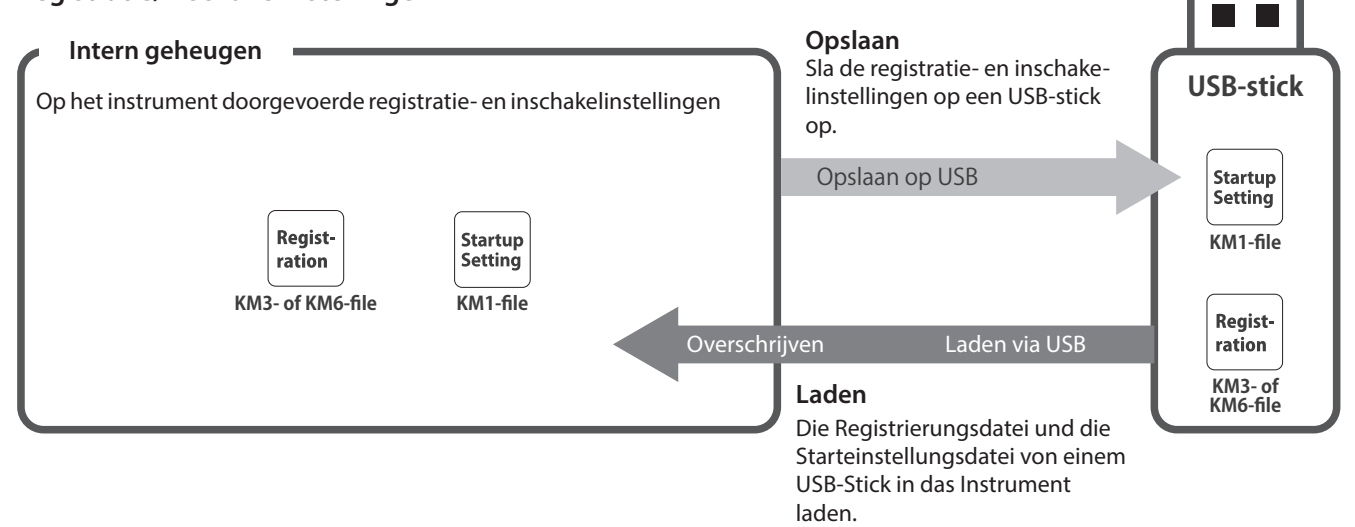

# **1 Load Song (song laden)**

### ▋ **Laden**

1. Na het selecteren van "Load Song", drukt u op de [LEFT]/ [RIGHT] knop om het interne songgeheugen te selecteren waar de song naar toe moet worden geladen.

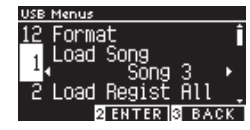

Songs worden geladen in het geheugen dat wordt gebruikt voor het opnemen van maximaal 10 songs.

- 2. Druk op de knop [2].
- 3. Druk op de knop [UP]/[DOWN] om de song te selecteren die moet worden geladen.

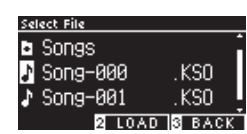

- 4. Druk op de knop [2].
- 5. Druk op knop [1] om te laden of op knop [3] om te annuleren.

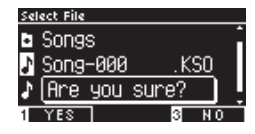

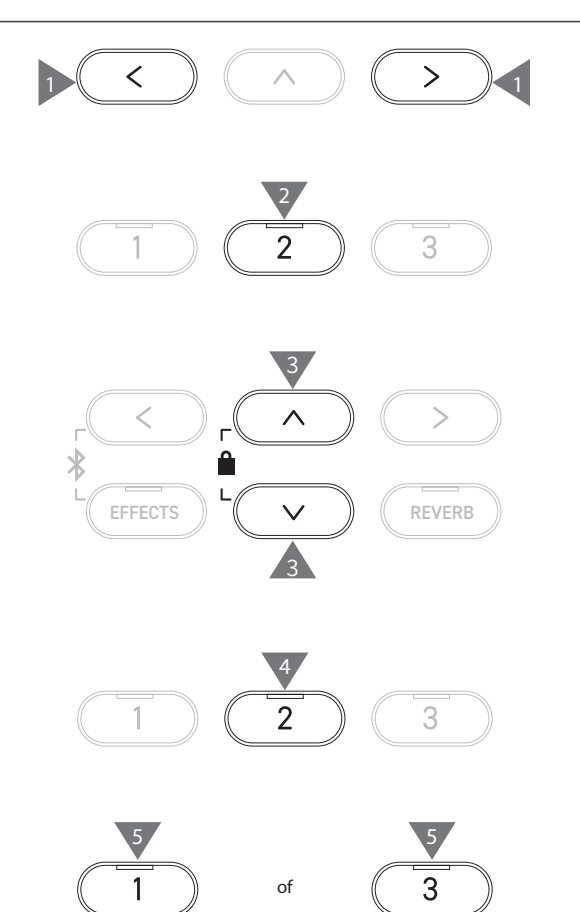

# **2 Load Registration All (alle registraties laden)**

"Load Regist All" wordt op het display getoond.

### ▋ **Registratiefile types**

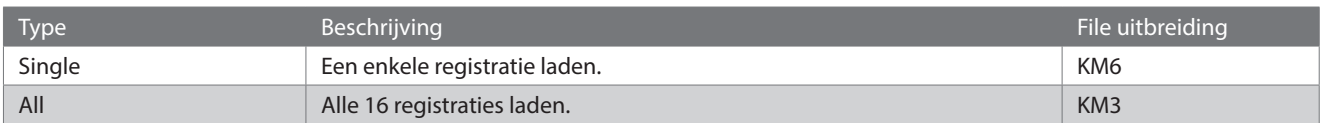

### **▋ Laden**

1. Na selectie van "Load Regist All", druk op knop [2].

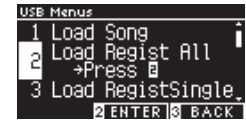

2. Druk op de knop [UP]/[DOWN] om een registratiefile (type "All") [.KM3] te selecteren dat moet worden geladen.

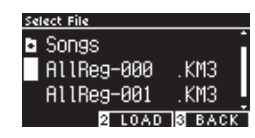

3. Druk op de knop [2].

 $\blacktriangledown$ 

4. Druk op knop [1] om te laden of op knop [3] om te annuleren.

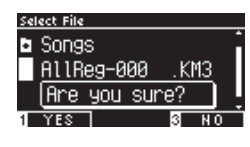

De uitbreiding van de file met alle registraties is "KM3". De file is niet compatibel met andere modellen.

Alle registraties die op het instrument zijn gemaakt worden overschreven wanneer de functie om alle registraties te laden wordt uitgevoerd. Overweeg zorgvuldig of u deze functie wilt uitvoeren.

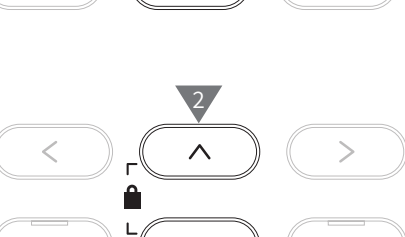

 $\mathcal{P}$ 

3

 $\overline{3}$ 

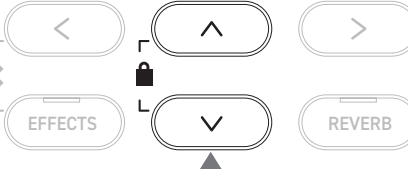

2

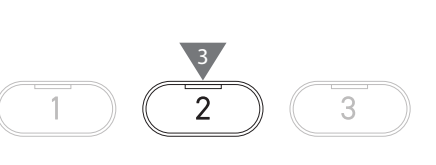

of 4 4

 $\mathbf{1}$ 

# **3 Load Registration Single (enkele registratie laden)**

"Load RegistSingle" wordt op het display getoond.

### ▋ **Laden**

1. Na het selecteren van "Load RegistSingle", drukt u op de [LEFT]/[RIGHT] knop om het registergeheugen te selecteren waarin het register moet worden geladen.

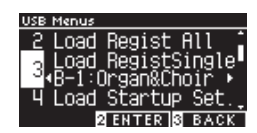

- 2. Druk op de knop [2].
- 3. Druk op de knop [UP]/[DOWN] om de registratiefile (type "Single") [.KM6] te selecteren die moet worden geladen.

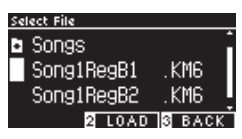

- 4. Druk op de knop [2].
- 5. Druk op knop [1] om te laden of op knop [3] om te annuleren.

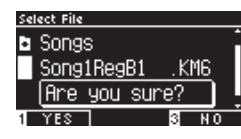

De uitbreiding van de file met een enkele registratie is "KM6".

De file is niet compatibel met andere modellen.

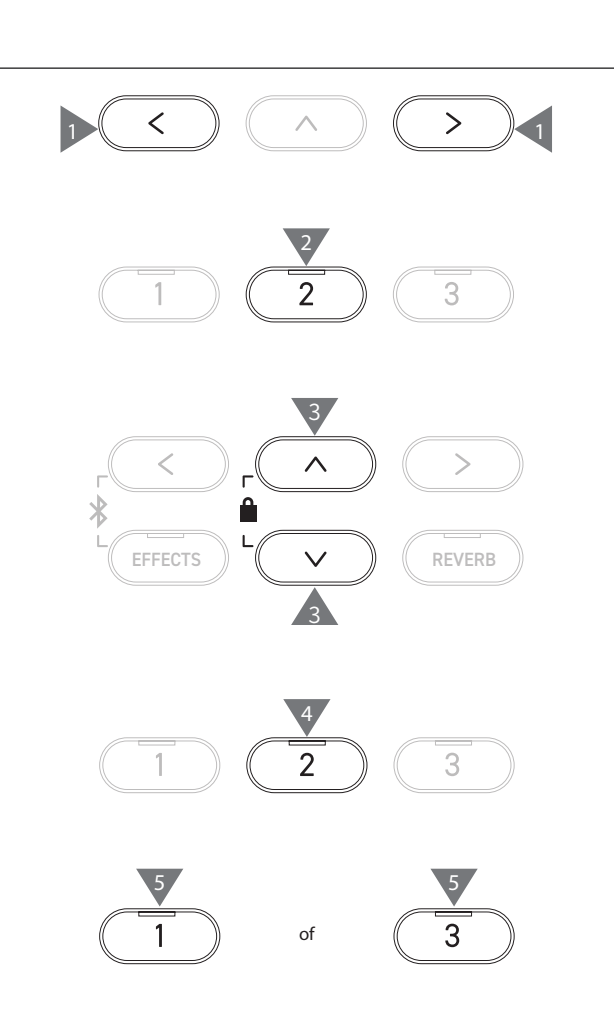

# **4 Load Startup Setting (inschakelinstelling laden)**

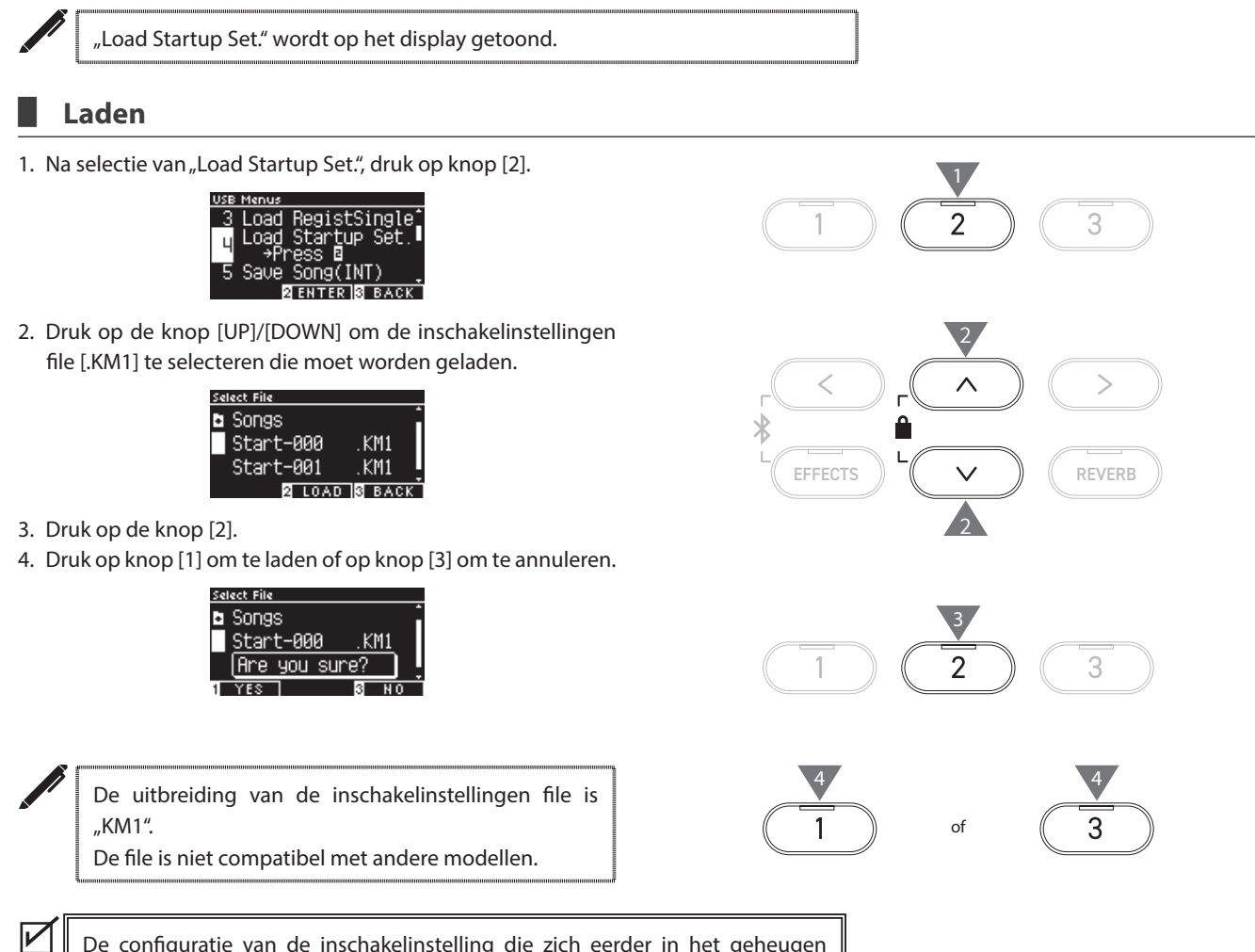

De configuratie van de inschakelinstelling die zich eerder in het geheugen bevond, wordt gewist wanneer de functie voor het laden van de inschakelinstelling wordt uitgevoerd.

# **5 Save Internal Song (interne song opslaan)**

"Save Song(INT)" wordt op het display getoond.

### ▋ **Opslaan**

1. Na het selecteren van "Save Song(INT)", drukt u op de [LEFT]/ [RIGHT] knop om de song te selecteren die u wilt opslaan.

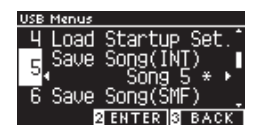

- 2. Druk op de knop [2].
- 3. Voer de naam in van de song die op de USB-stick moet worden opgeslagen.

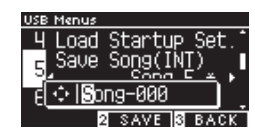

Druk op de knop [LEFT]/[RIGHT] om de cursor te verplaatsen en druk op de knop [UP]/[DOWN] om de tekens te wijzigen. De file naam mag maximaal 12 karakters bevatten.

- 4. Nadat u de file naam heeft ingevoerd, drukt u op de [2] knop.
- 5. Druk op de [1] knop om op te slaan of op de [3] knop om te annuleren.

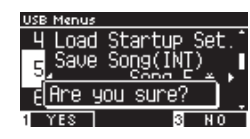

Als er al een file met dezelfde naam bestaat, geef dan aan of die overschreven moet worden.

Druk op knop [1] om te overschrijven of op knop [3] om een andere naam op te geven.

De song file wordt opgeslagen in de root directory van de USB-stick. Het opslaan van de file in een andere folder is niet mogelijk.

Het is mogelijk dat de song niet meer in het instrument wordt geladen als de opgeslagen song een andere naam krijgt op een ander toestel, b.v. een PC. De uitbreiding van de opgeslagen file is "KSO".

Files (\*.KSO) die zijn opgeslagen met "USB Save Song (INT)" kunnen worden geladen in een van de tien song geheugens die op het instrument beschikbaar zijn.

**P64 Song laden**

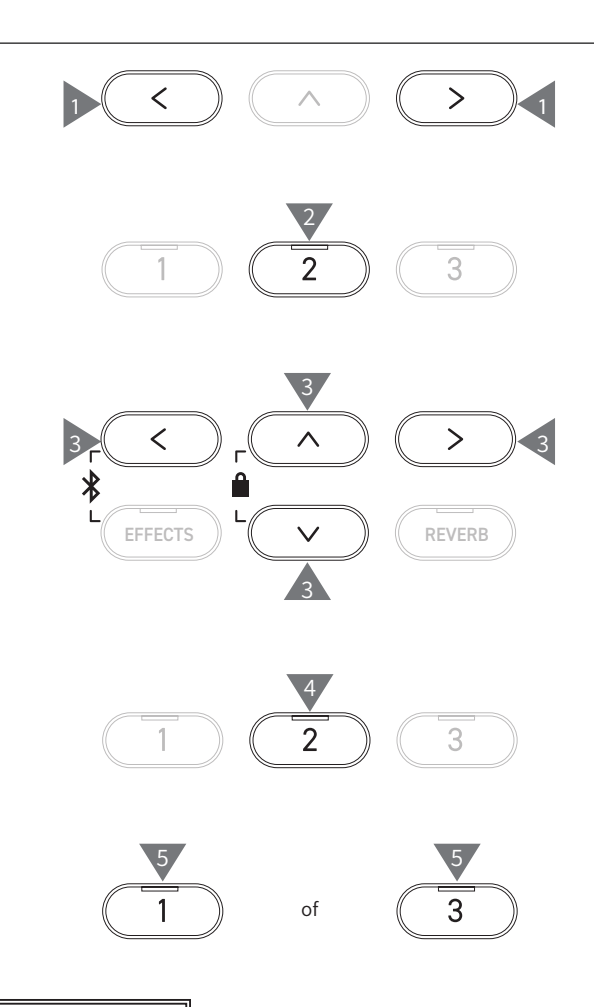

 $\nabla$ 

# **6 Save SMF Song (SMF song opslaan)**

"Save Song(SMF)" wordt op het display getoond.

### ▋ **Opslaan**

1. Na het selecteren van "Save Song(SMF)", drukt u op de [LEFT]/ [RIGHT] knop om de song te selecteren die u wilt opslaan.

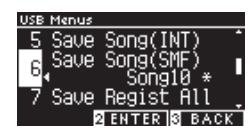

2. Druk op de knop [2].

 $\overline{\mathscr{V}}$ 

3. Voer de naam van de song in die op de USB-stick moet worden opgeslagen.

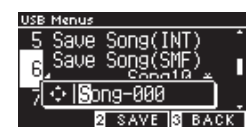

Druk op de [LEFT]/[RIGHT] knop om de cursor te verplaatsen en druk op de [UP]/[DOWN] knop om de tekens te veranderen.

De filenaam mag maximaal 12 tekens bevatten.

- 4. Nadat u de filenaam heeft ingevoerd, drukt u op de [2] knop.
- 5. Druk op de [1] knop om op te slaan of op de [3] knop om te annuleren.

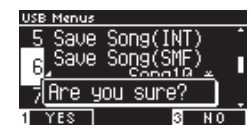

Als er al een file met dezelfde naam bestaat, geef dan aan of die overschreven moet worden.

Druk op knop [1] om te overschrijven of op knop [3] om een andere naam op te geven.

De song file wordt opgeslagen in de root directory van de USB-stick. Opslaan van de file in een andere folder is niet mogelijk. De uitbreiding van de opgeslagen song file is "MID". Files (\*.MID) die zijn opgeslagen met "Save Song (SMF)" kunnen worden geladen in het interne songgeheugen van het instrument. **P68 Gebruik de interne functie voor het opslaan van songs om songs in de** 

**tien beschikbare songgeheugens van het instrument te laden.**

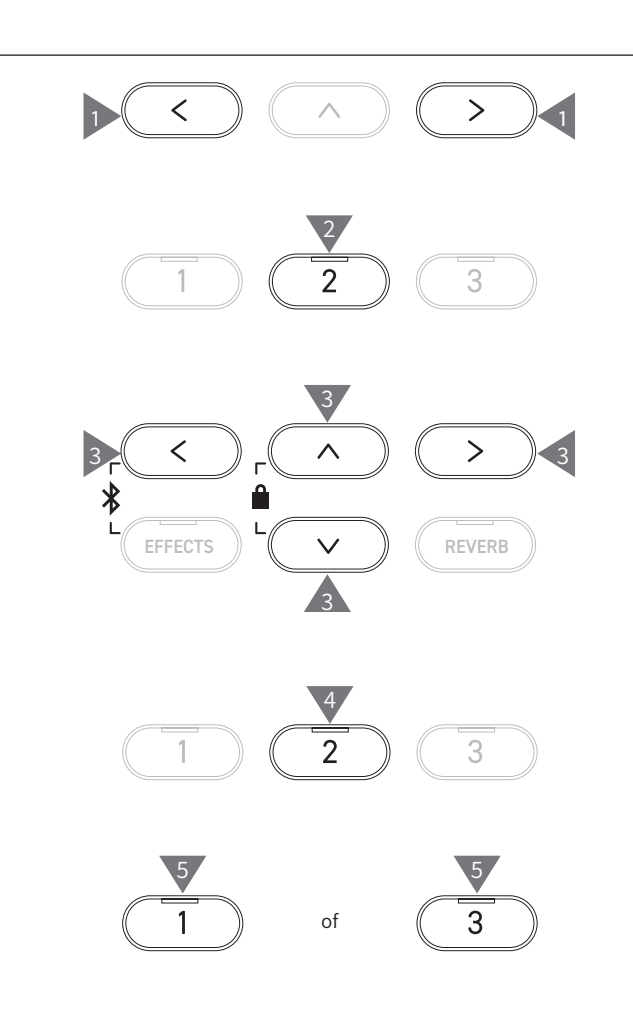

# **7 Save Registration All (alle registraties opslaan)**

"Save Regist All" wordt op het display getoond.

### ▋ **Registratiefile types**

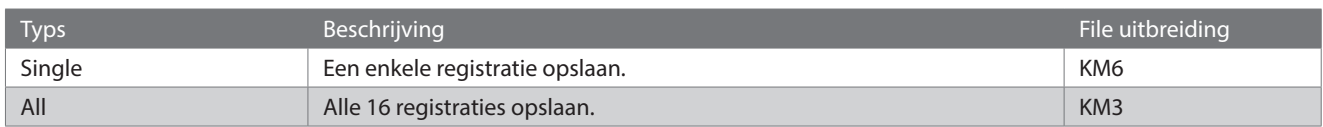

### **▋ Opslaan**

1. Nadat u "Save Regist All" hebt geselecteerd, drukt u op knop [2].

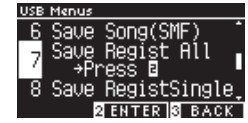

2. Voer de naam in van de file die op de USB-stick moet worden opgeslagen.

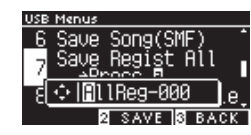

Druk op de [LEFT]/[RIGHT] knop om de cursor te verplaatsen en druk op de [UP]/[DOWN] knop om de tekens te veranderen.

De filenaam mag maximaal 12 tekens bevatten.

- 3. Nadat u de filenaam heeft ingevoerd, drukt u op de [2] knop.
- 4. Druk op de [1] knop om op te slaan of op de [3] knop om te annuleren.

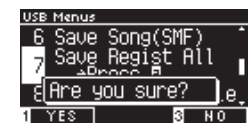

Als er al een file met dezelfde naam bestaat, geef dan aan of die overschreven moet worden.

Druk op knop [1] om te overschrijven of op knop [3] om een andere naam op te geven.

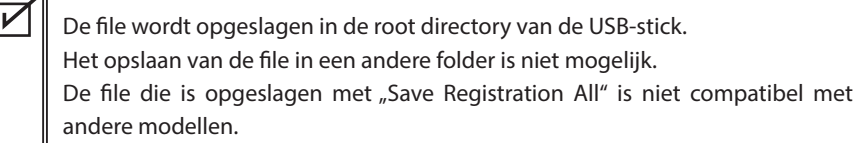

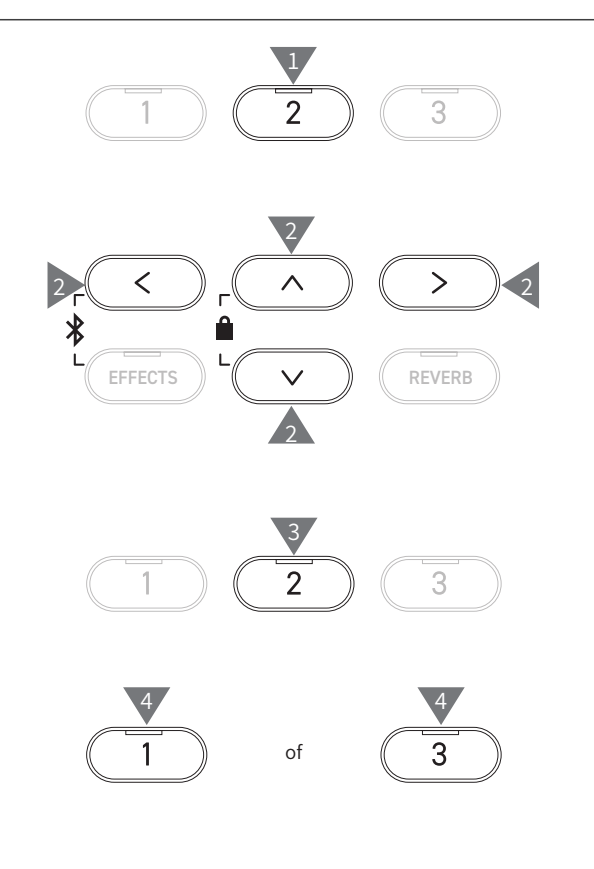

# **8 Save Registration Single (enkele registratie opslaan)**

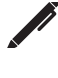

 $\overline{\mathscr{V}}$ 

"Save RegistSingle" wordt op het display getoond.

### ▋ **Opslaan**

1. Na het selecteren van "Save RegistSingle", druk op de [LEFT]/ [RIGHT] knop om de registratie te selecteren die moet worden opgeslagen.

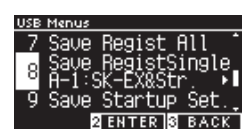

- 2. Druk op de knop [2].
- 3. Voer de naam in van de file die op de USB-stick moet worden opgeslagen.

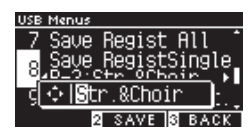

Druk op de knop [LEFT]/[RIGHT] om de cursor te verplaatsen en druk op de [UP]/[DOWN] knop om de tekens te wijzigen. De filenaam mag maximaal 12 tekens bevatten.

- 4. Nadat u de filenaam heeft ingevoerd, drukt u op de [2] knop.
- 5. Druk op de [1] knop om op te slaan of op de [3] knop om te annuleren.

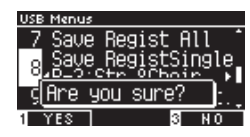

Als er al een file met dezelfde naam bestaat, geef dan aan of die overschreven moet worden.

Druk op knop [1] om te overschrijven of op knop [3] om een andere naam op te geven.

De file wordt opgeslagen in de root directory van de USB-stick. Het opslaan van de file in een andere folder is niet mogelijk.

De file die is opgeslagen met "Save Registration Single" is niet compatibel met andere modellen.

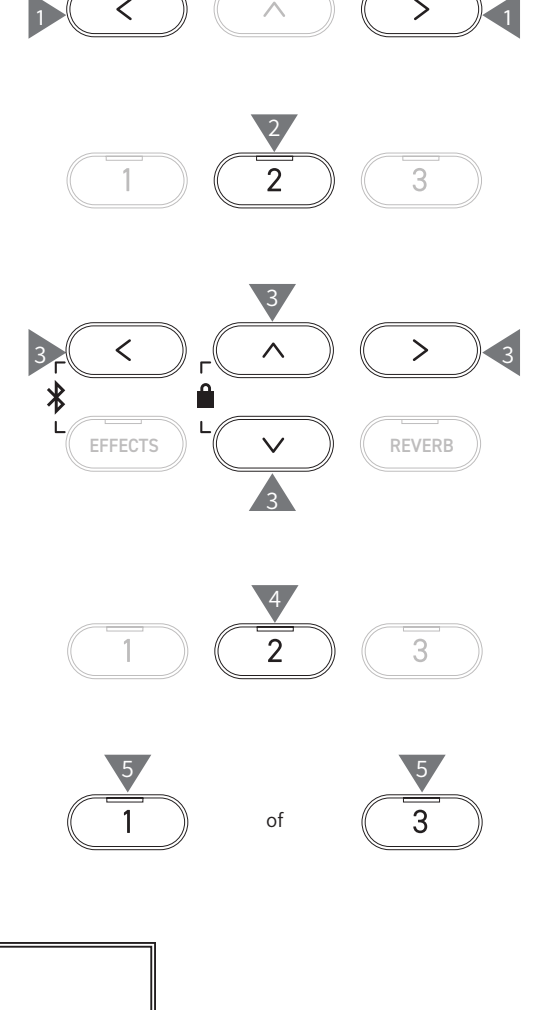

# **9 Save Startup Setting (inschakelinstelling opslaan)**

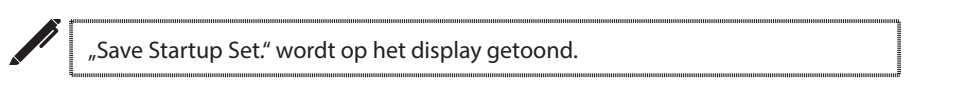

### ▋ **Oplsaan**

1. Na selectie van "Load Startup Set.", druk op knop [2].

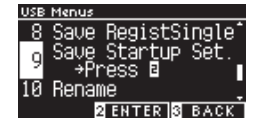

2. Voer de naam in van de file die op de USB-stick moet worden opgeslagen.

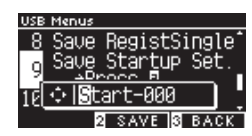

Druk op de knop [LEFT]/[RIGHT] om de cursor te verplaatsen en druk op de [UP]/[DOWN] knop om de tekens te wijzigen. De filenaam mag maximaal 12 tekens bevatten.

- 3. Nadat u de filenaam heeft ingevoerd, drukt u op de [2] knop.
- 4. Druk op de [1] knop om op te slaan of op de [3] knop om te annuleren.

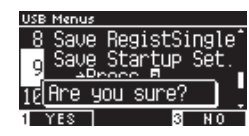

Als er al een file met dezelfde naam bestaat, geef dan aan of die overschreven moet worden.

Druk op knop [1] om te overschrijven of op knop [3] om een andere naam op te geven.

De file wordt opgeslagen in de root directory van de USB-stick. Het opslaan van de file in een andere folder is niet mogelijk. De uitbreiding van de inschakelinstellingen is "KM1". De inschakelinstellingen file "\*.KM1" is niet compatibel met andere modellen.

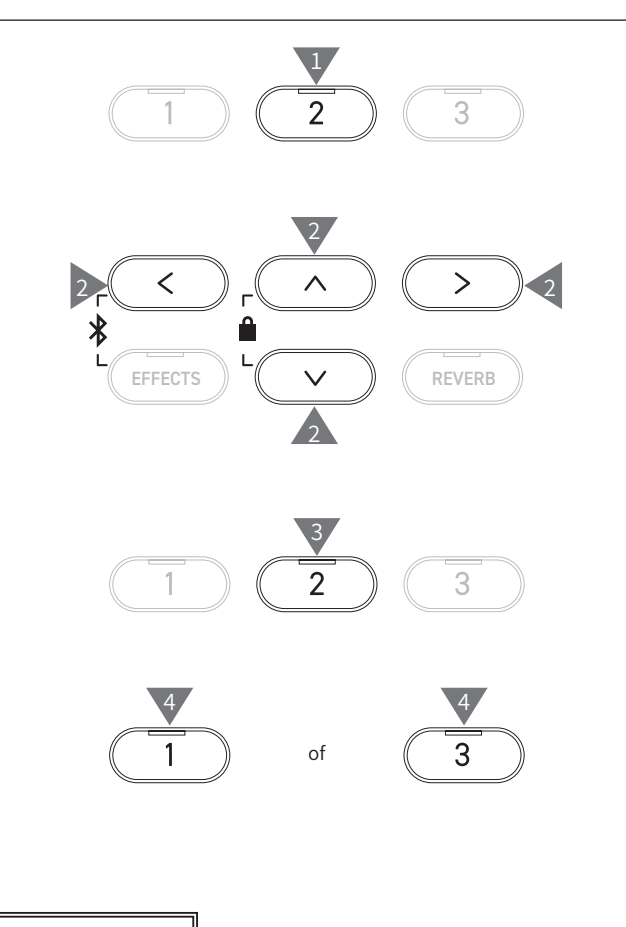

 $\boldsymbol{\mathcal{V}}$
## **10 Rename File (file hernoemen)**

## ▋ **Beschikbare tekens**

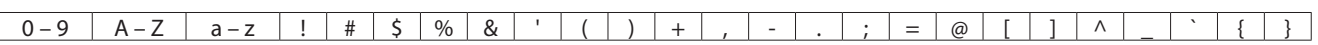

## **▋ Hernoem een file**

1. Druk op de [2] knop nadat u "Rename" heeft geselecteerd.

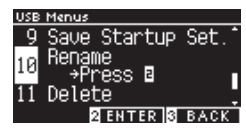

2. Druk op de knop [UP]/[DOWN] om de te hernoemen file te selectere.

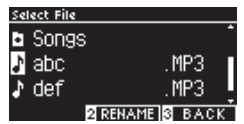

- 3. Druk op de knop [2].
- 4. Voer de nieuwe naam in.

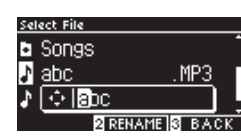

Druk op de knop [LEFT]/[RIGHT] om de cursor te verplaatsen en druk op de [UP]/[DOWN] knop om de tekens te wijzigen. De filenaam mag maximaal 12 tekens bevatten.

- 5. Nadat u de filenaam heeft ingevoerd, drukt u op de [2] knop.
- 6. Druk op de [1] knop om op te slaan of op de [3] knop om te annuleren.

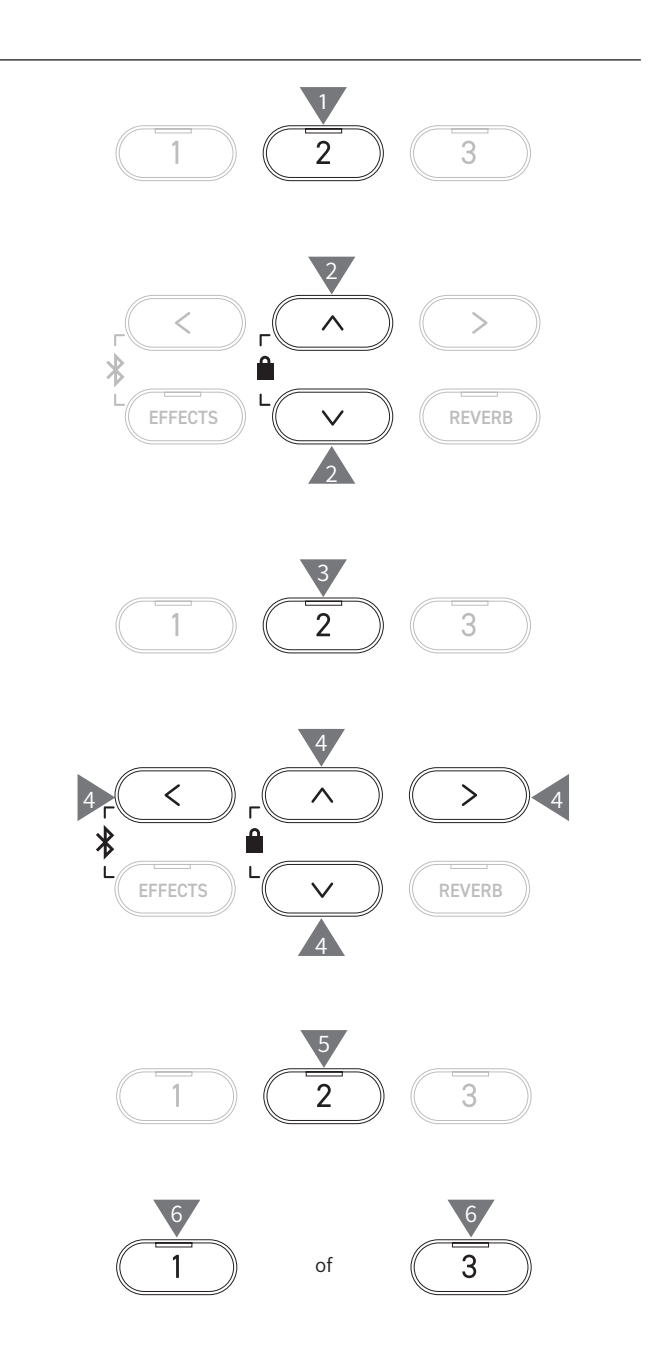

## **11 Delete File (file wissen)**

## ▋ **Een file wissen**

1. Druk op de [2] knop nadat u "Delete" heeft geselecteerd.

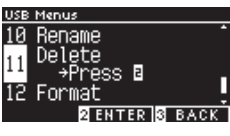

2. Druk op de knop [UP]/[DOWN] om de te wissen file te selecteren.

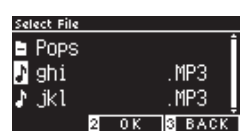

- 3. Druk op de knop [2].
- 4. Druk op de [1] knop om te wissen of op de [3] knop om te annuleren.

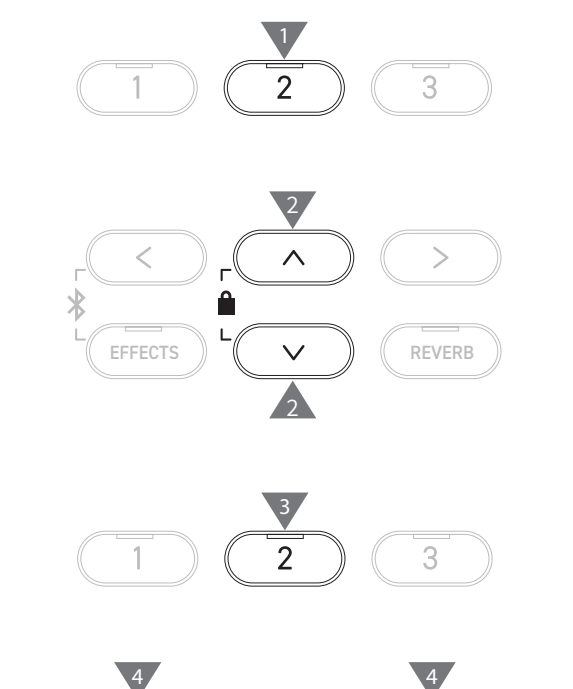

of

3

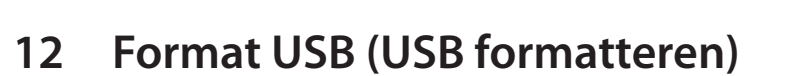

## ▋ **Formatteren**

1. Druk op knop [2] nadat u "Format" hebt geselecteerd.

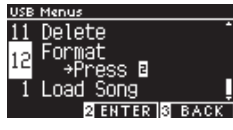

2. Druk op de knop [1] om te formatteren of op de knop [3] om te annuleren.

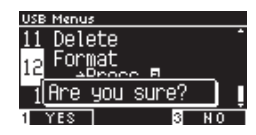

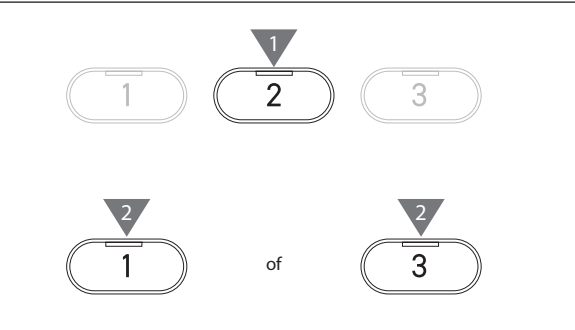

## **Bluetooth Settings (Bluetooth instellingen)**

De Bluetooth functionaliteit is niet in ieder verkoopland voorhanden.

### ▋ **Bluetooth instellingen**

 $\boldsymbol{V}$ 

 $\boldsymbol{V}$ 

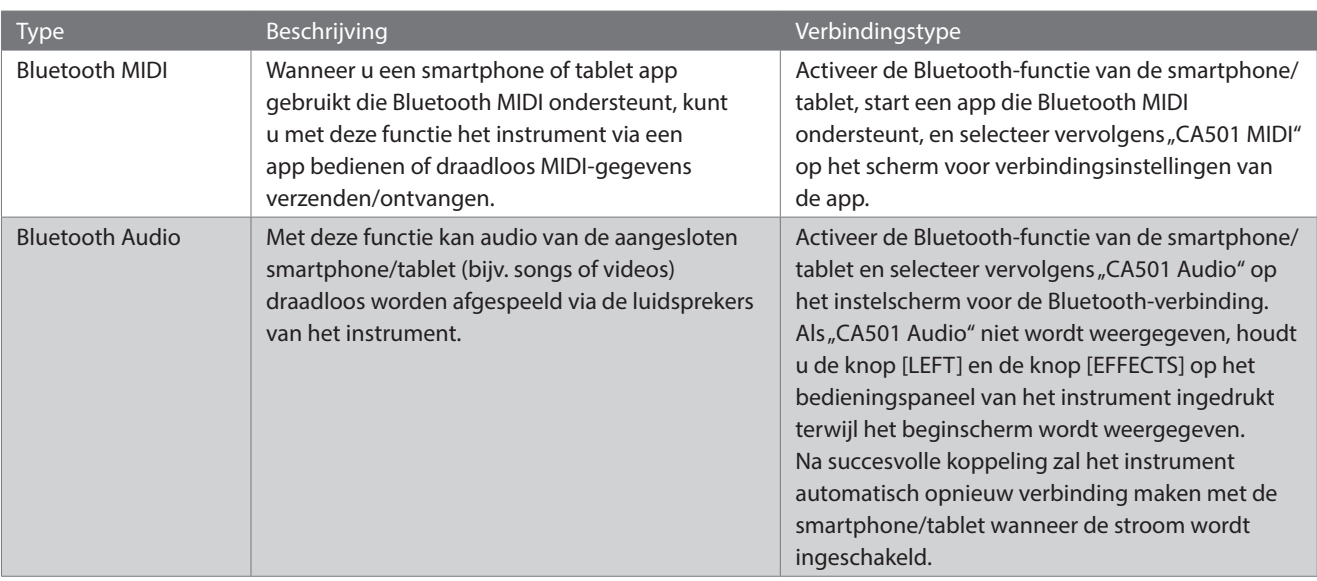

• Verdere gedetailleerde aanwijzingen m.b.t. het thema verbinden via Bluetooth vindt u in de handleiding Bluetooth® Connectivity Guide die u onder de volgende link kunt downloaden: https://www.kawai-global.com/support/manual. • Er kan slechts steeds één smart device gelijktijdig met Bluetooth MIDI of Bluetooth Audio van de piano worden verbonden.

## **▋ Het Bluetooth-instellingen scherm openen**

1. Druk in het instellingenmenuscherm op de knop [UP]/[DOWN] om "Bluetooth Settings" (Bluetooth-instellingen) te selecteren.

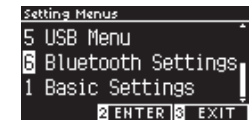

- 2. Druk op de knop [2] om het Bluetooth-instelscherm op te roepen.
- 3. Druk op de [UP]/[DOWN] knop om het gewenste type te selecteren.

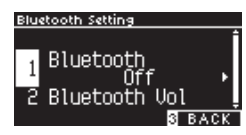

- 4. Druk op de [LEFT]/[RIGHT] knop om de waarde te selecteren.
- Houd de [LEFT]/[RIGHT] knoppen gelijktijdig ingedrukt om de basisinstelling te herstellen.

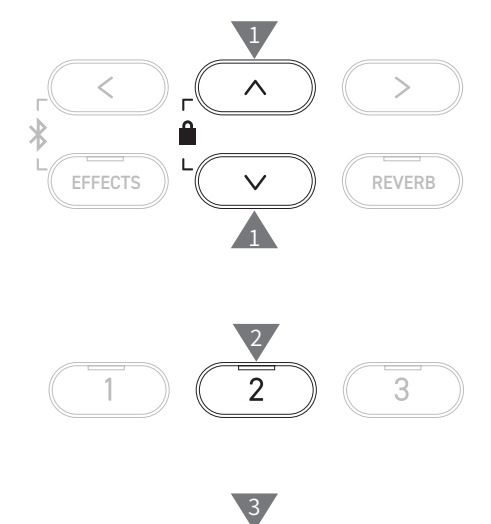

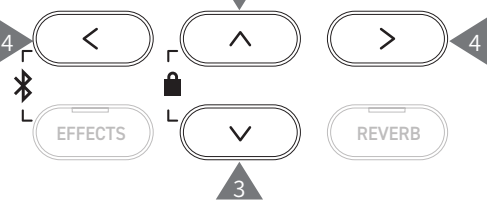

## **1 Bluetooth**

## ▋ **Bluetooth instellingen**

Deze functie kan aan en uit worden geschakeld. Schakel de Bluetooth-functie van dit instrument in en activeer Bluetooth-communicatie van de smart device app in de directe omgeving van het instrument.

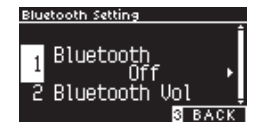

## **2 Bluetooth Audio (Bluetooth Audio volume)**

**Met deze functie kunt u het volume regelen van muziek die is opgeslagen op smart devices en die wordt afgespeeld via de luidsprekers van het instrument.**

**Nadat u het volume op het smart device of met de [MASTER VOLUME] regelaar hebt ingesteld, kunt u met deze functie het volume fijn instellen.**

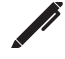

"Bluetooth Vol" wordt op het display getoond.

### ▋ **Bluetooth Audio volume instellen**

De waarde kan worden ingesteld in het bereik van -15 tot +15.

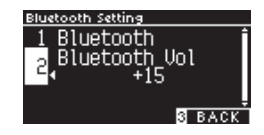

# **Fouten zoeken**

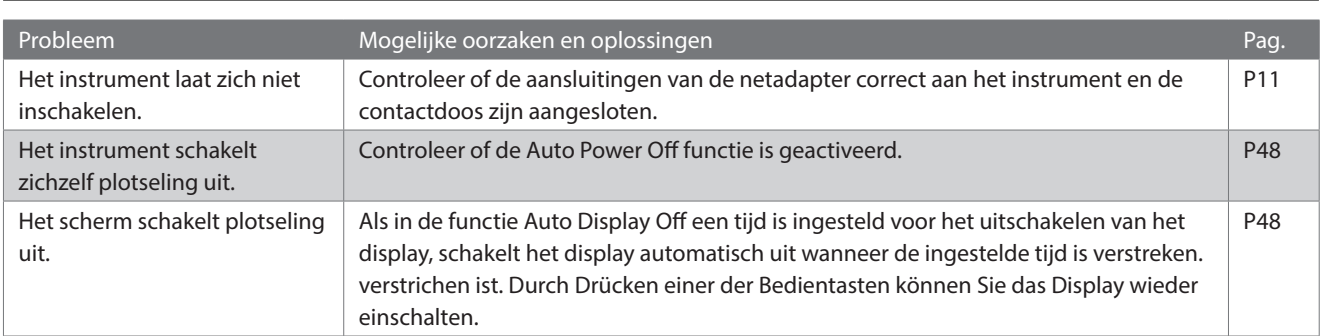

## ▋ **Stroomverzorging (instellingen)**

## **▋ Sound/performance**

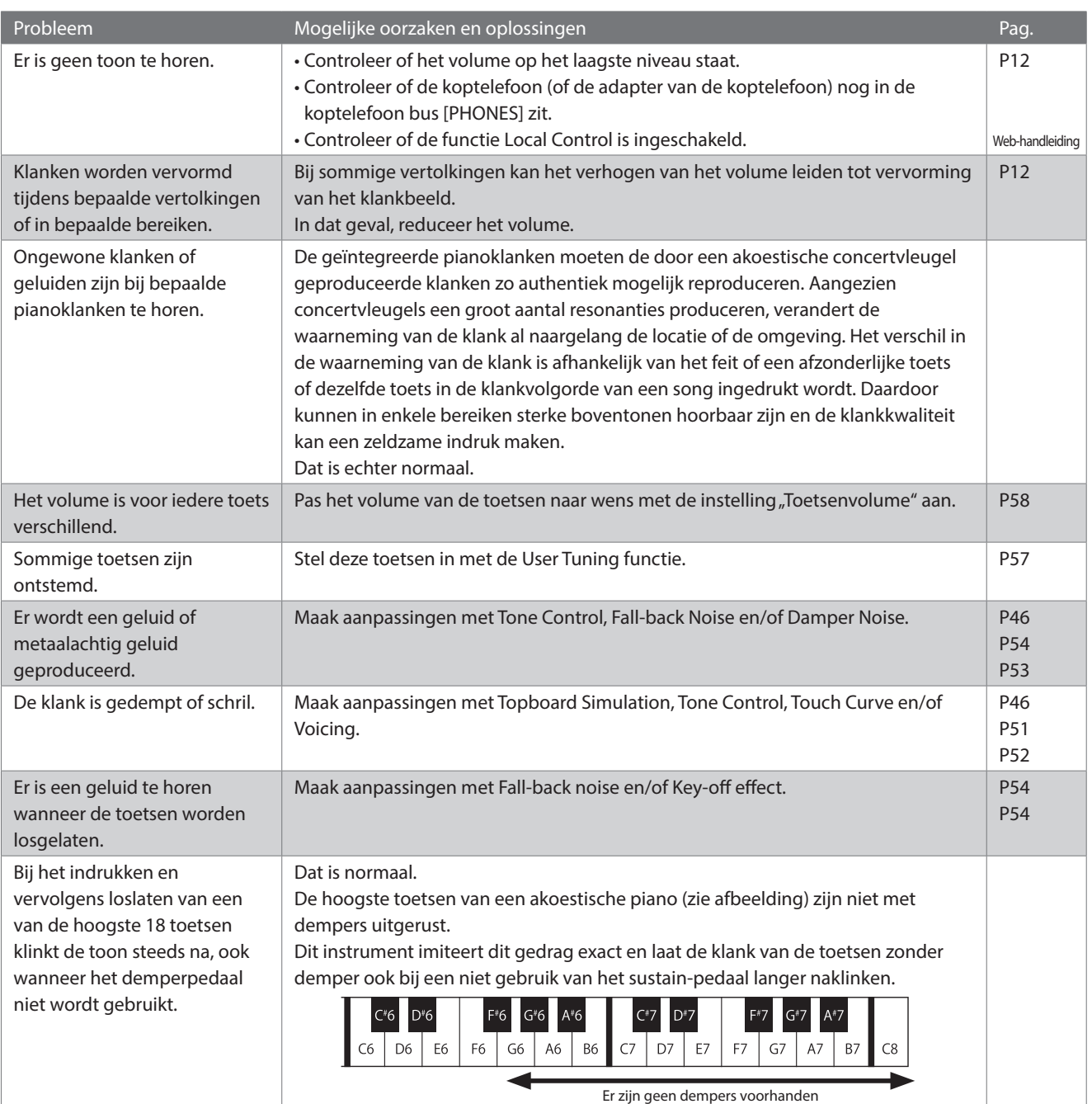

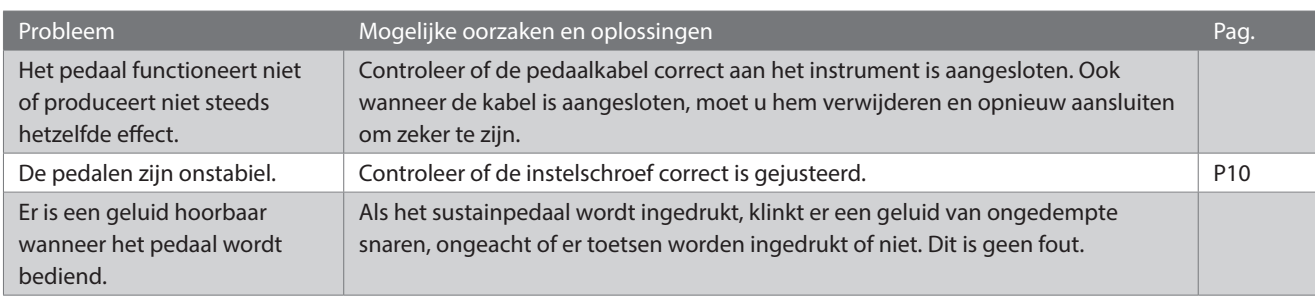

## **▋ Aansluiting**

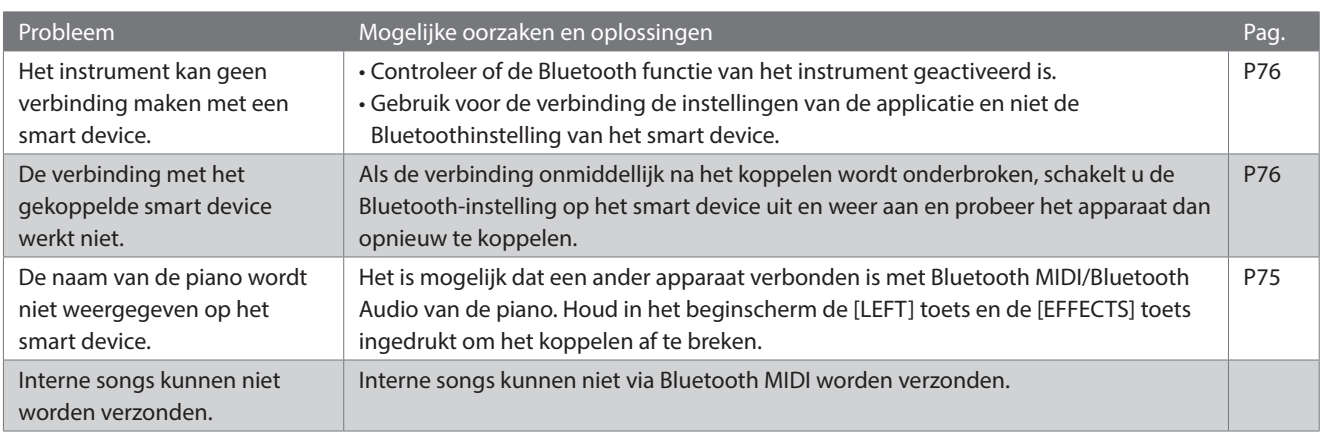

## **▋ Afspelen van een song**

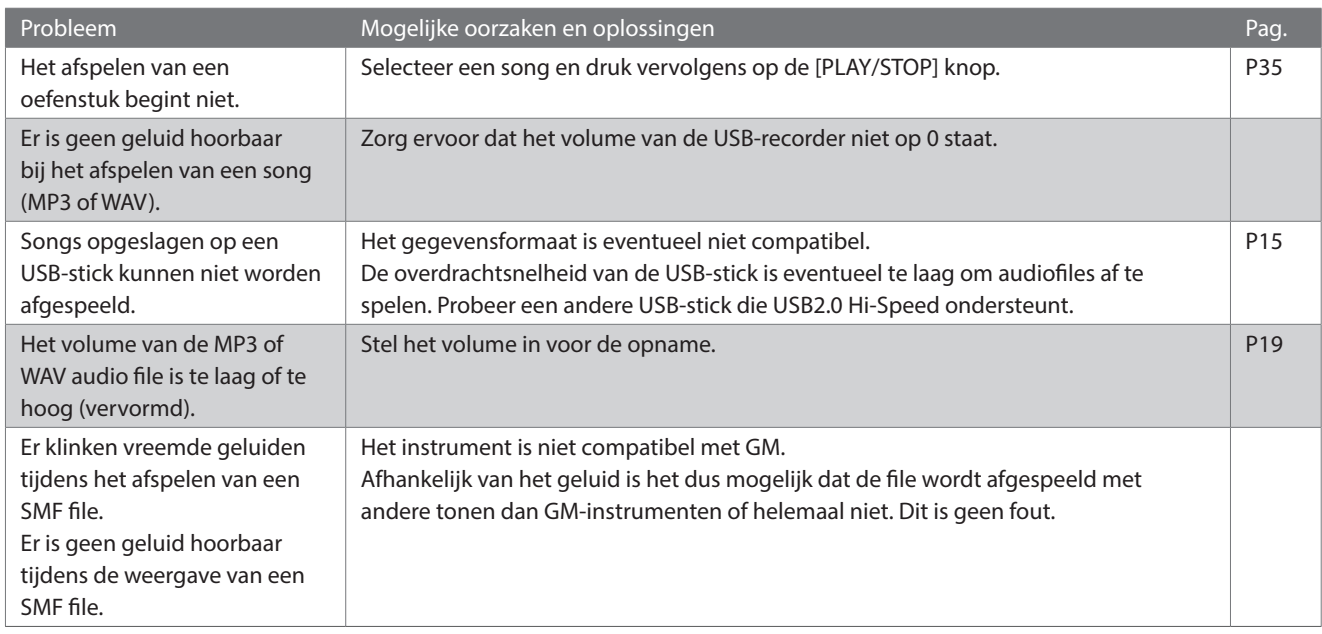

## ▋ **Lijst van de klanken/demosongs**

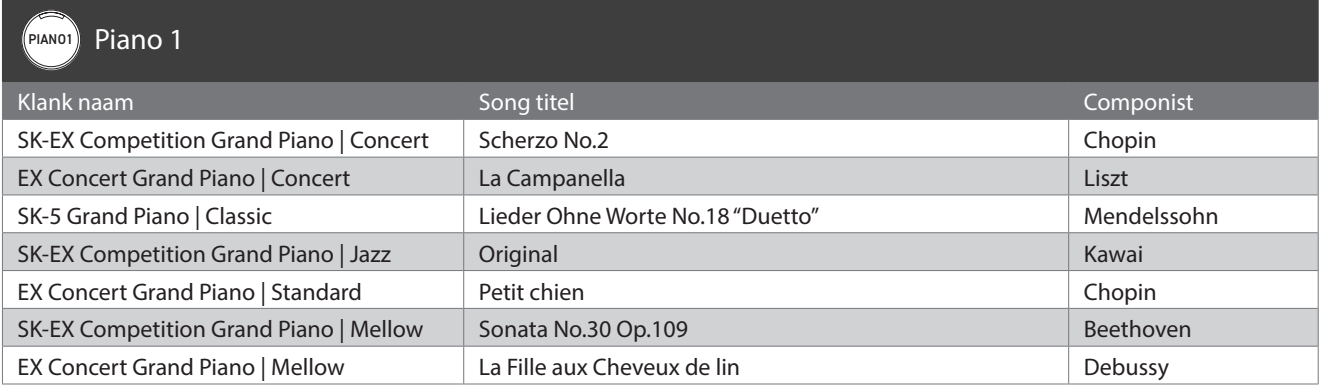

## PIANO2 Piano 2

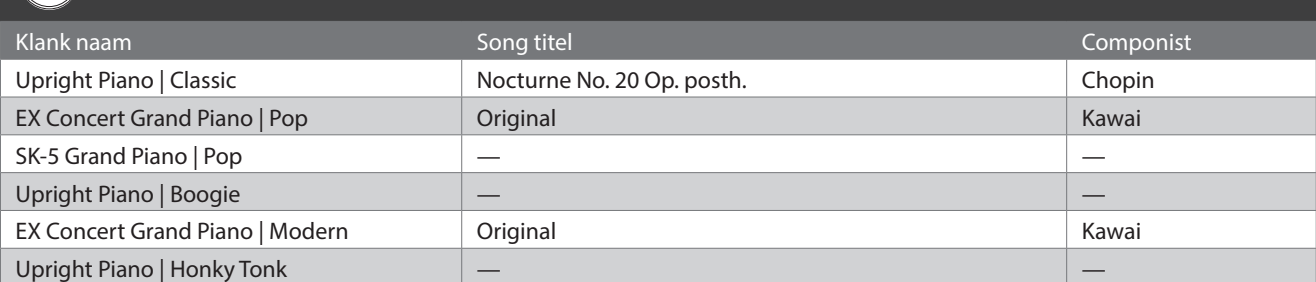

## E.PIANO E-Piano

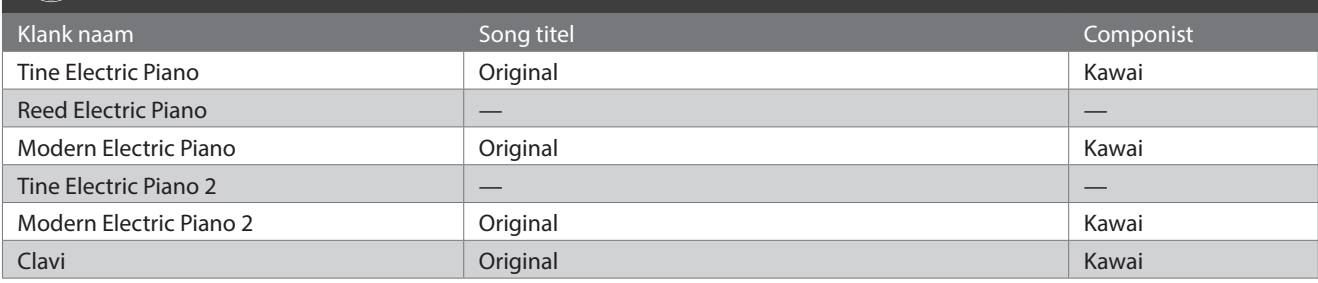

## ORGAN Organ

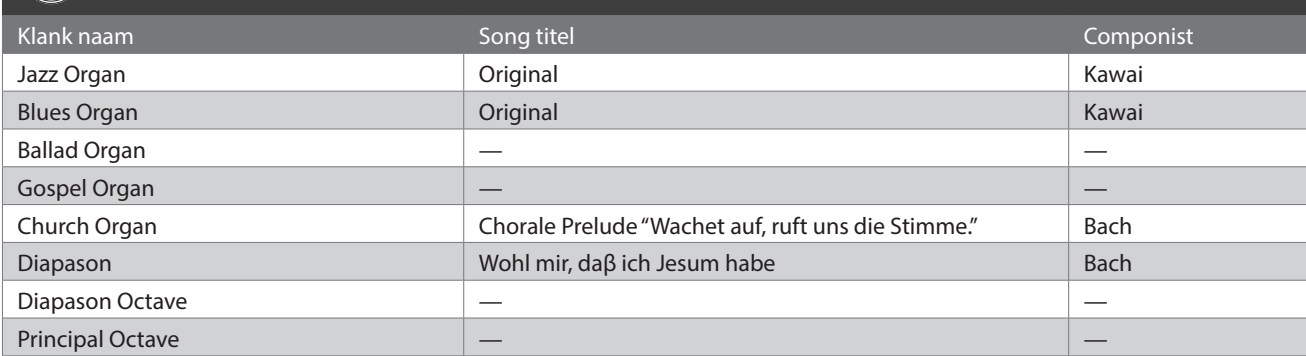

## (HARPSI) Klavecimbel en mallets

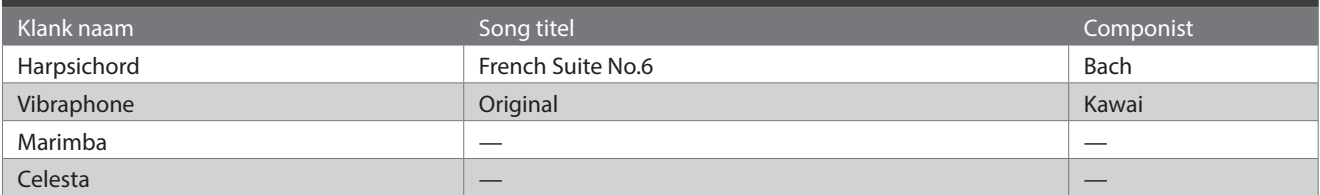

ī

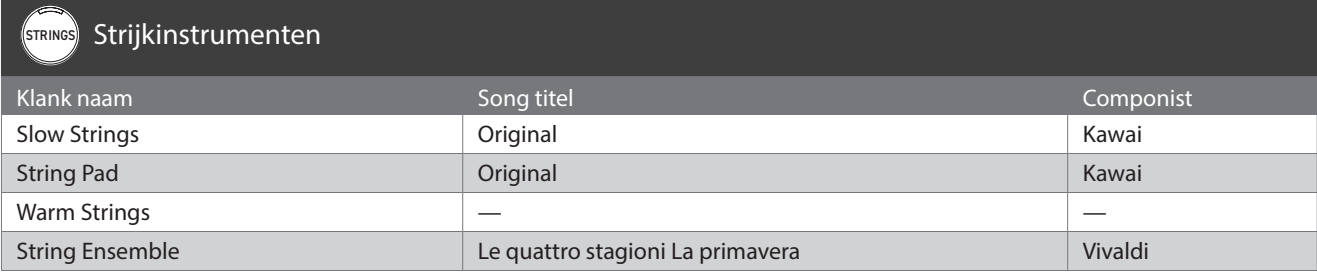

## PAD Koor- en padgeluiden

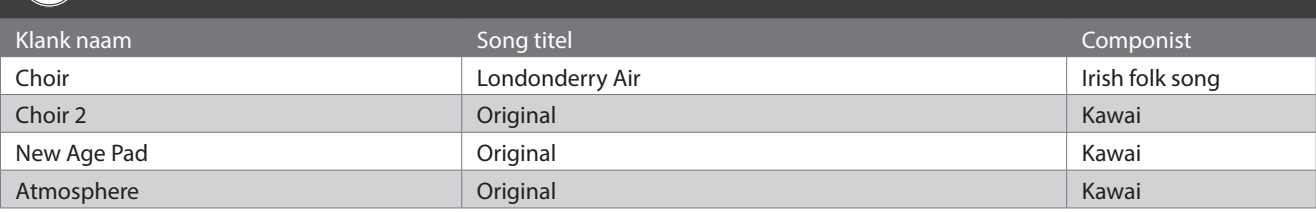

## BASS Bas en gitaar

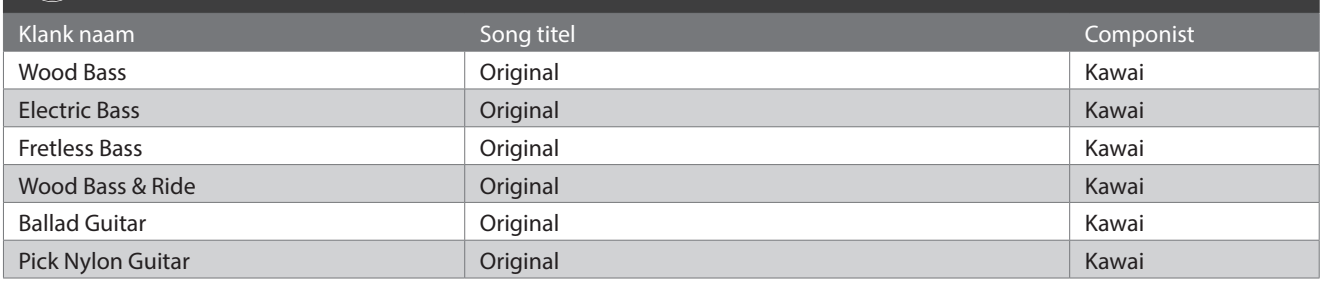

# **Ritme lijst**

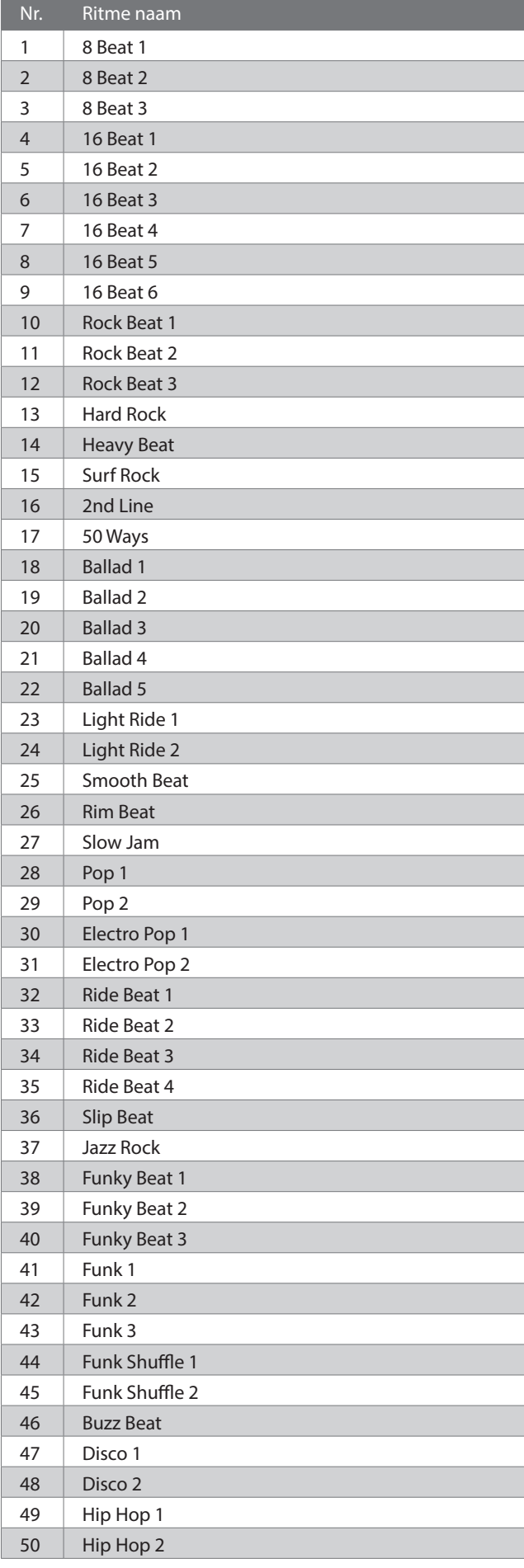

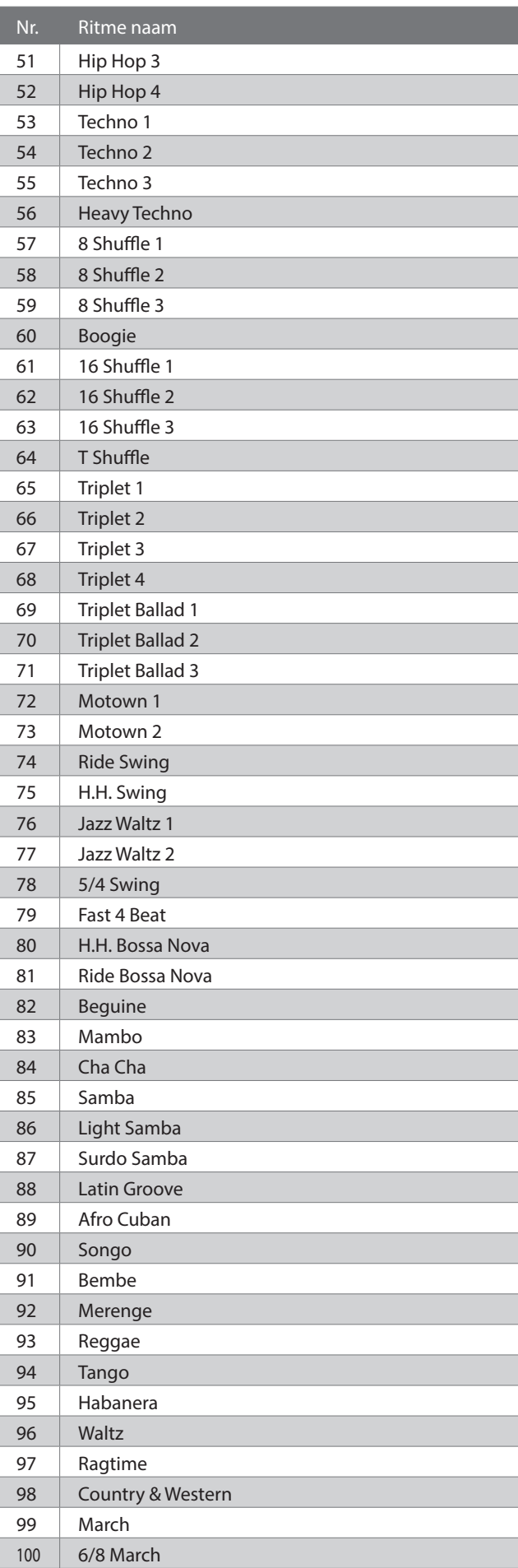

## **Aansluitmogelijkheden**

**Het instrument is voorzien van een aantal verschillende aansluitingen waarmee MIDI-apparaten, computers, luidsprekers en mixers op het instrument kunnen worden aangesloten. Externe audio-apparaten zoals een MP3-speler, een tablet of een tweede keyboard kunnen ook worden aangesloten op de versterker en het luidsprekersysteem van het instrument. Onderstaande illustratie geeft een overzicht van de aansluitingen en hun typische toepassingen.**

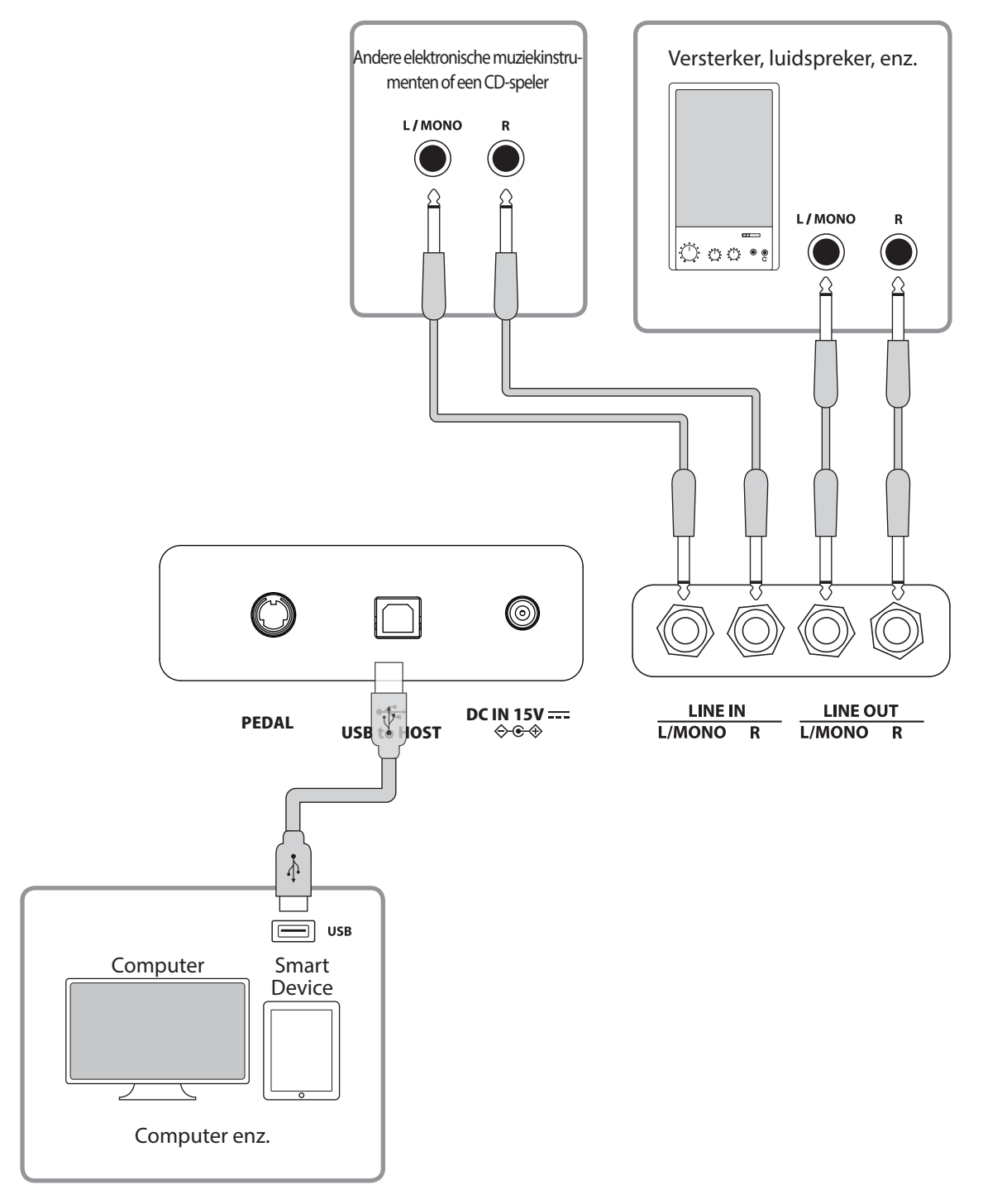

**Aansluitmogelijkheden**

vansluitmogelijkheder

• Schalten Sie dieses Instrument unbedingt aus, bevor Sie das Instrument mit anderen Geräten verbinden. • Verbind LINE IN en LINE OUT op dit instrument niet rechtstreeks met een kabel. Anders zal er terugkoppeling optreden, waardoor het instrument kan defect raken.

### ▋ **USB driver**

Voor de uitwisseling van gegevens tussen deze digitale piano en een computer via de USB-verbinding moet de software (USB- MIDIdriver) voor de correcte functie van de digitale piano op de computer geïnstalleerd zijn. Op de meeste moderne besturingssystemen wordt deze driversoftware automatisch geïnstalleerd en er zijn geen extra drivers noodzakelijk.

De te gebruiken USB-MIDI-driver verschilt afhankelijk van het besturingssysteem van de computer. Nadere informatie vindt u op onze website:

https://www.kawai-global.com/support/manual

#### **▋ Smart devices**

Dit product ondersteunt de verbinding met Smart Devices en geeft u de mogelijkheid om speciaal voor het instrument ontwikkelde toepassingen te gebruiken.

Lees voor het gebruik van deze functie de nieuwste informatie over de ondersteunde toepassing en bedrijfsomgeving op de Kawai Global website:

https://www.kawai-global.com/support

## **▋ Voorzorgsmaatregelen bij het gebruik van USB**

Bluetooth MIDI heeft prioriteit wanneer een Bluetooth MIDI-apparaat en een USB-kabel gelijktijdig zijn aangesloten.

Wanneer u een USB kabel benut, voer eerst de verkabeling uit en schakel daarna pas de digitale piano in.

Het kan een tijdje duren tot de verbinding begint, wanneer de digitale piano via USB met de computer verbonden wordt.

Wanneer de USB verbinding onstabiel is en u een Hub benut, sluit u de kabel direct aan de USB poort van uw computer aan.

Het aan-/uitschakelen van de digitale piano of het insteken/verwijderen van de USB-kabel tijdens een van de volgende situaties kan leiden tot onstabiel gedrag van de computer of van de digitale piano:

- Tijdens de installatie van de USB driver

- Tijdens de bootprocedure van de computer

- Terwijl een MIDI toepassing werkt

- Tijdens de gegevenstransmissie

- Wanneer de computer in de energiespaarmodus is

Sluit uitsluitend USB-sticks aan de aansluiting USB to DEVICE aan.

Sluit het USB-stick direct aan zonder gebruik van een USB-verlengkabel.

Afhankelijk van de instellingen van de computer functioneert de USB-functie eventueel niet naar behoren. Lees s.v.p. de gebruikershandleiding van de computer en pas de instellingen dienovereenkomstig aan.

# **Montagehandleiding**

Voor de montage zijn twee personen nodig.

Let er bij het transport van dit instrument op dat het in horizontale positie wordt opgetild.

Let er vooral op dat u uw vingers of handen niet tussen de delen van het instrument inklemt.

## **▋ Meegeleverde onderdelen**

Controleer voor de opbouw of alle onderdelen aanwezig zijn. Voor de opbouw heeft u een kruiskopschroevendraaier nodig die niet bij de levering is inbegrepen.

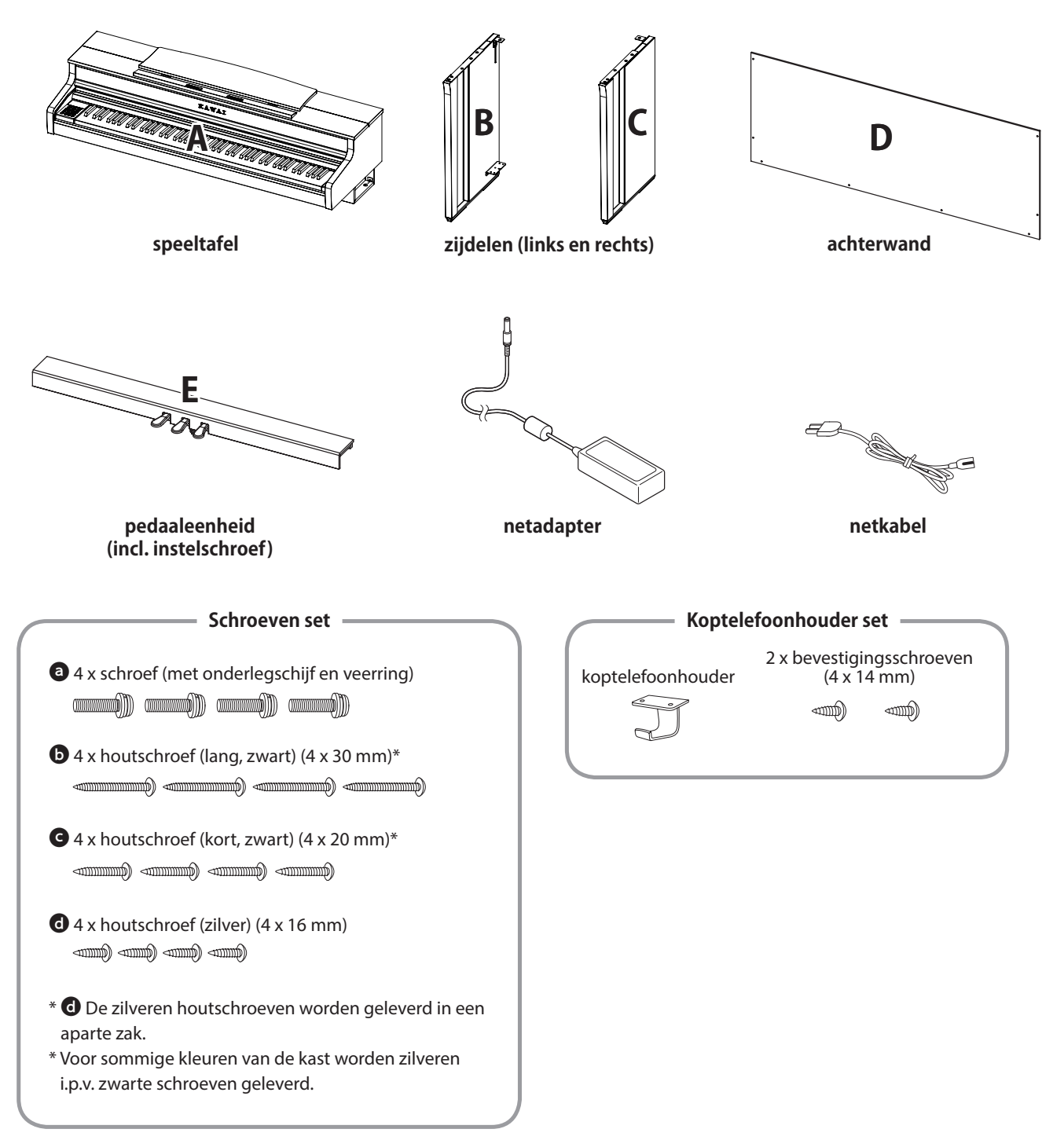

### **1. Bevestiging van B en C aan E**

- ① Verwijder de aan E bevestigde pedaalkabel (slechts op één plek) en trek hem eruit.
- ② Bevestig de aan E voorgemonteerde schroeven elk in de metalen plaat van B resp. C.
- ③ Controleer of B en C zonder spleet tegen E gedrukt worden. Draai dan de voorgemonteerde schroeven vast.
- $\overline{a}$  Plaats de vier zilveren houten schroeven  $\overline{a}$  in de opening van de schroefgaten. Draai de schroeven vast om de onderdelen te fixeren.

**B B** 

**③**

### **2. Bevestiging van D**

① Plaats E samen met B en C rechtop, zoals u in de afbeelding hieronder kunt zien.

#### **Controleer of de instelschroef is bevestigd en er geen onderdelen of bladmuziek op de grond liggen.**

- ② Zet de positie van de schroefgaten van D in dezelfde stand als van B en C. Gebruik twee lange zwarte houten schroeven  $\bullet$  om ze tijdelijk te fixeren.
- ③ Bepaal de positie van de schroefgaten van D en E. Gebruik vier korte zwarte houten schroeven @ om ze te bevestigen.
- ④ Controleer of B en C zonder spleet aan D geplaatst zijn en draai de voorgemonteerde lange zwarte houten schroeven\* **D** vast.
	- **\* Voor sommige kleuren van de kast worden zilveren i.p.v. zwarte schroeven geleverd.**

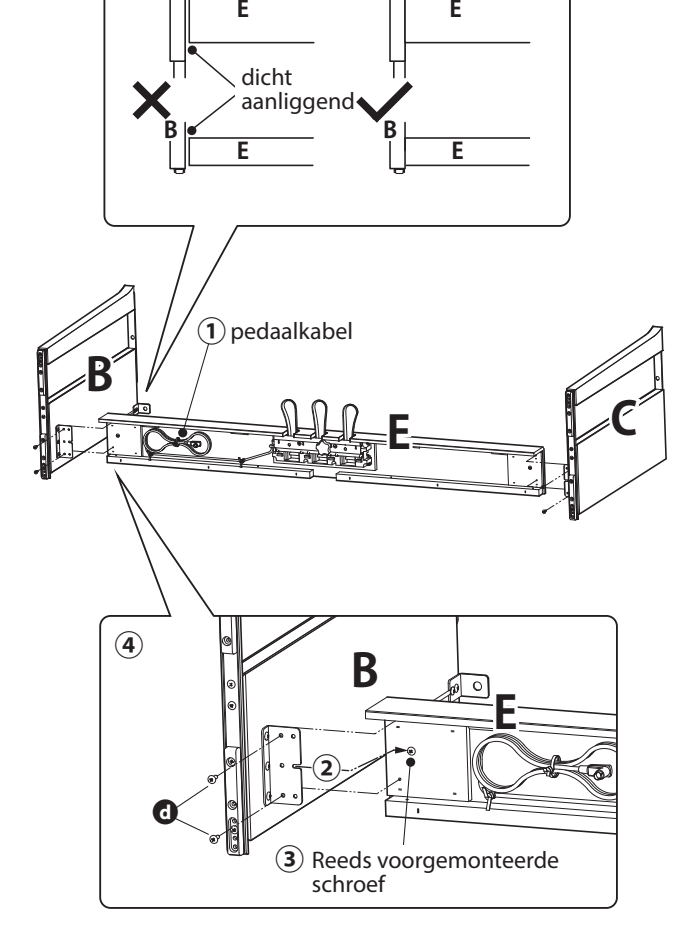

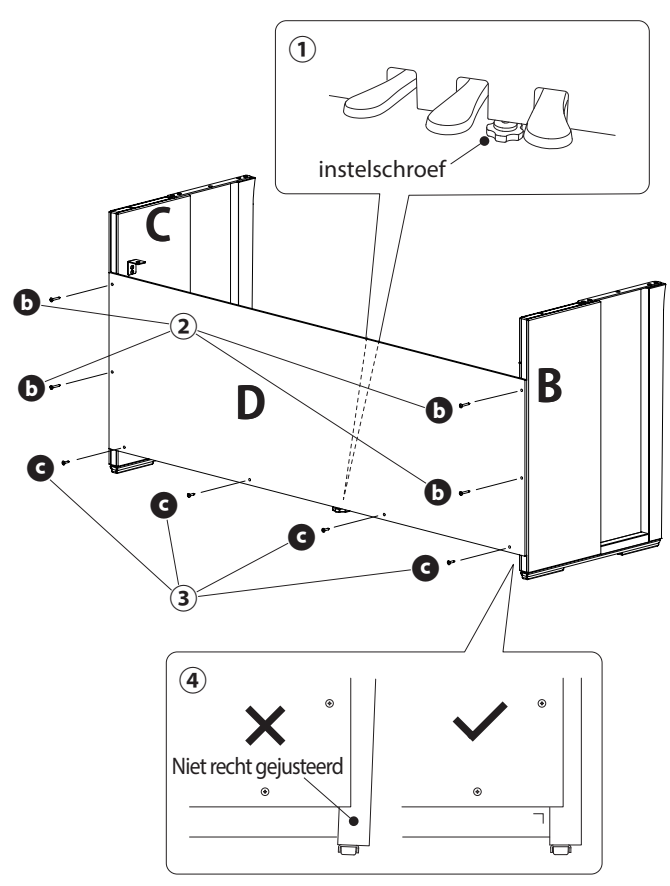

## **3. Montage van A op ondergedeelte**

- ① Til A op en zet het voorzichtig op het onderste deel. Plaats A zodanig dat de metalen bevestigingsgaten aan de achterkant van A van boven zichtbaar zijn.
- ② Bevestig C. Houd de voorkant van A met een hand vast en schuif A naar achteren om te voorkomen dat A kantelt en omvalt. De haak van A grijpt in het metalen beslag van het zijpaneel.

Let erop dat u zich niet uw vingers of handen tussen A en het onderste deel inklemt.

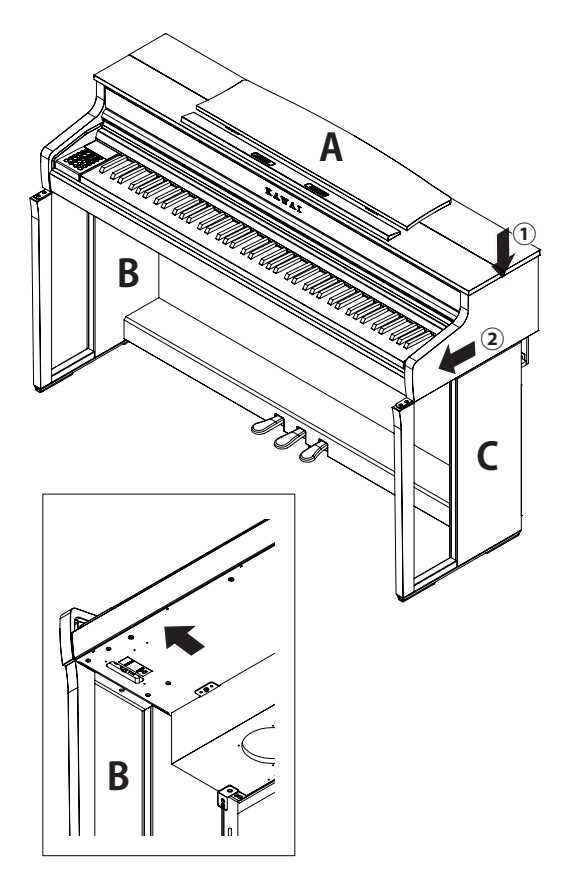

#### **4. Bevestiging van A op ondergedeelte**

- $\Omega$  Fixeer A en het onderste deel tijdelijk met vier schroeven  $\bullet$ (met onderlegschijf en veerring).
- 2 Draai eerst de schroeven @ iets aan en plaats A zodanig dat de vier schroeven er net inpassen. Zorg er daarna voor dat het oppervlak links en rechts glad is.
- 3 Draai de voorgemonteerde schroeven  $\bullet$  vast tot de veerring plat wordt, teneinde er zeker van te zijn dat A vast met het onderste deel is verbonden.

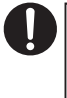

Controleer of A met de schroeven aan het onderste deel is bevestigd. Anders zou A van het onderste deel kunnen vallen, hetgeen zeer gevaarlijk is.

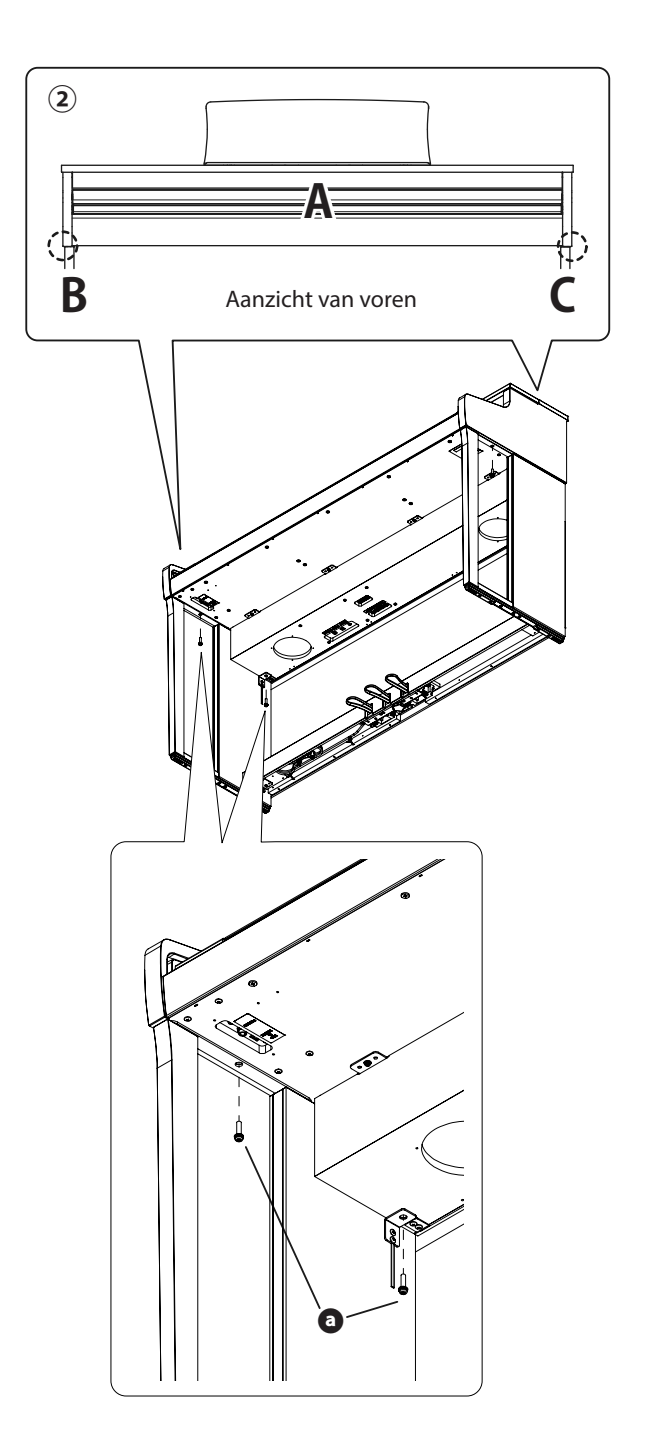

### **5. Aansluiten van de kabels**

- ① Trek de van E uitgaande pedaalkabel door de spleet van D naar de achterkant van het instrument en steek de kabel in de pedaalaansluiting aan de onderkant van A.
- ② Sluit de meegeleverde netvoeding aan de netkabel aan en steek hem in de [DC IN] aansluiting.
- ③ Bevestig de aan B aangesloten kabels met de kabelbinders.
	- Let op de positie van de delen van de aansluiting. • Steek de stekker rechtuit in de aansluiting. Wanneer u te veel kracht zet, kan er een fout in de functie ontstaan.

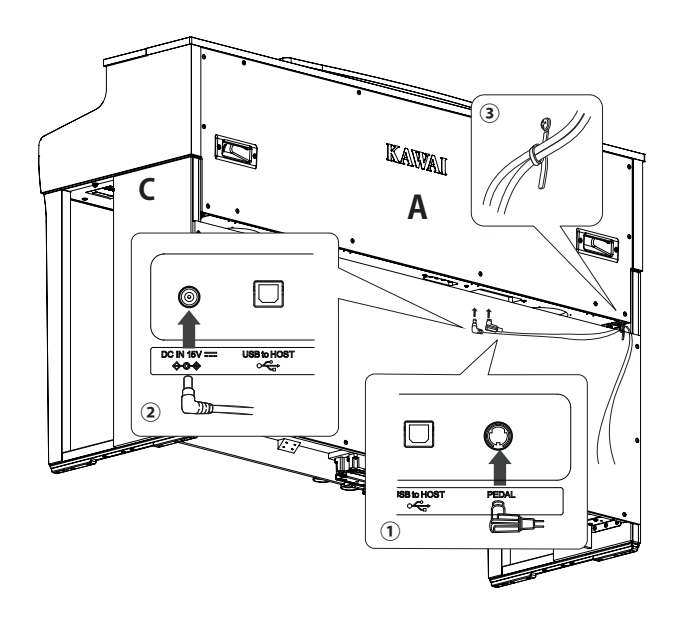

Steek de stekker rechtuit en in de juiste hoek in de aansluiting. Gebruik niet te veel kracht. Anders kunnen de pinnen krom getrokken worden of de stekker kan beschadigd worden.

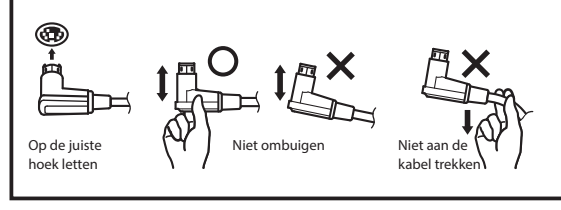

#### **6. Bevestiging koptelefoonhouder**

Bevestig de koptelefoonhouder met de beide zich in hetzelfde zakje bevindende bevestigingsschroeven (4 x 14 mm) aan de in de afbeelding aangegeven schroefgaten.

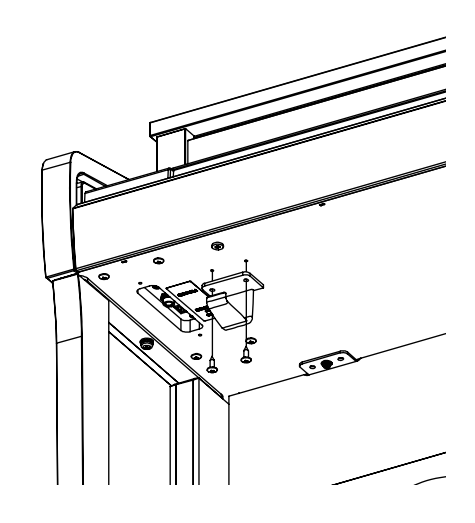

## **7. Justeren van de instelschroef**

Draai de instelschroef aan de onderkant van E tot deze de bodem aanraakt. Al naargelang het materiaal en de eigenschappen van de bodem kunnen er bij het intrappen van het pedaal geluiden (zoals wrijving) tussen pedaal en bodem optreden. Leg in dit geval een stukje vilt of vloerbedekking tussen bodem en instelschroef om de spleet op te vullen.

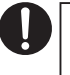

Wanneer het instrument met een van de bodem omhoog staande of met geweld tegen de bodem gedrukte instelschroef bespeeld wordt, kan het voetstuk met de pedalen afbreken.

Wanneer u het instrument op een nieuwe plek neerzet, dient u het van de bodem op te tillen zonder eraan te trekken.

# **Informatie over voedingsspecificaties**

**Deze tabel van de voedingsspecificaties voldoet aan de richtlijnen van de Verordening van de EU-commisie (EU) 2019/1782.**

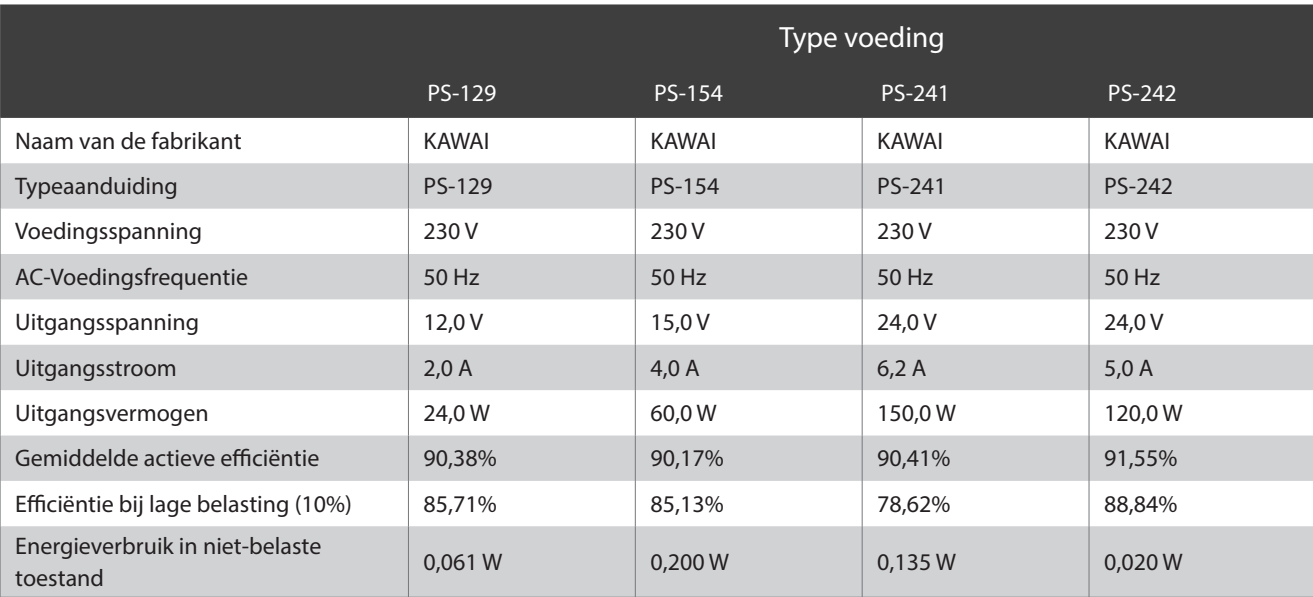

# **EU-conformiteitsverklaring**

#### **EU Declaration of Conformity**

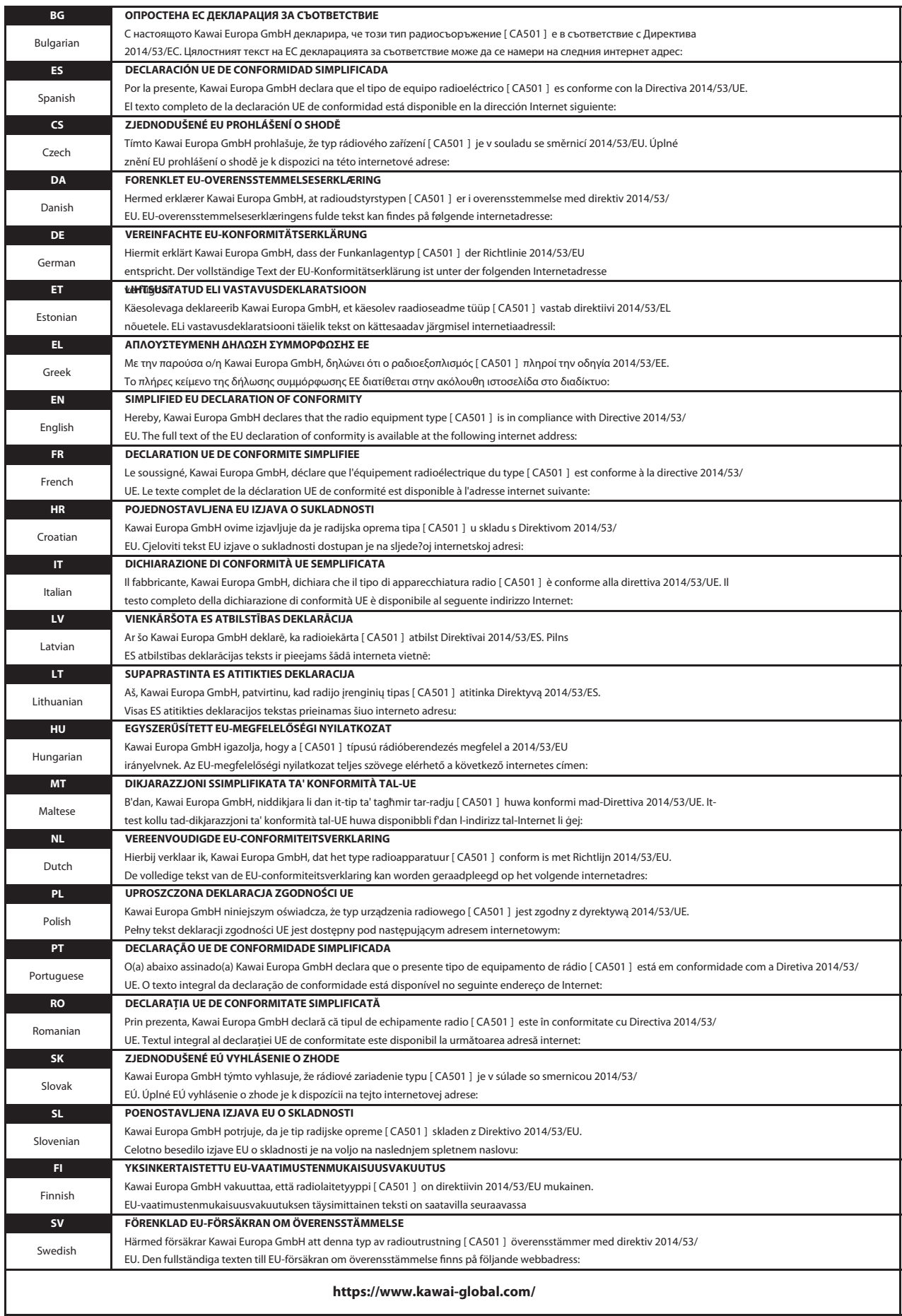

# **Specificaties**

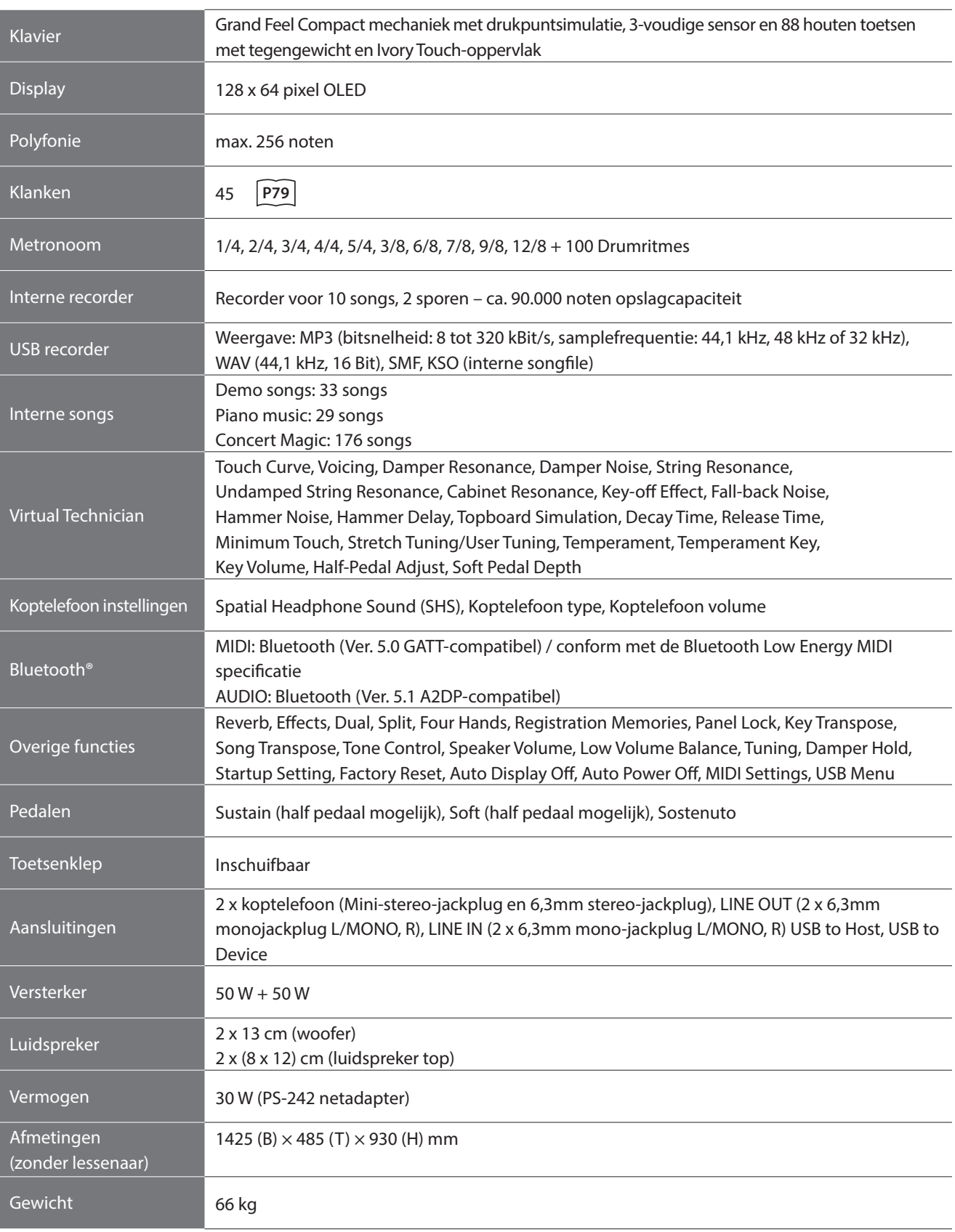

\* De specificaties en voorhanden zijnde producten kunnen zonder aankondiging ten behoeve van verbeteringen worden veranderd.

\* De Bluetooth functionaliteit is niet in ieder verkoopland voorhanden.

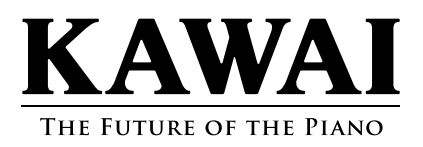